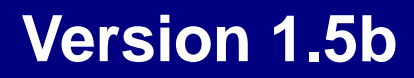

Powered BLUE

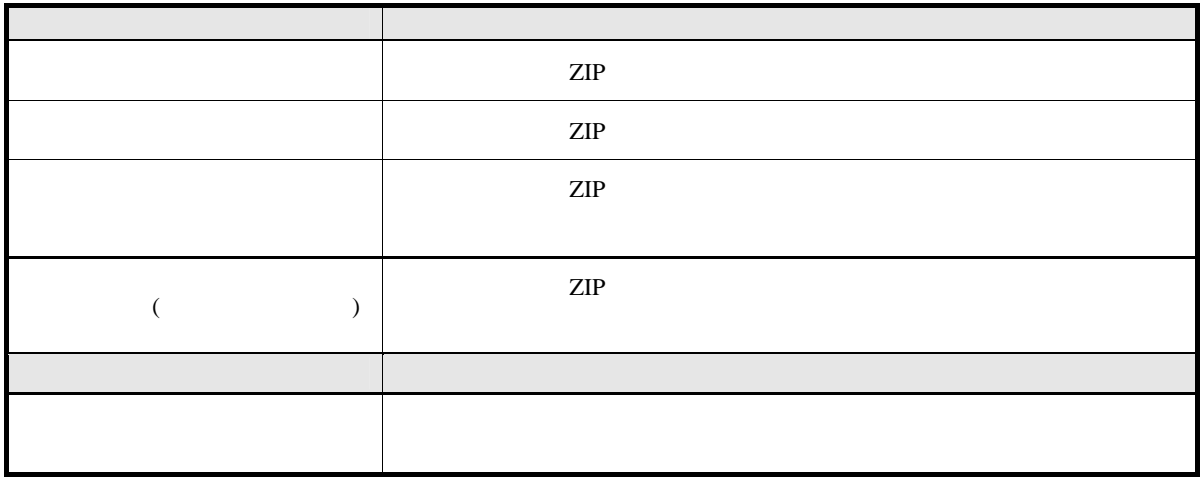

「ダウンロード」

仮想サイト

 $(**)$  $\ast\ast$ 

 $\star$ 

 $(*)$ 

**2**

 $(From)$  (From)  $(To)$ 

**example.com example.jp** 

Red Hat Enterprize Linux RHEL RHEL5 Red Hat Enterprize Linux 5 Server RHEL6 Red Hat Enterprize Linux 6 Server Turbolinux Appliance Server TLAS TLAS3.0 Turbolinux Appliance Server 3.0

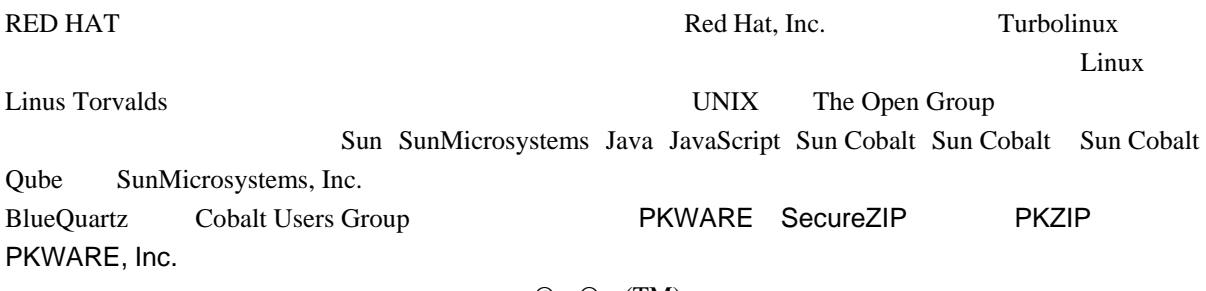

 $\odot$   $\odot$   $\odot$   $(\text{TM})$ 

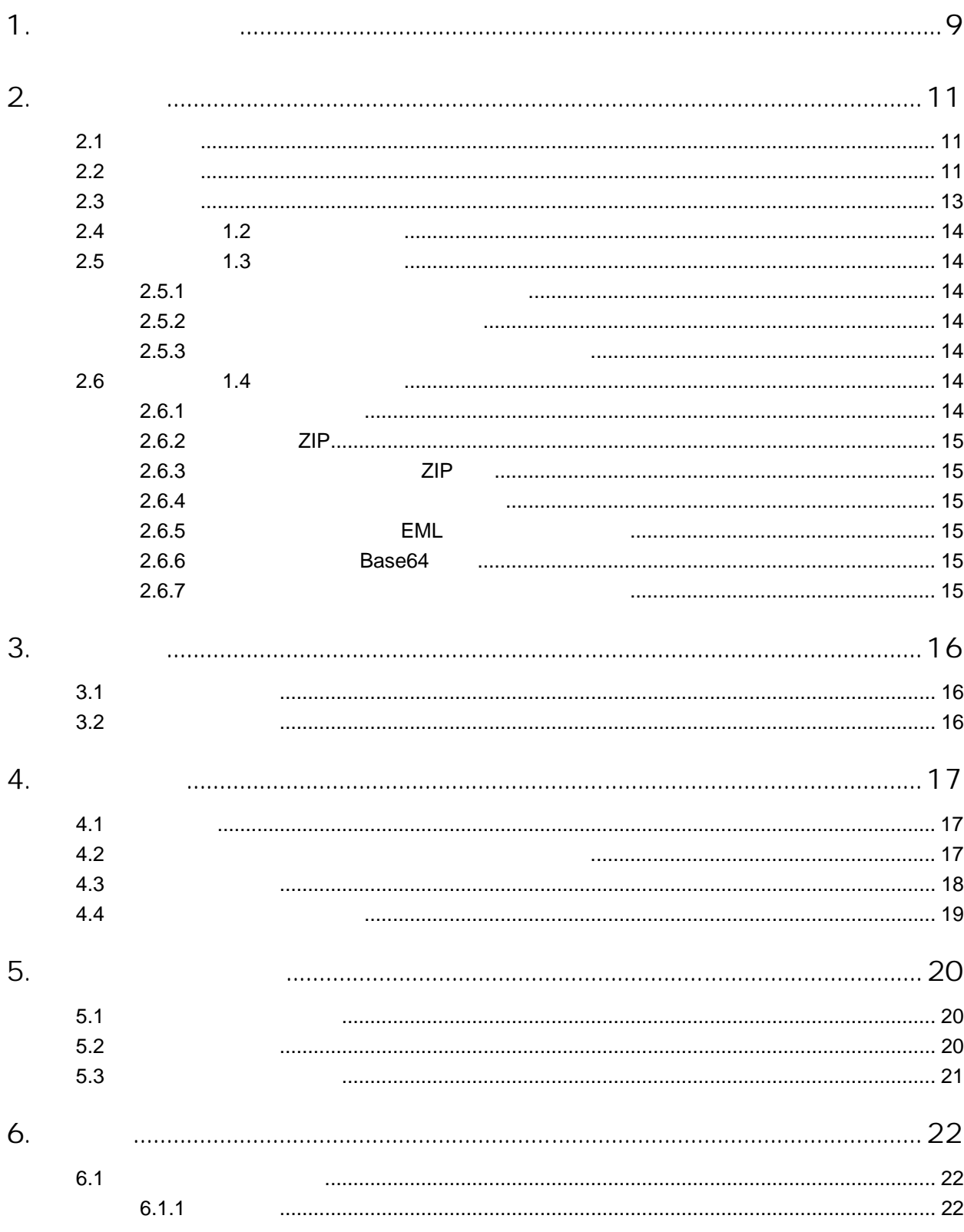

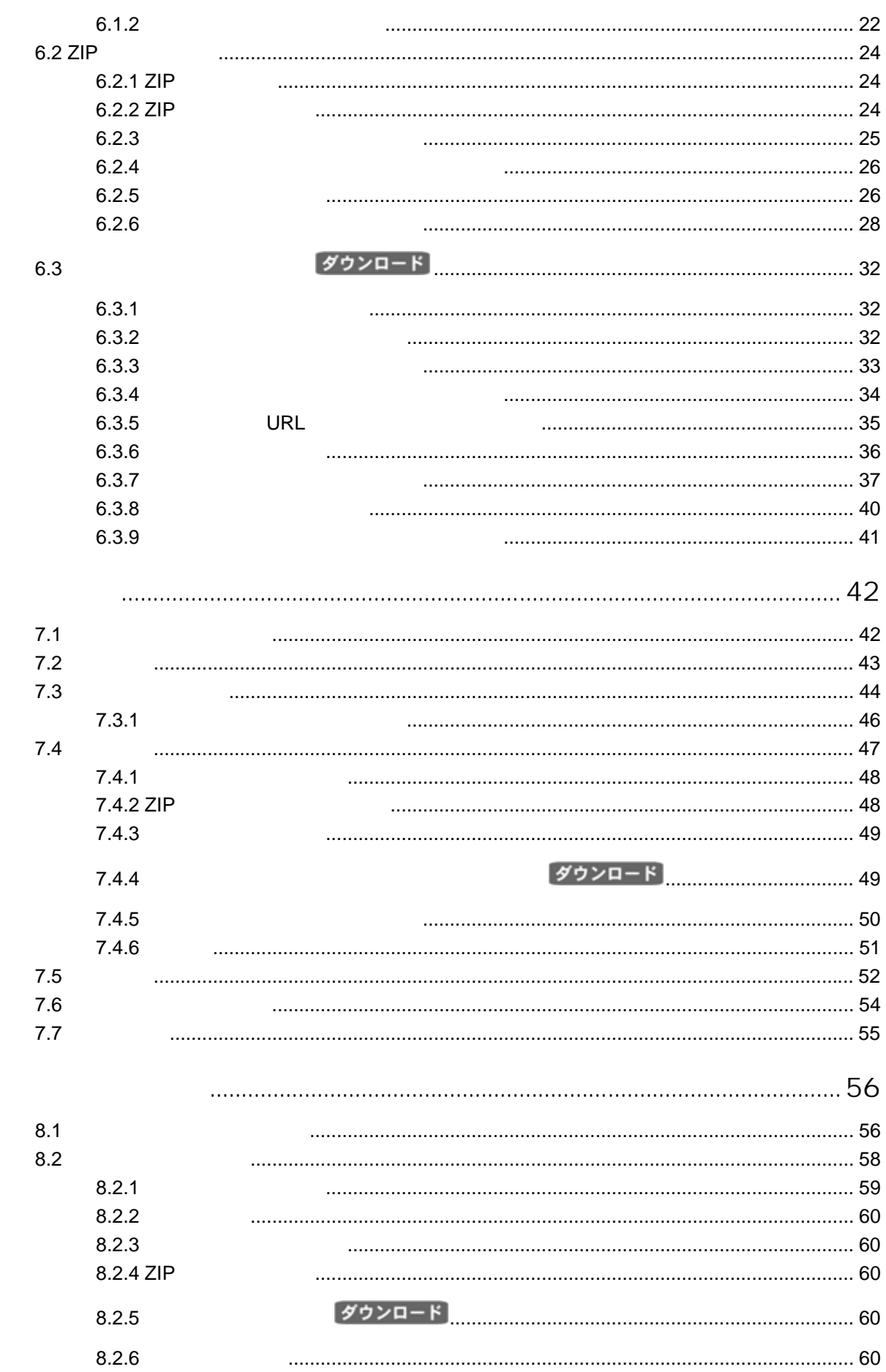

 $\overline{7}$ .

8.

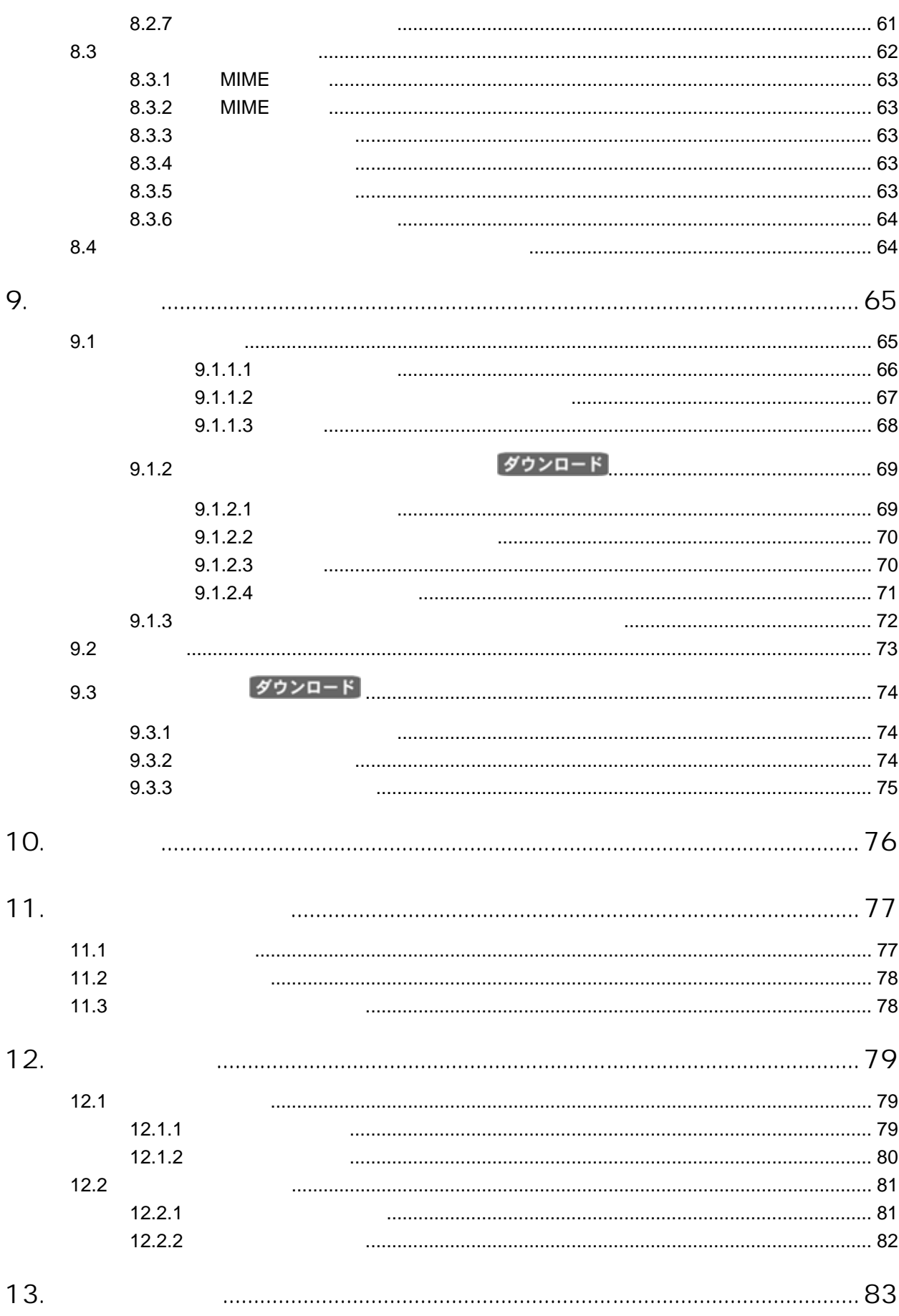

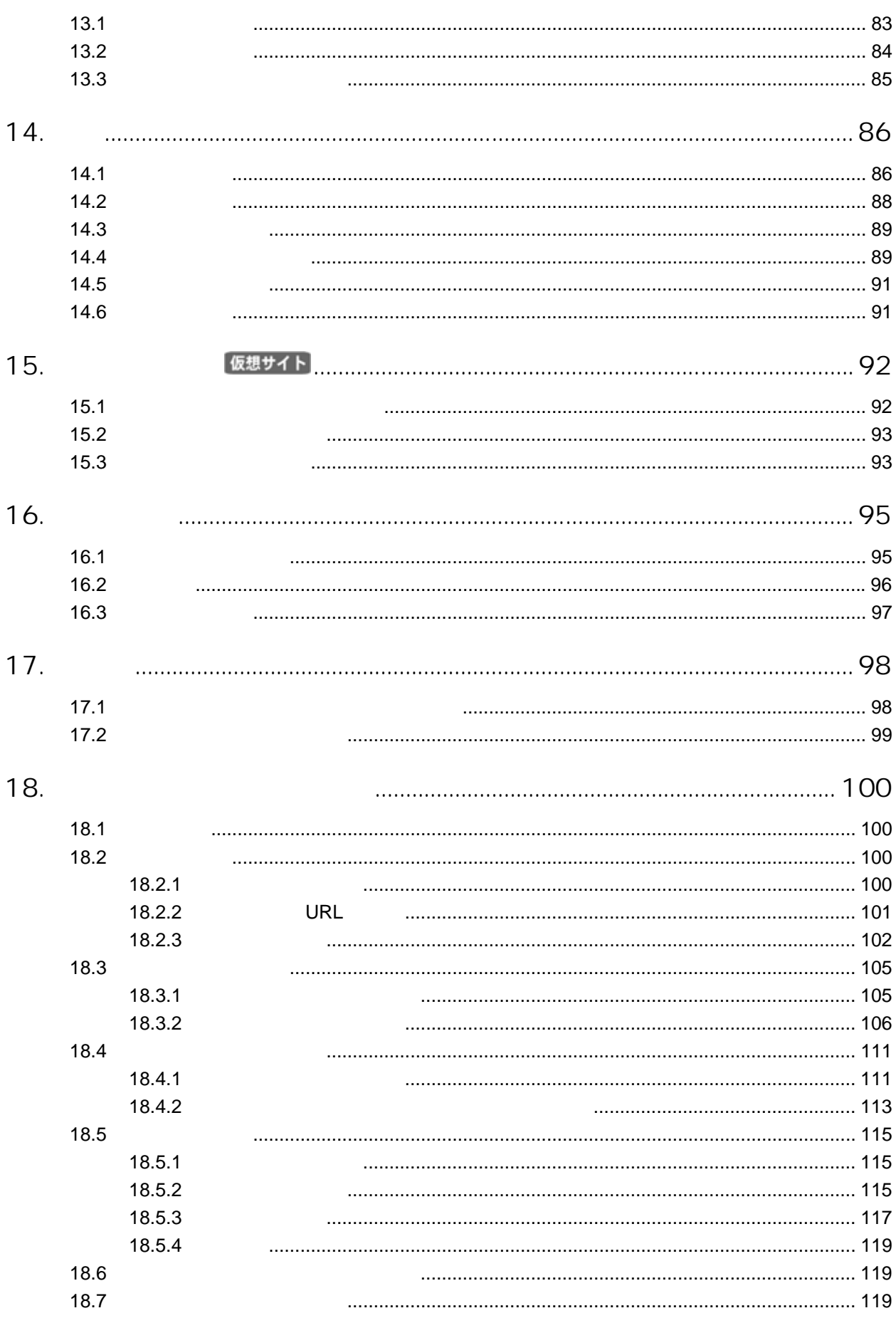

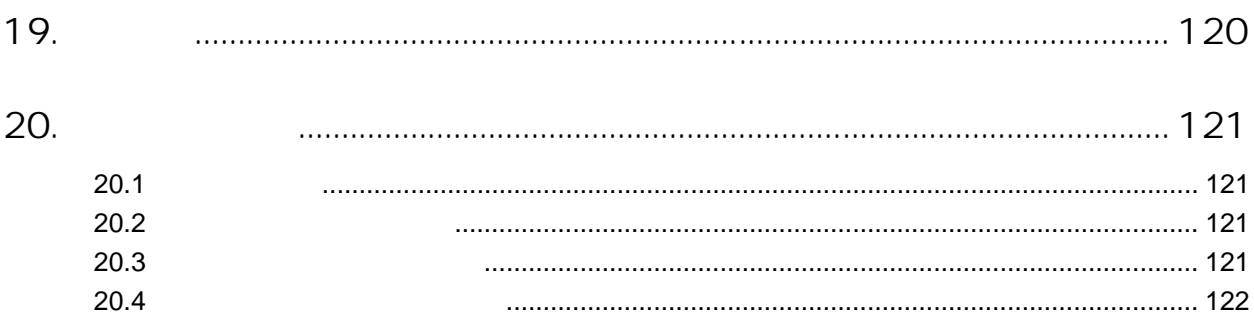

<span id="page-8-0"></span>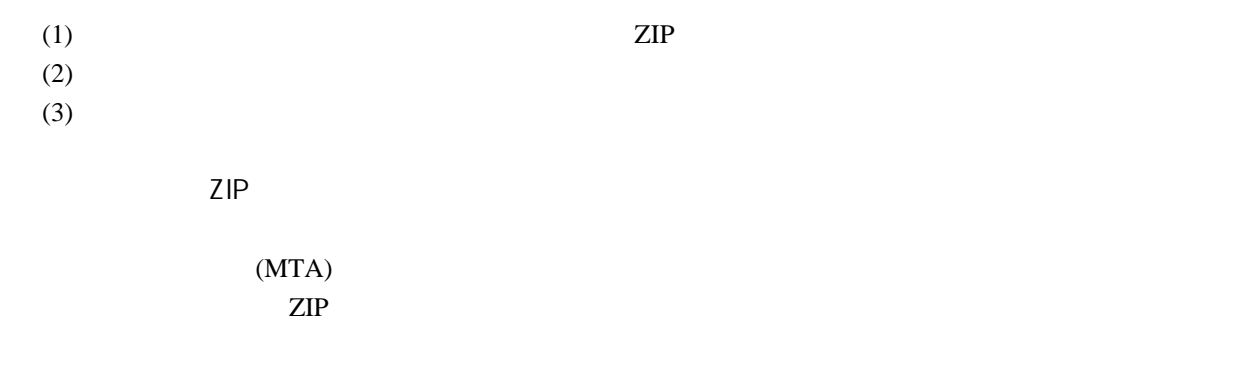

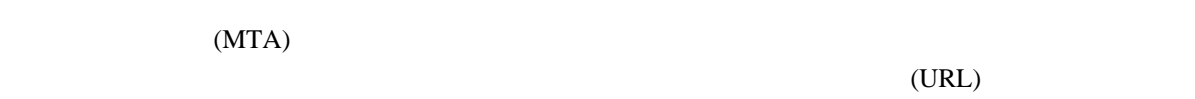

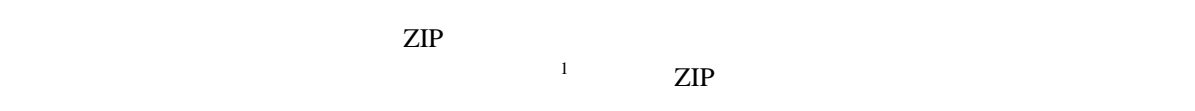

 $(MTA)$ 

<span id="page-8-1"></span> $\overline{1}$ 

# 2. 機能一覧

# <span id="page-10-0"></span> $2.1$

- $\bullet$
- $\bullet$
- $\bullet$
- <sub>1</sub>  $\sim$  7  $\sim$  7
- $\bullet$
- $\bullet$  and  $\bullet$  and  $\bullet$  and  $\bullet$  and  $\bullet$
- ステータス表示と処理のキャンセル
- ログ表示
- $\bullet$
- $\bullet$
- **Production of the set of the set of the set of the set of the set of the set of the set of the set of the set of the set of the set of the set of the set of the set of the set of the set of the set of the set of the s**  $\bullet$
- 送信シミュレーションによるチェック機能

# $2.2$

### • パスワード付き ZIP ファイルへの変換

- <sub>200</sub>0 minutes of the contract of the contract of the contract of the contract of the contract of the contract of the contract of the contract of the contract of the contract of the contract of the contract of the contra
- 添付ファイルの削除
- ールの添付ファイルの処理対象となる送信元のドメインの設定と処理モードを指定するこ
- 
- $\bullet$

#### •  $ZIP$

- $\bullet$   $\bullet$
- パスワードの自動通知では、5分後、10分後等、通知時刻の遅延設定が可能です。
- $\bullet$  and  $\bullet$  and  $\bullet$
- パスワードの使用文字を選択可能(数字のみ、大文字のみ、アルファベットのみ)。

•  $ZIP$  $URL$ •  $URL$ 

 $\bullet$ zip URL (1)

- $\bullet$  $ZIP$
- タス表示にある処理は、パスワードの送信やダウンロードの前にキャンセルすることが可 • イトの機能が有効な場合は、仮想サイトの管理者や一般ユーザが管理画面へログインし、
- $\bullet$
- $\blacksquare$
- $\bullet$  experiments and the transformation of the transformation  $\mathbb{R}^n$ 
	- $IP$  $\bullet$  $\bullet$
	- IP  $\blacksquare$
	- **BlueQuartz** • 管理画面から、ソフトウェアのインストールやアップデートを容易に行えます。 • MIME (Content-Type)
	- $\bullet$   $\bullet$

 $\bullet$ 

- <span id="page-12-0"></span>• 件名の先頭にテスト文字を挿入すると、電子メールの処理をシミュレートできます。
- $\bullet$
- $ZIP$   $"zip"$
- $\bullet$
- $\bf{CPU}$

- 
- $ZIP$
- $\bullet$
- Letter in the state in the state in the state in the state in the state in the state in the state in the state in the state in the state in the state in the state in the state in the state in the state in the state in th
- <sub>1</sub>
- $\bullet$
- 
- 1000
- $\bullet$  $1000$ 
	- $1000$
	- $(\text{rcpt to})$

 $\bullet$  +  $\bullet$  ( ) we define the state  $\bullet$  ( ) we define  $\bullet$  ( ) we define  $\bullet$ 

<span id="page-13-0"></span>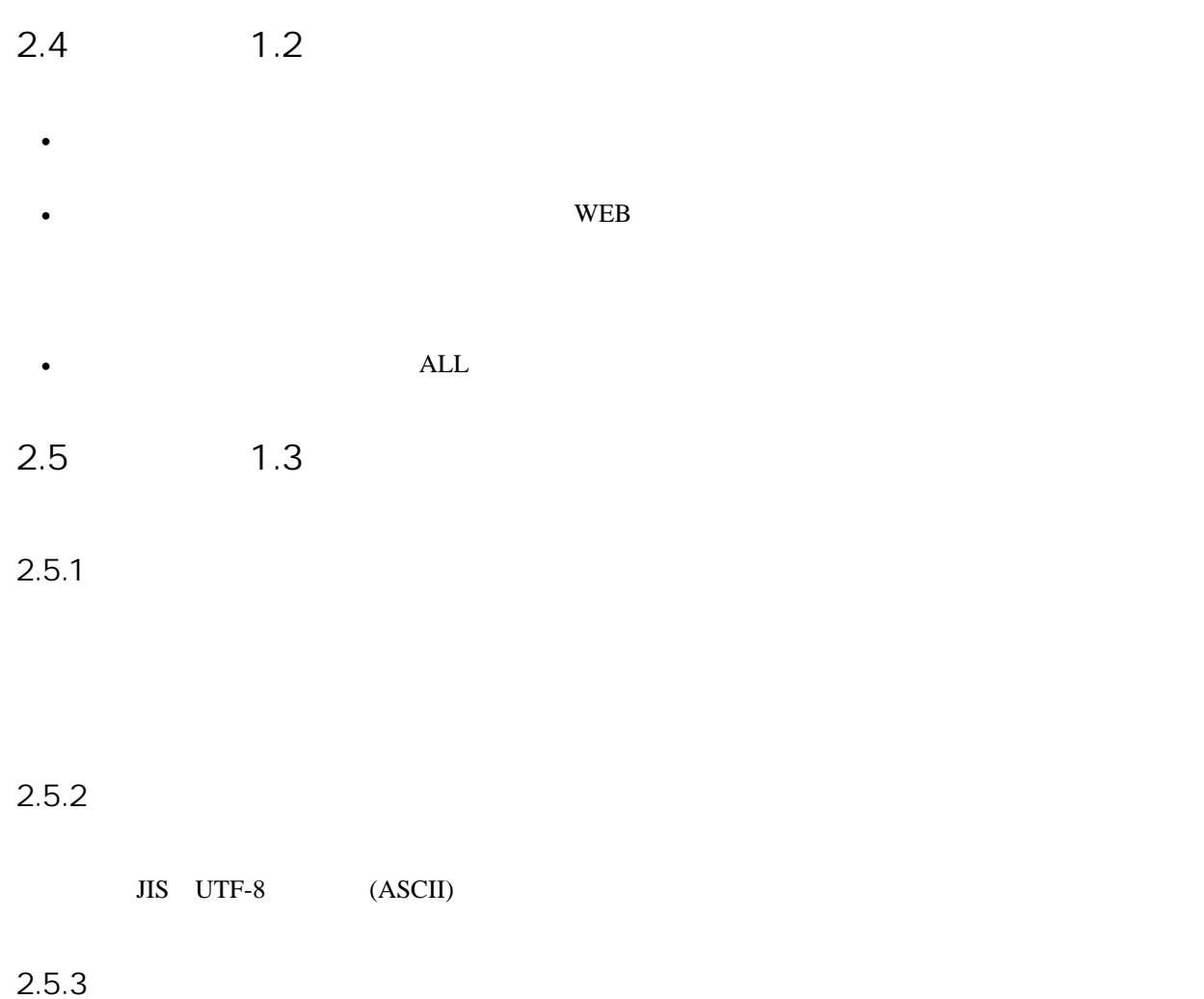

 $IP$ 

 $2.6$  1.4

 $2.6.1$ 

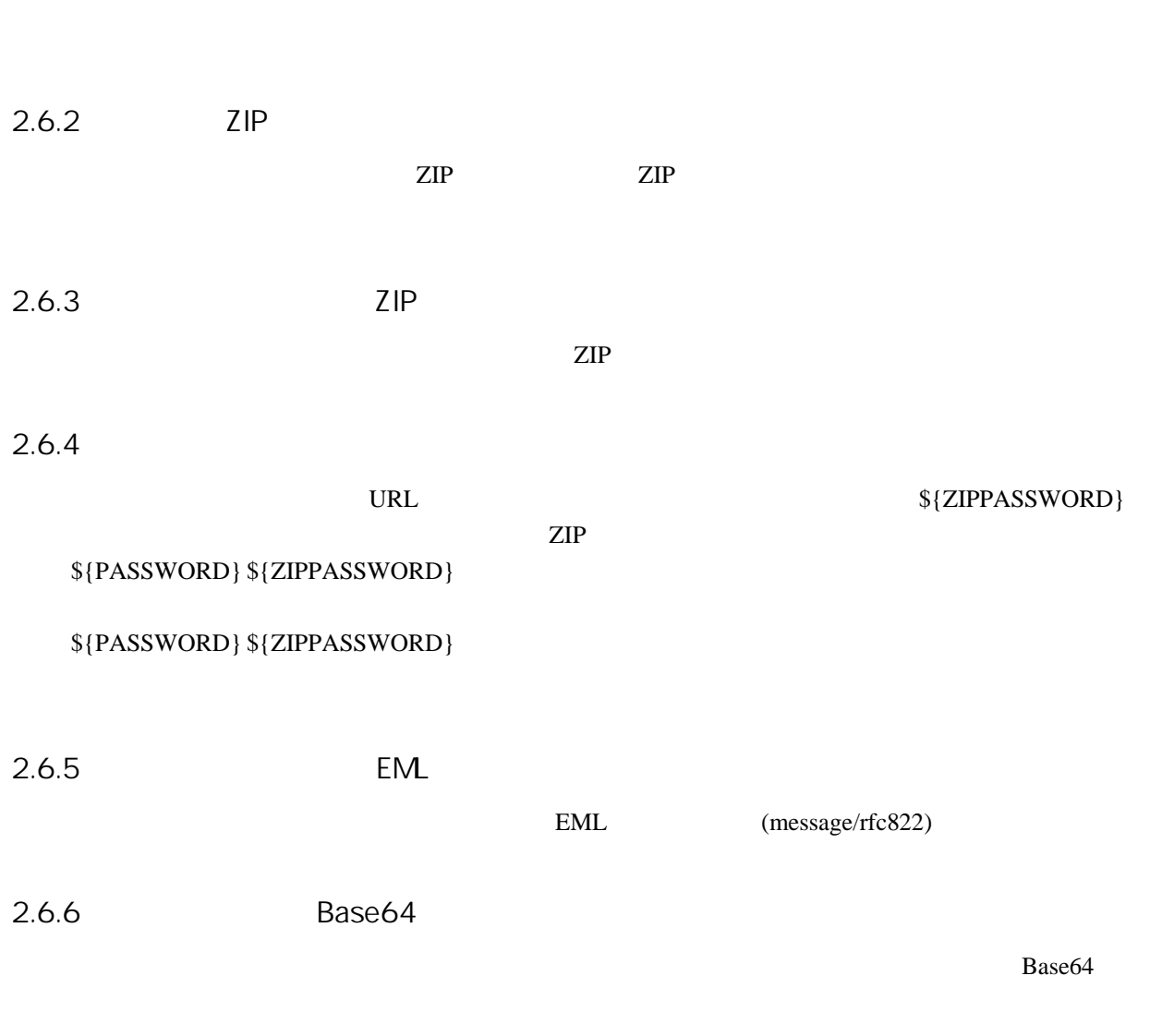

<span id="page-14-0"></span> $2\frac{1}{2}$  $2\frac{1}{2}$ 

# $2.6.7$

<span id="page-14-1"></span> $\overline{c}$ 

<span id="page-15-0"></span>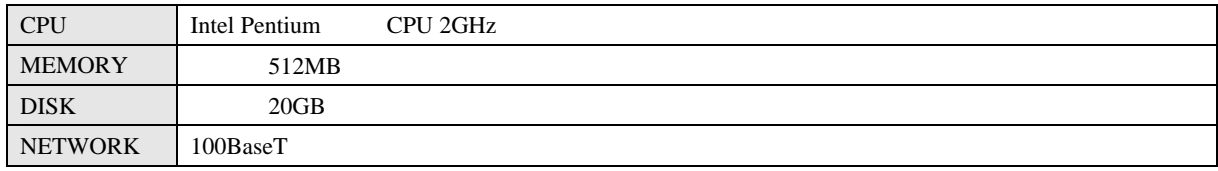

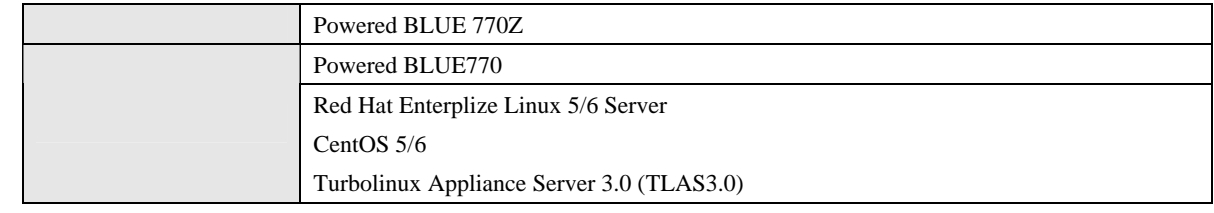

### $3.2$

■ 対応 OS

Red Hat Enterplize Linux 5/6 Server<sup>[3](#page-15-1)</sup> CentOS  $5/6<sup>4</sup>$  $5/6<sup>4</sup>$  $5/6<sup>4</sup>$ Turbolinux Appliance Server 3.0

Mozzila Firefox 3.0 Internet Explorer 7

Google Crome 5.0 Apple Safari 5.0

<span id="page-15-2"></span> $4$ 

<span id="page-15-1"></span> $\overline{\mathbf{3}}$  $3 \lambda$ 

<span id="page-16-0"></span> $4.1$ 

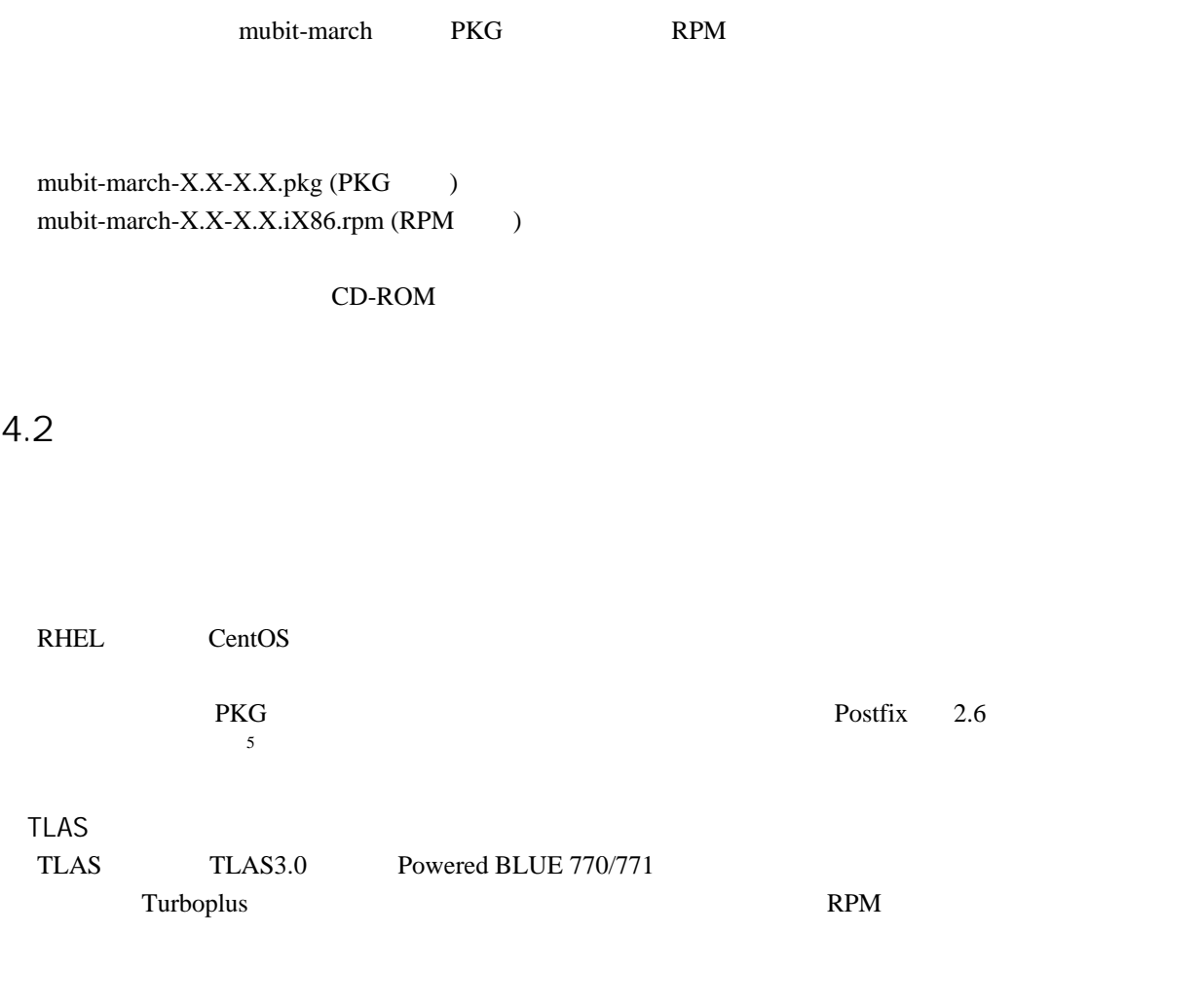

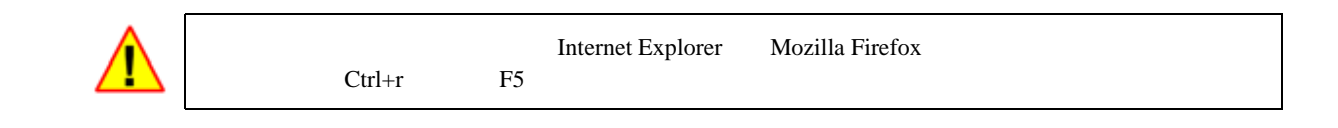

<sup>5</sup> Postfix RHEL5

 $\overline{a}$ 

<span id="page-17-0"></span>RHEL 版および CentOS 版のパワードブルー・アプライアンス・サーバーの管理画面からアンインス

**TLAS** 

Turboplus mubit-march<sup>[6](#page-17-1)</sup>

<span id="page-17-1"></span> $\overline{6}$  $6$ 

<sup>)</sup> mubit-march-1.5-3.TL3

# 5.  $\sigma$

# <span id="page-19-0"></span> $5.1$

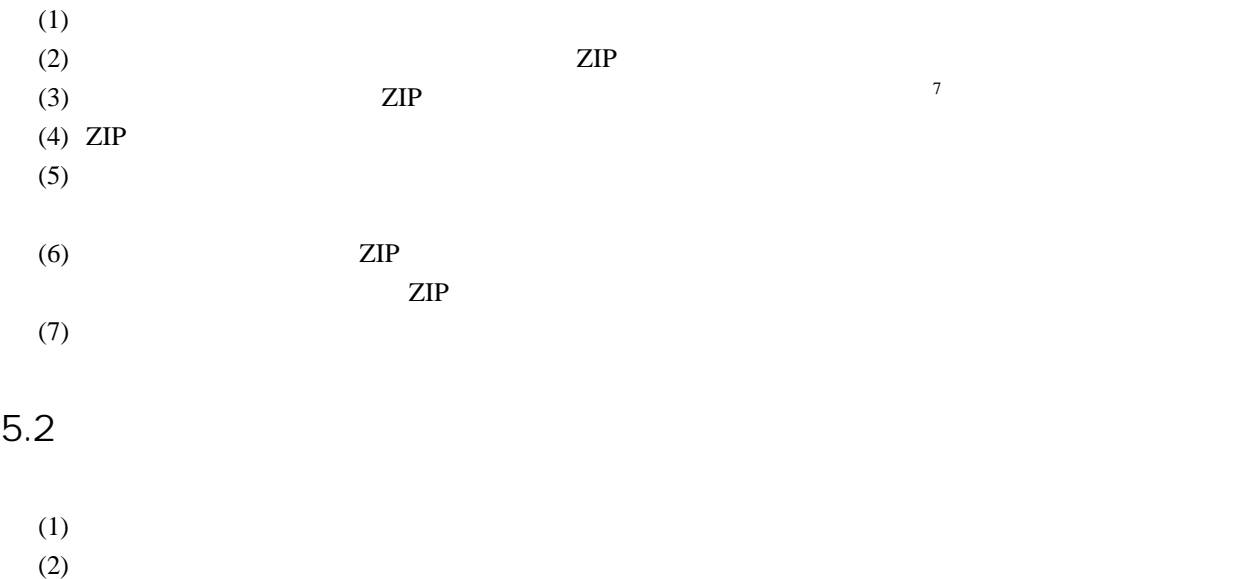

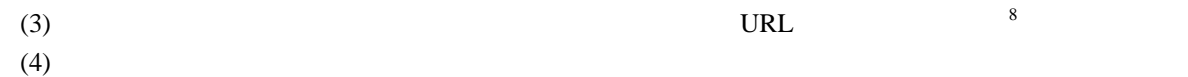

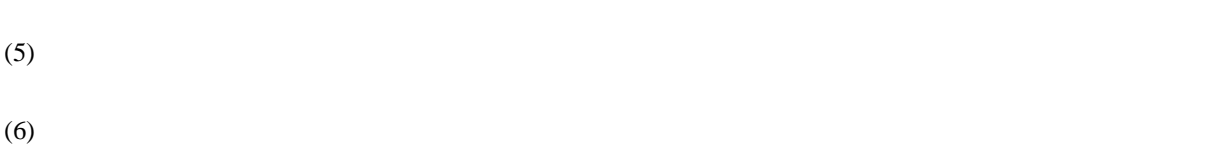

$$
\begin{array}{c}\n(7) \\
(8)\n\end{array}
$$

<span id="page-19-2"></span><span id="page-19-1"></span> $\overline{a}$ 

- <span id="page-20-0"></span>(1 ) and  $\Gamma$
- $(2)$ ) and  $\lambda$
- (3 )  $($
- <span id="page-20-1"></span> $(4)$ ) where  $\overline{\phantom{a}}$

[9](#page-20-1)

example.com

 $ZIP$ 

<span id="page-21-0"></span> $6.1$ 

 $6.1.1$ 

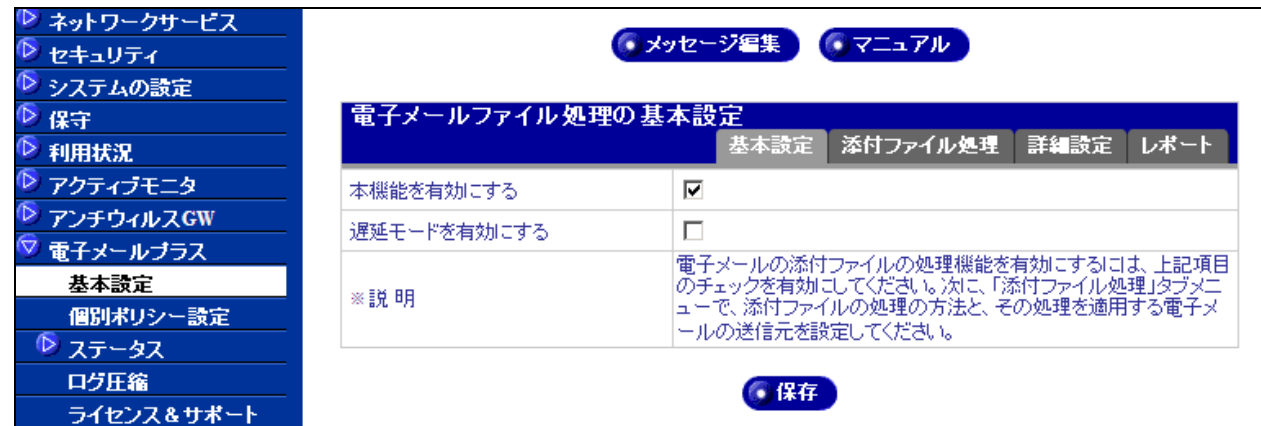

6.1.2

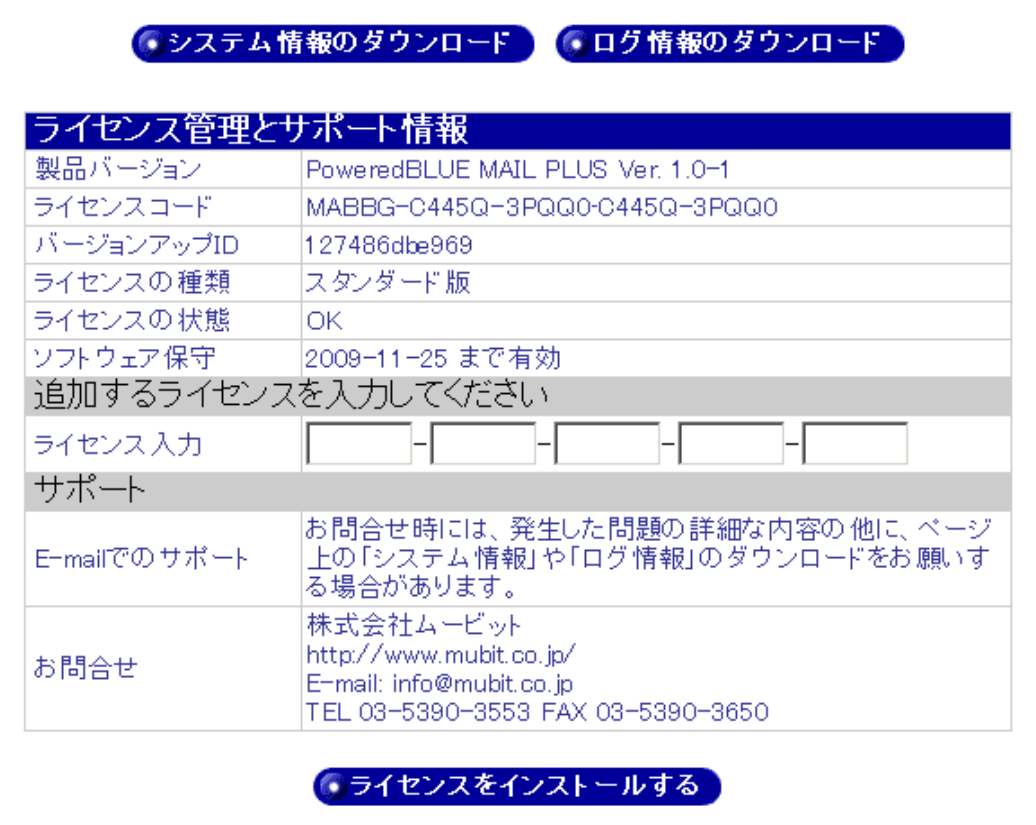

### <span id="page-23-0"></span> $6.2$  ZIP

ZIP 2000

#### $6.2.1$  ZIP

ZIP

user@example.com

 $\mathsf{ZIP}$ 

ZIP 2000 Page 2010 Page 2010 Page 2010 Page 2010 Page 2010 Page 2010 Page 2010 Page 2010 Page 2010 Page 2010 Page 2010 Page 2010 Page 2010 Page 2010 Page 2010 Page 2010 Page 2010 Page 2010 Page 2010 Page 2010 Page 2010 Pag

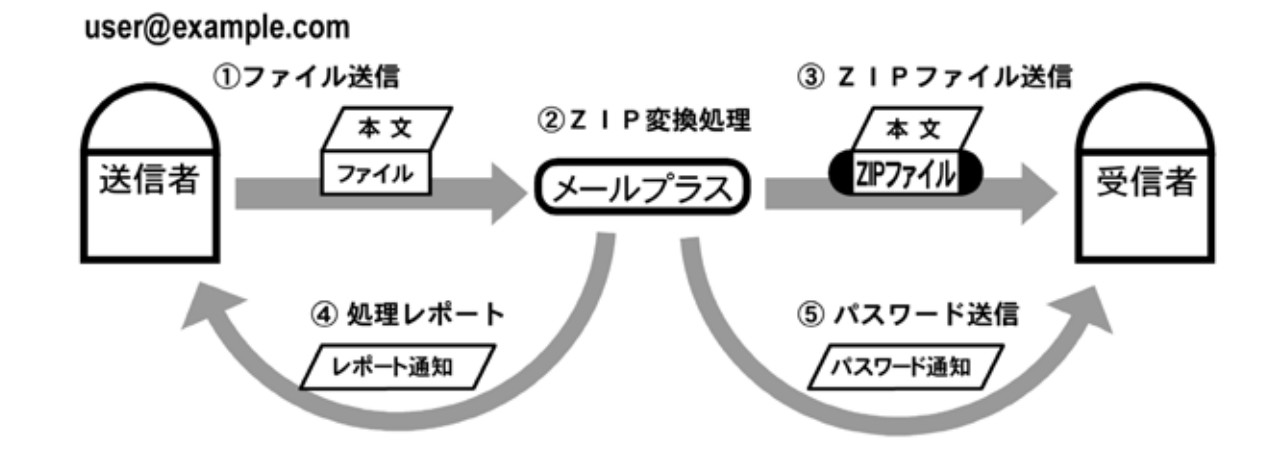

 $ZIP$ 

 $6.2.2$  ZIP

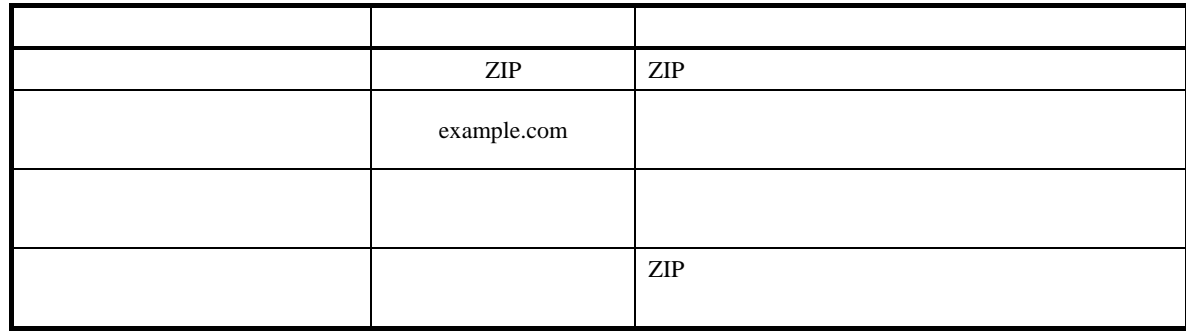

<span id="page-24-0"></span> $6.2.3$ 

 $ZIP$  $\sqrt{a^2 + b^2}$ 

example.com

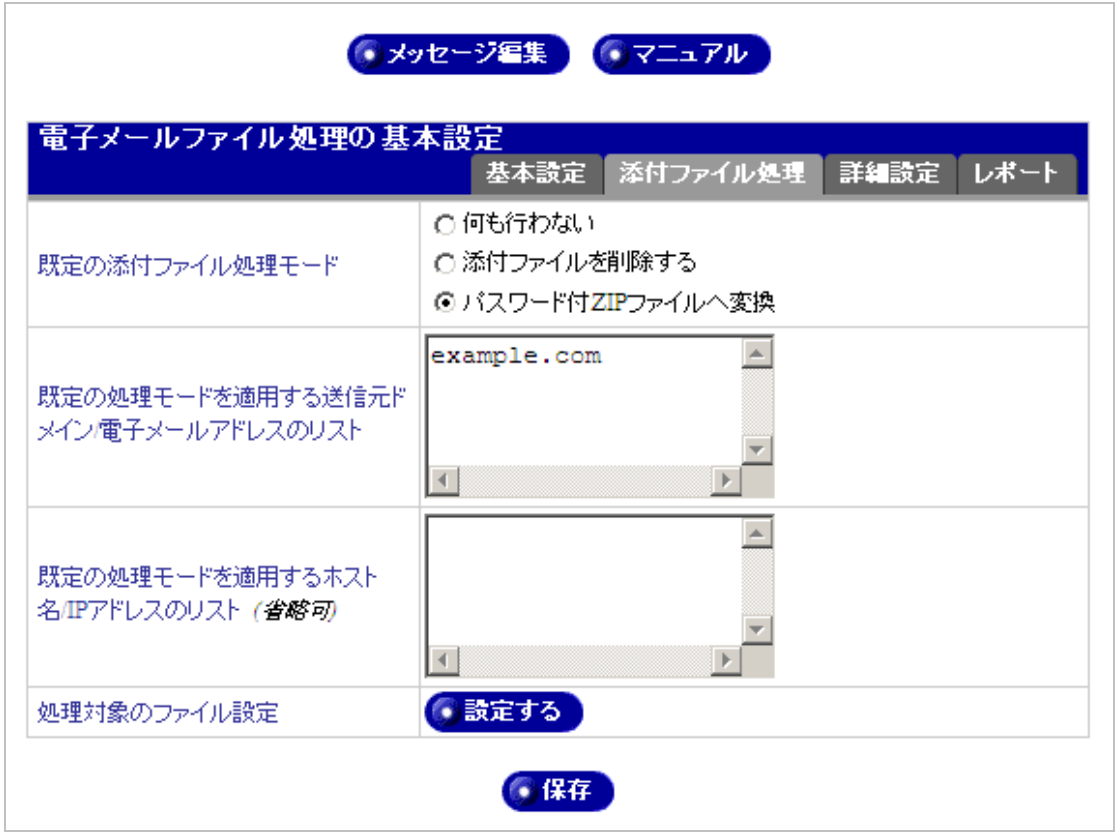

example.com

example.com

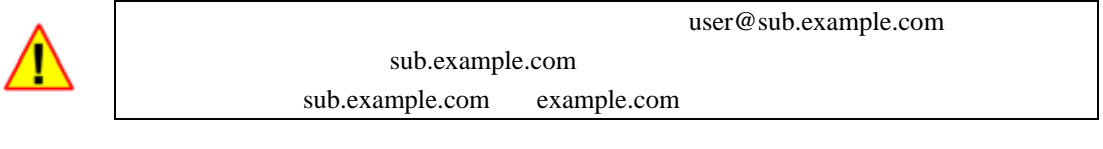

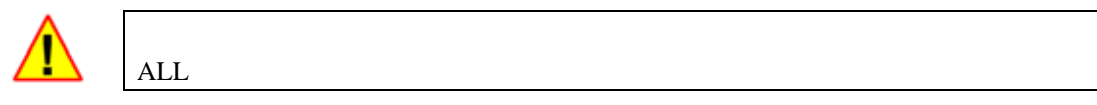

 $\mathcal{L}$ 

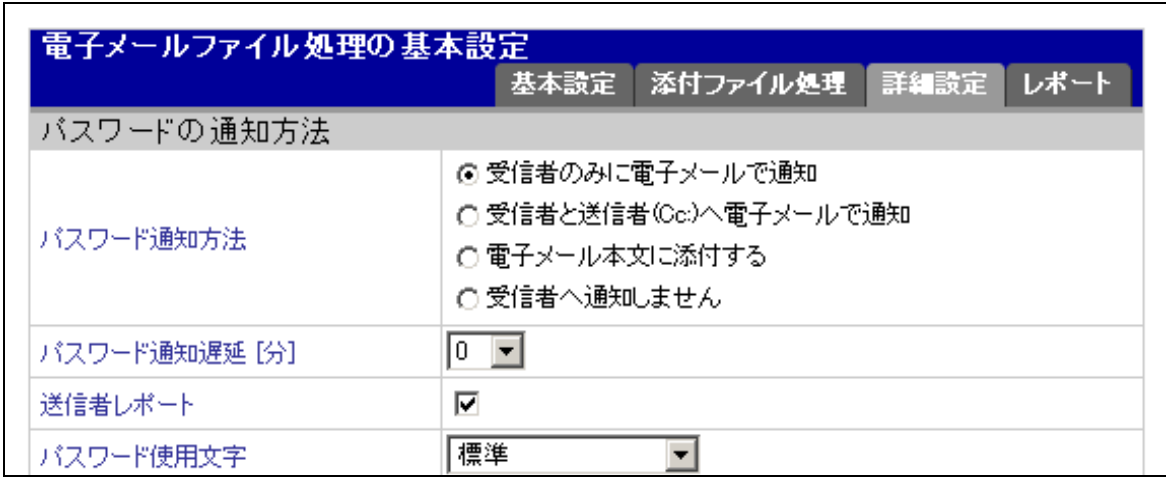

<span id="page-25-0"></span> $\mathcal{R}$ 

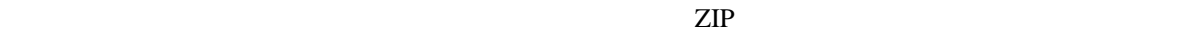

 $6.2.5$ 

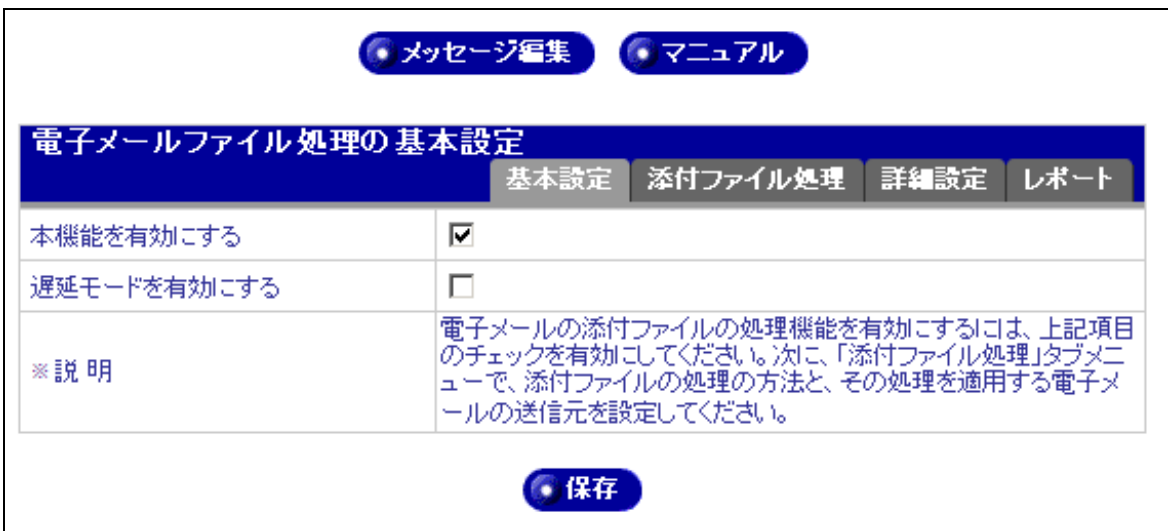

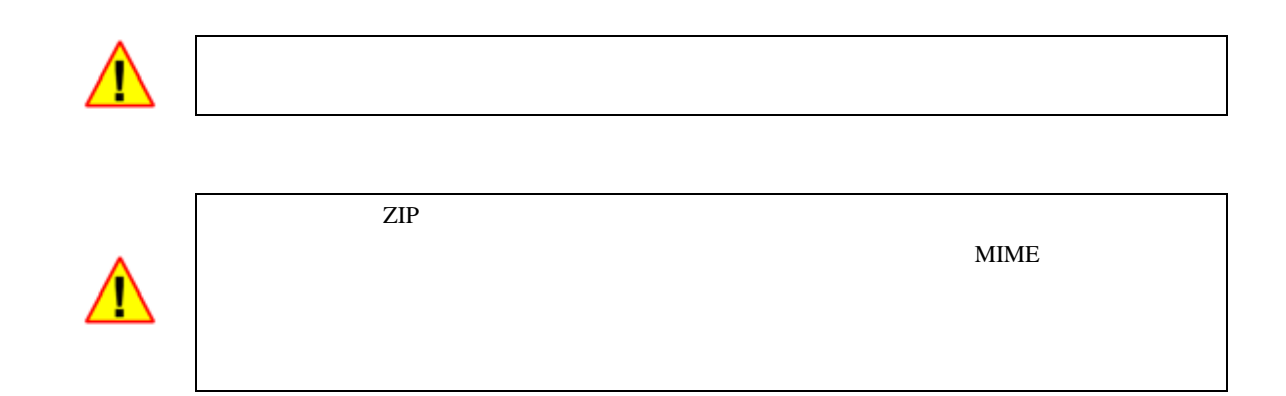

 $ZIP$ 

### <span id="page-27-0"></span> $6.2.6$

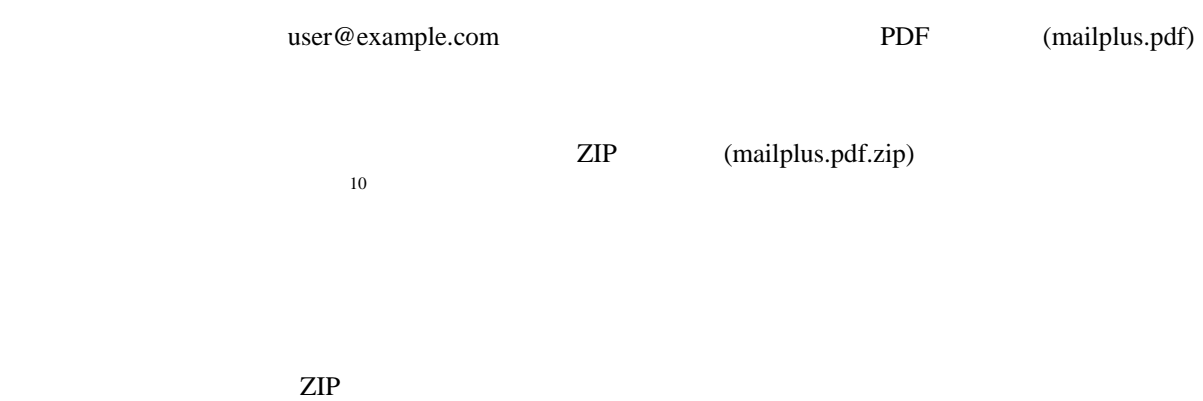

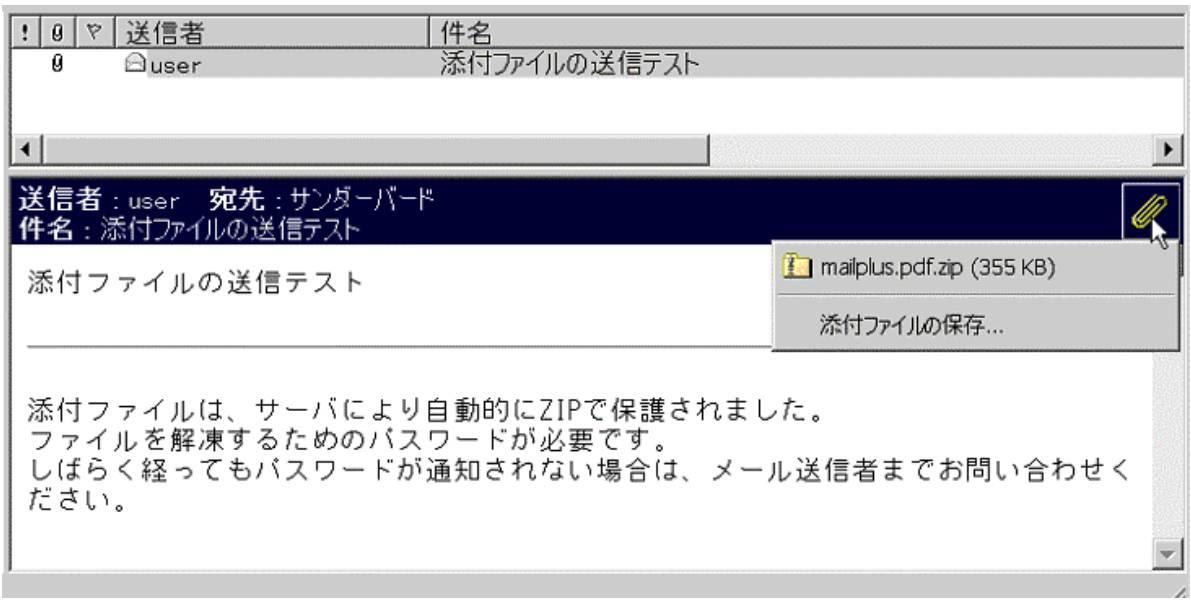

<span id="page-27-1"></span>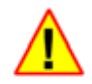

 $ZIP$ 

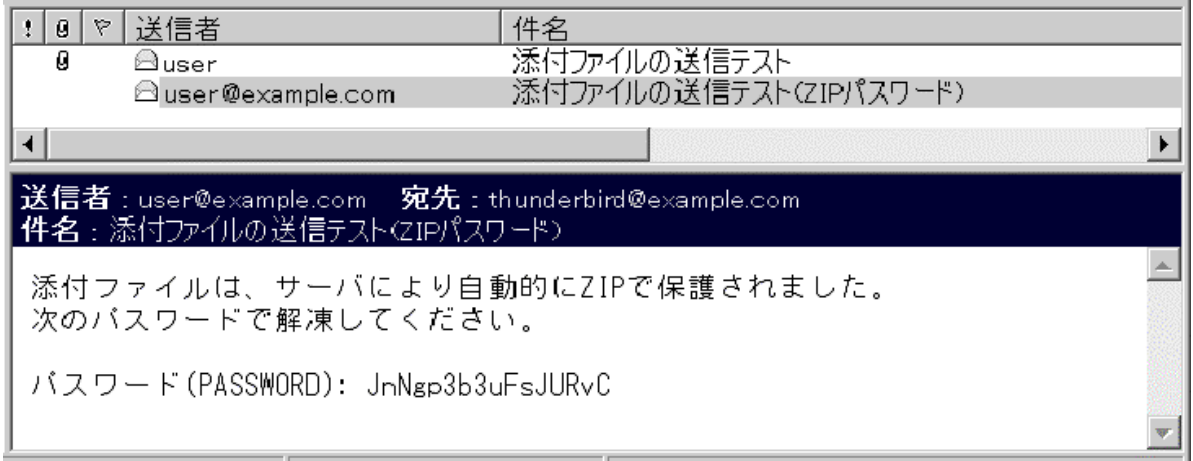

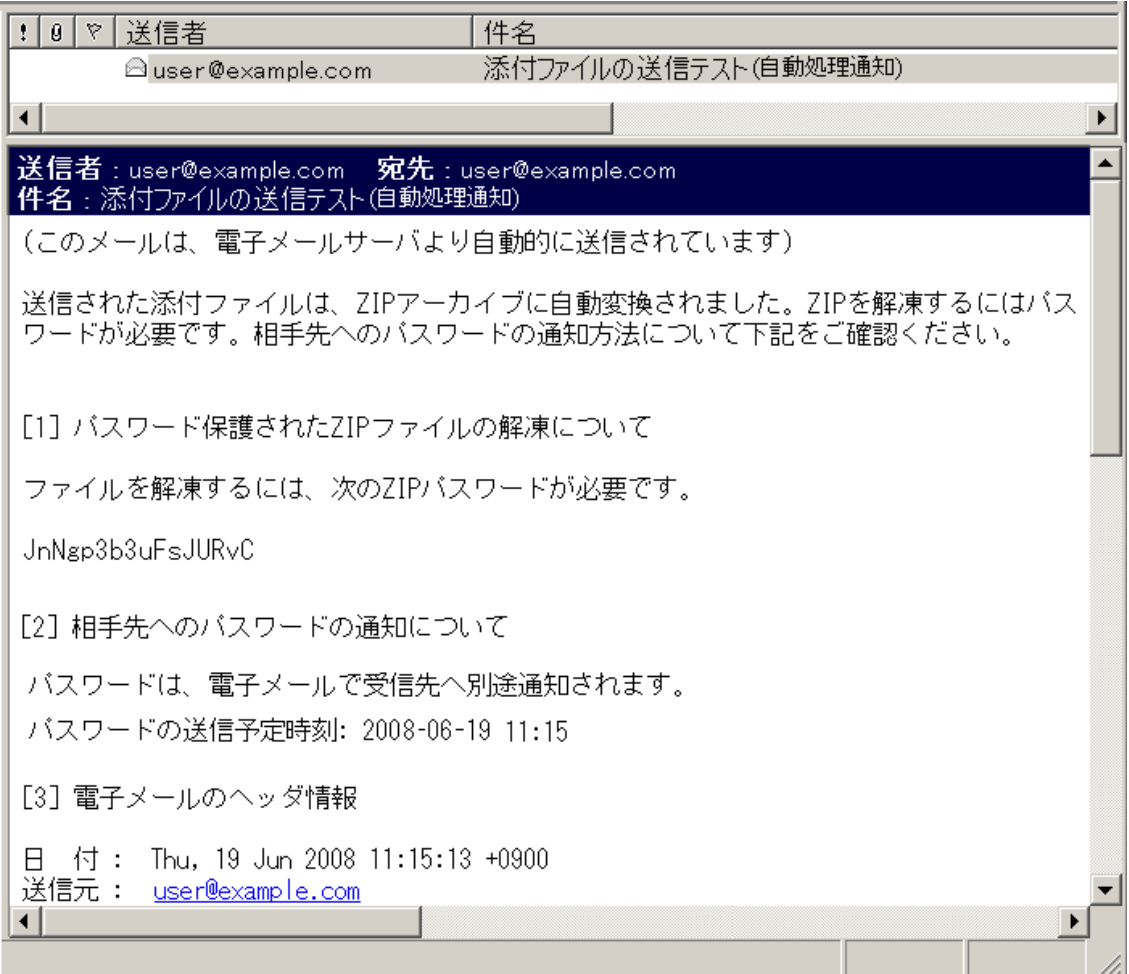

URL

 $URL$ 

[5] バスワード送信状況

次のURLは、ファイル処理の状況を表示します。バスワードがまだ送信されていない場合に限り、バスワード 送信をキャンセルができます。

http://www.example.com/march/dl?mid=7EB759C05C&sid=k1r0mMuYwcpM5358RQJem3Lrn/rpFlJ&keyword=lap2L

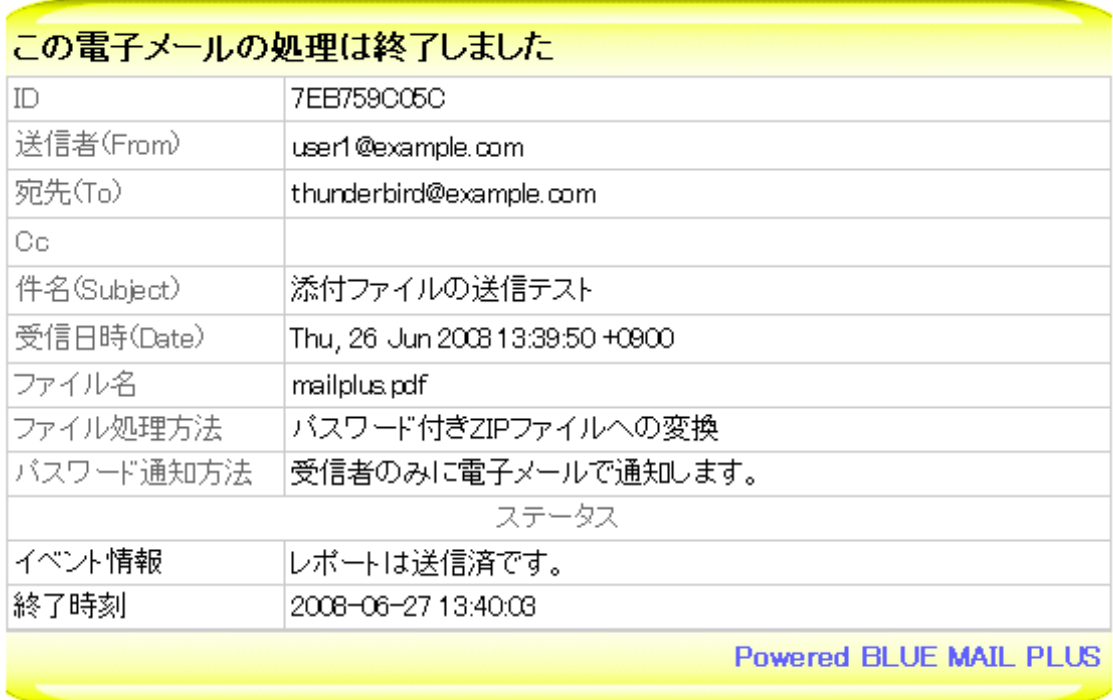

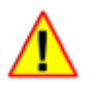

 $URL$ 

 $URL \t 7.4.3$  $URL \t 7.4.3$ 

<span id="page-31-0"></span>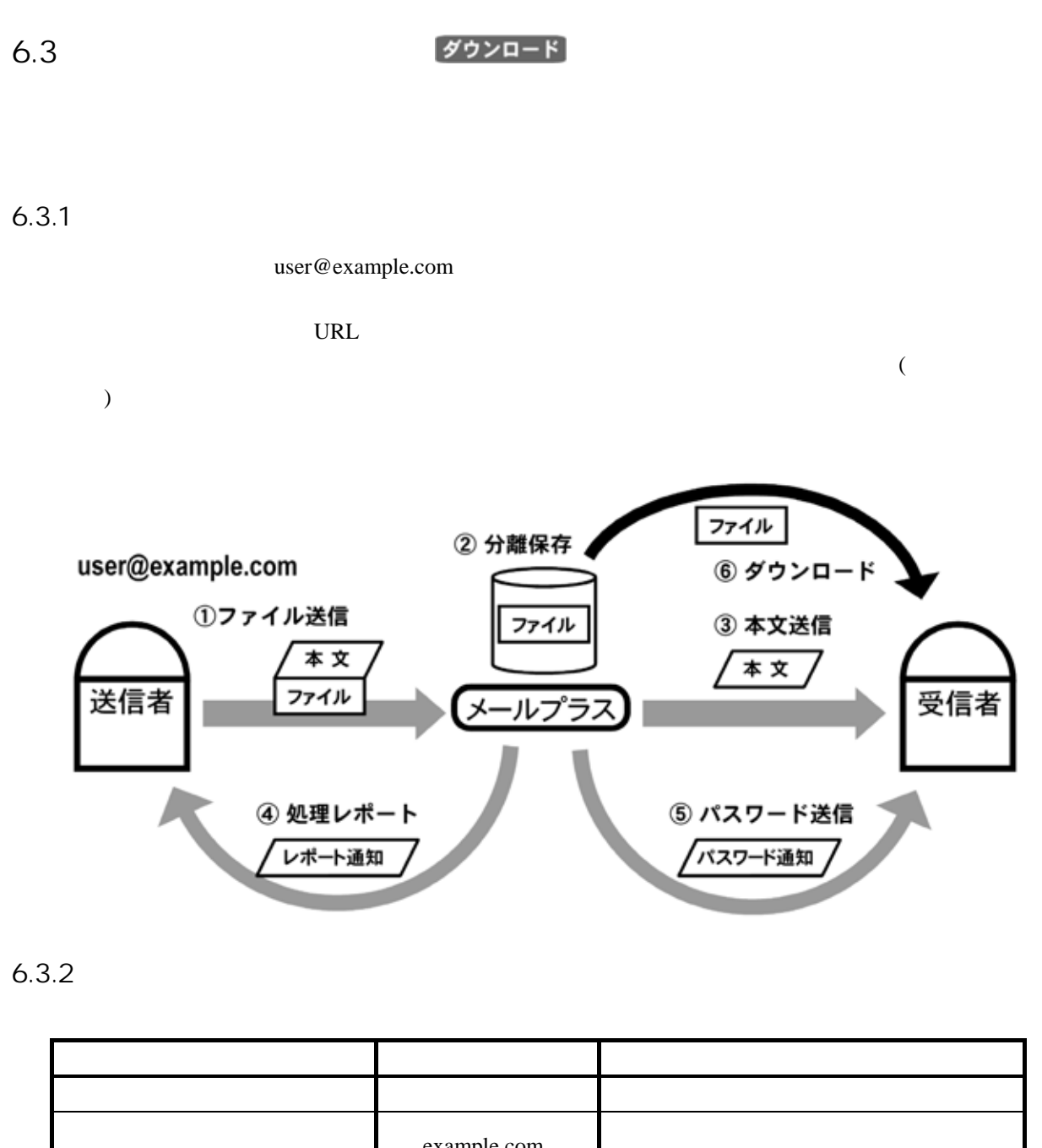

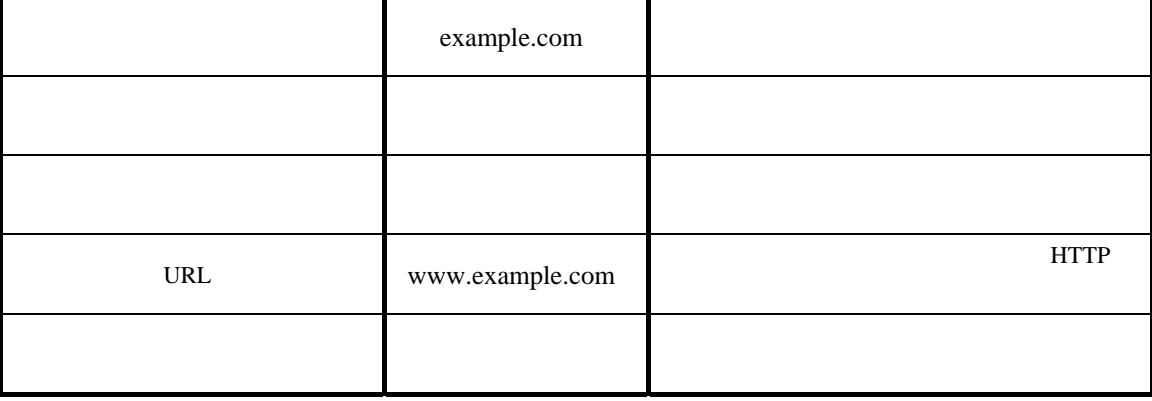

### <span id="page-32-0"></span> $6.3.3$

example.com

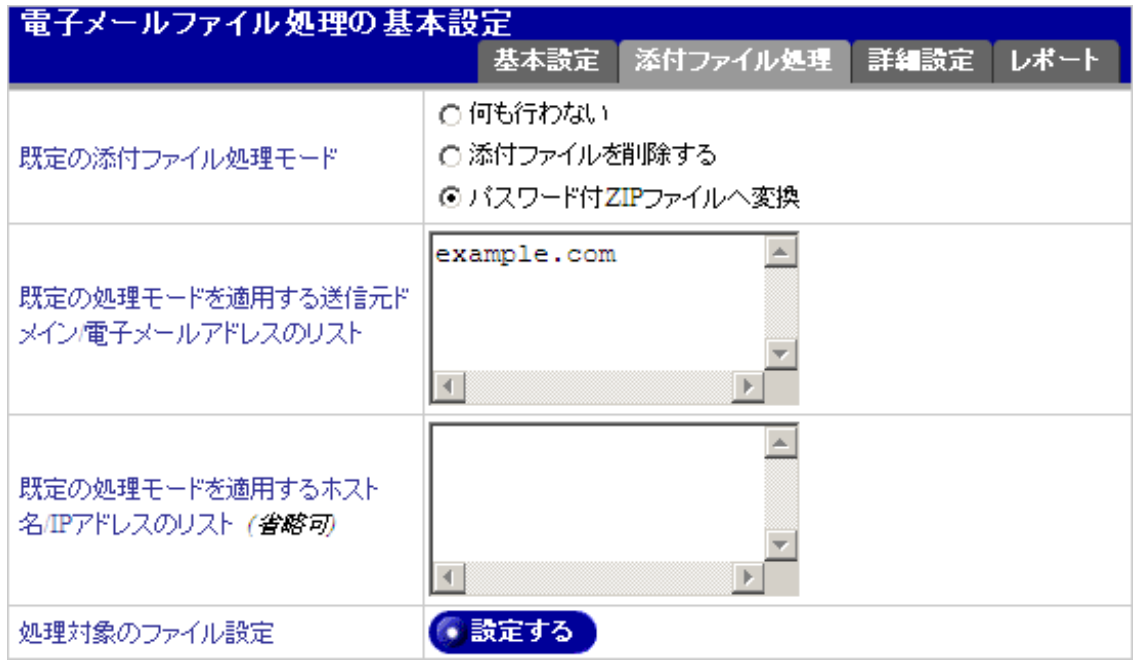

 $\sqrt{a^2 + b^2}$ 

example.com

example.com

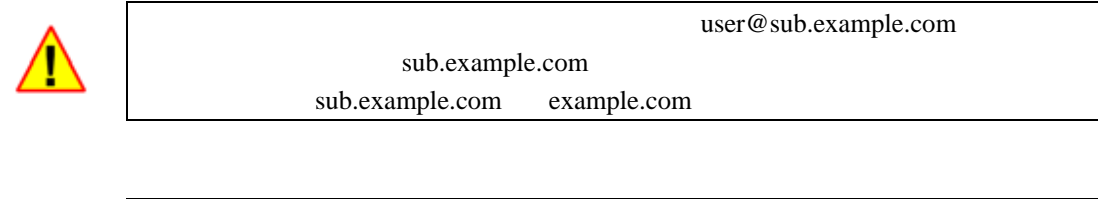

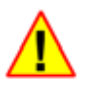

 $\mathcal{L}$ 

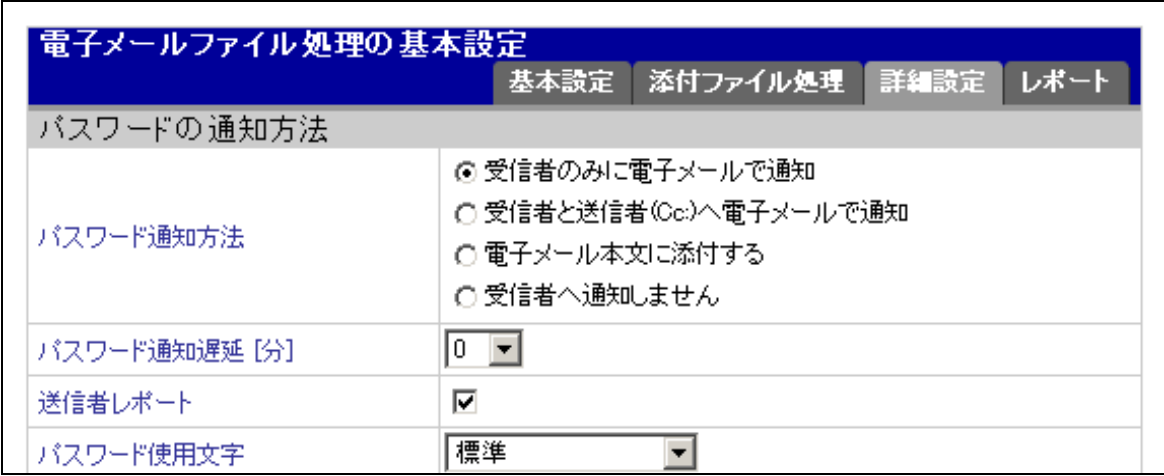

<span id="page-33-0"></span> $\mathcal{R}$ 

 $ZIP$ 

### <span id="page-34-0"></span>6.3.5 URL

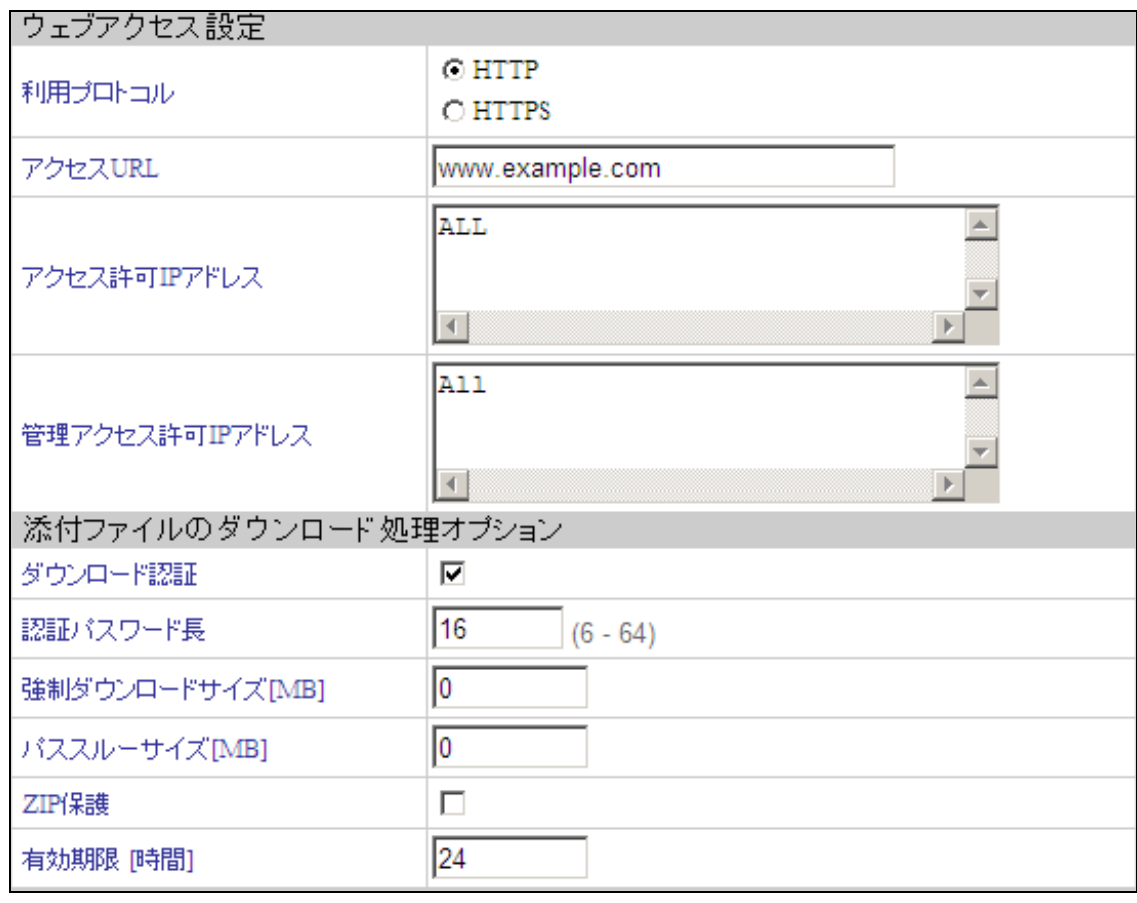

<u>URL SURE URL OURL </u> http://www.example.com URL

HTTPS https://www.example.com

URL the URL that the URL is the URL that the URL is the URL is the URL in the URL is the URL in the URL in the U

<span id="page-35-0"></span> $6.3.6$ 

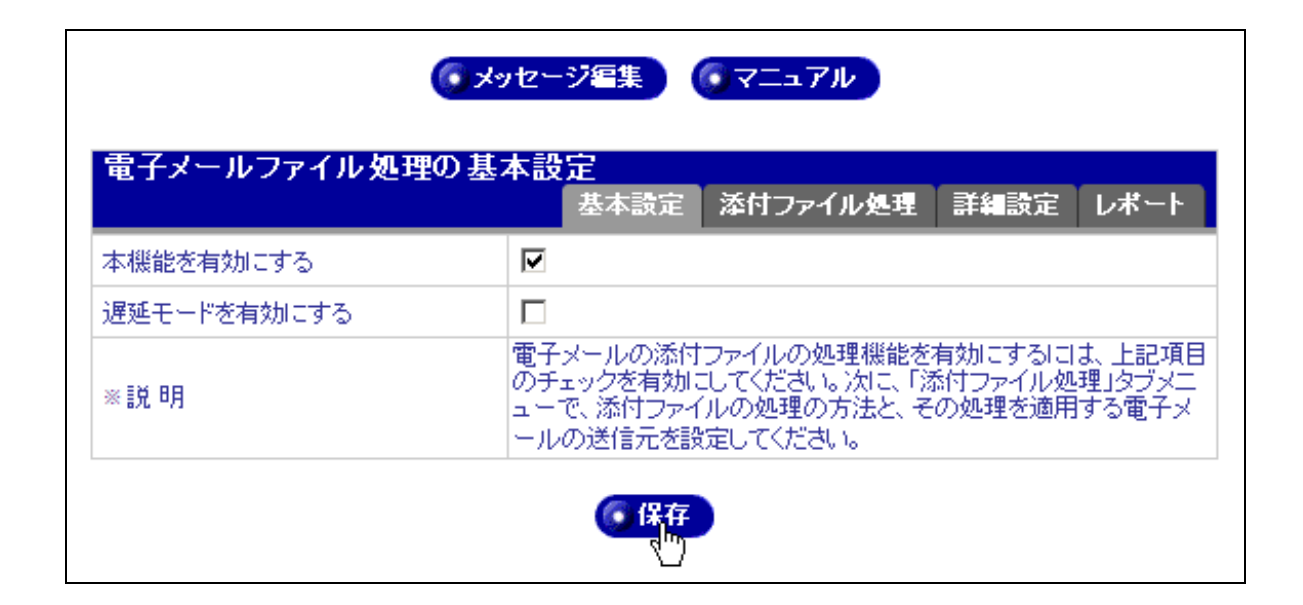

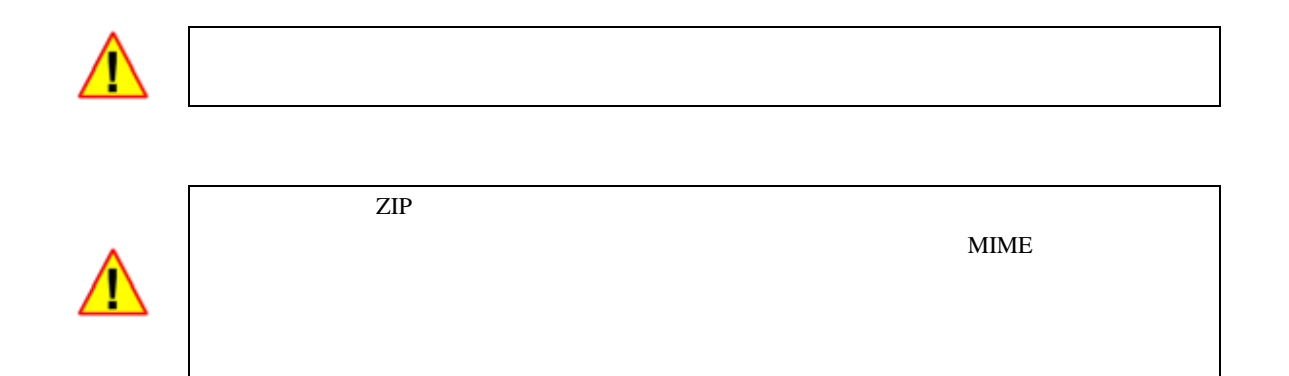
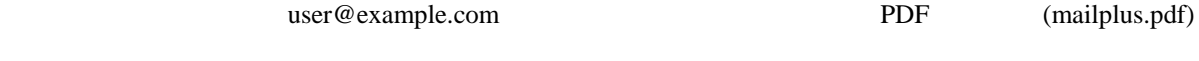

 $URL$  $11$ 

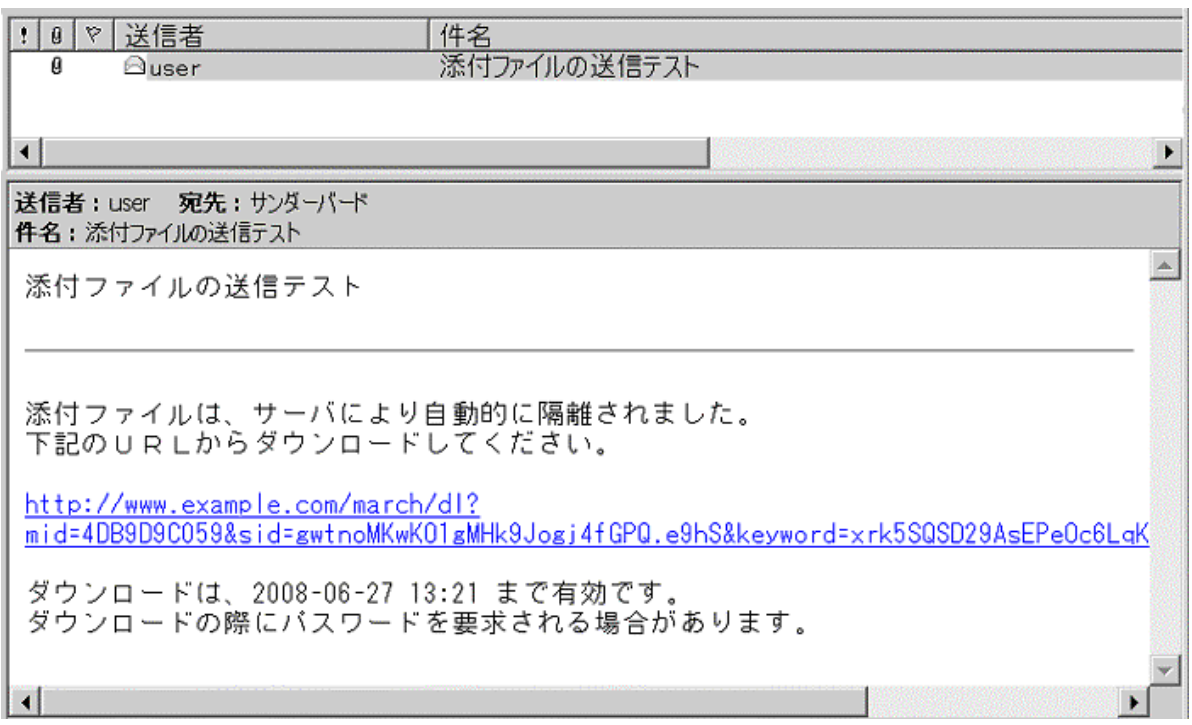

<span id="page-36-0"></span> $ZIP$ 

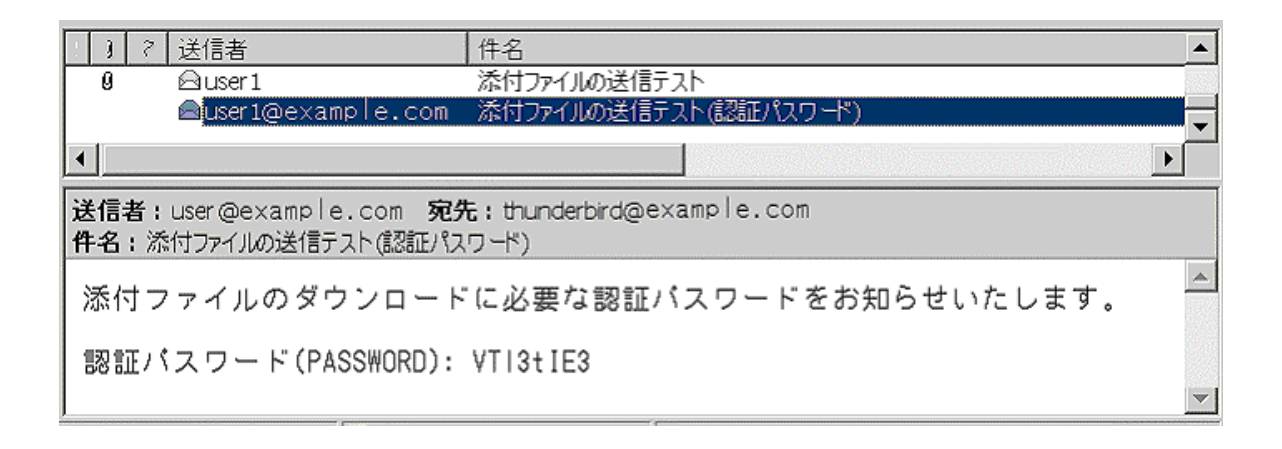

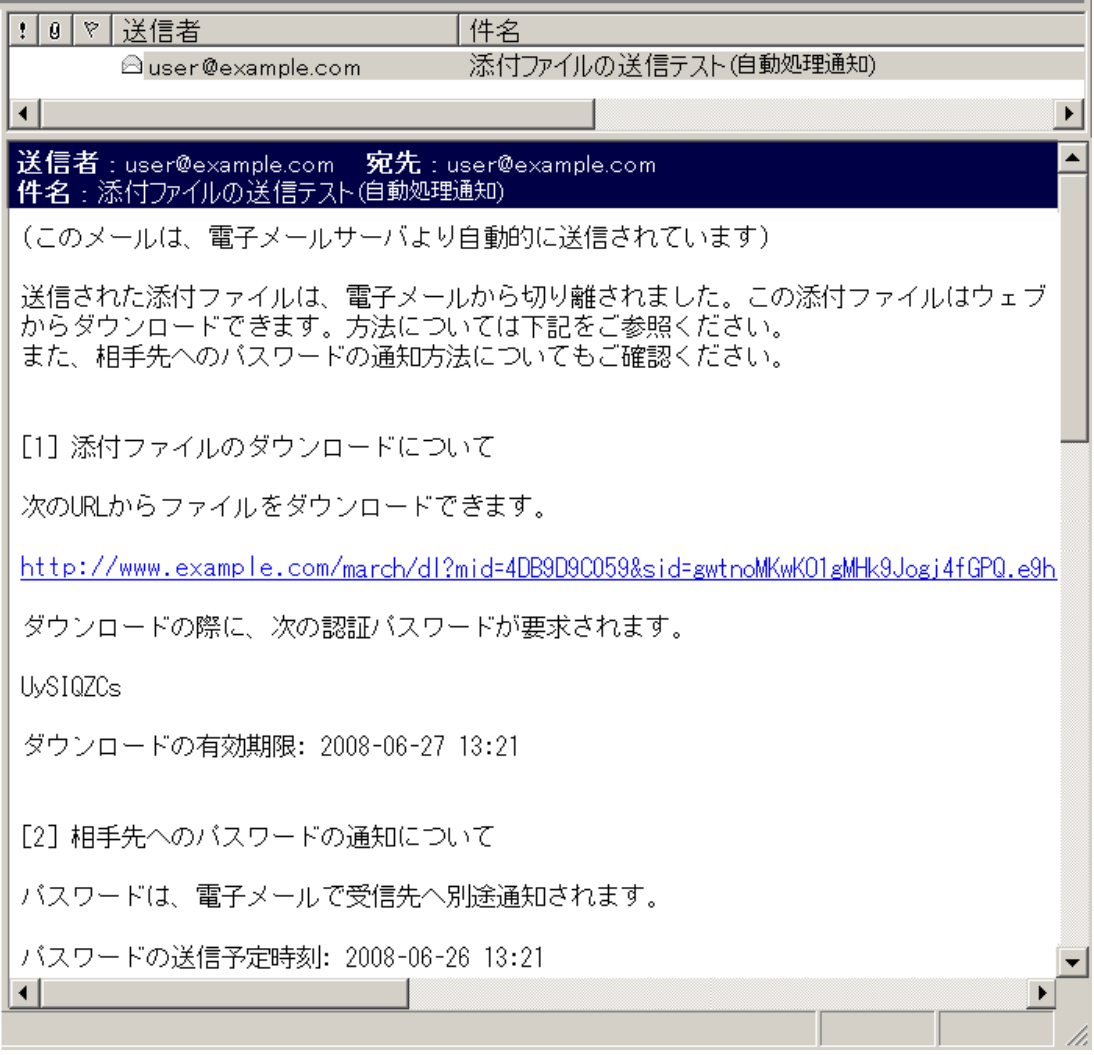

URL

 $6.3.8$ 

 $\text{URL}$ 

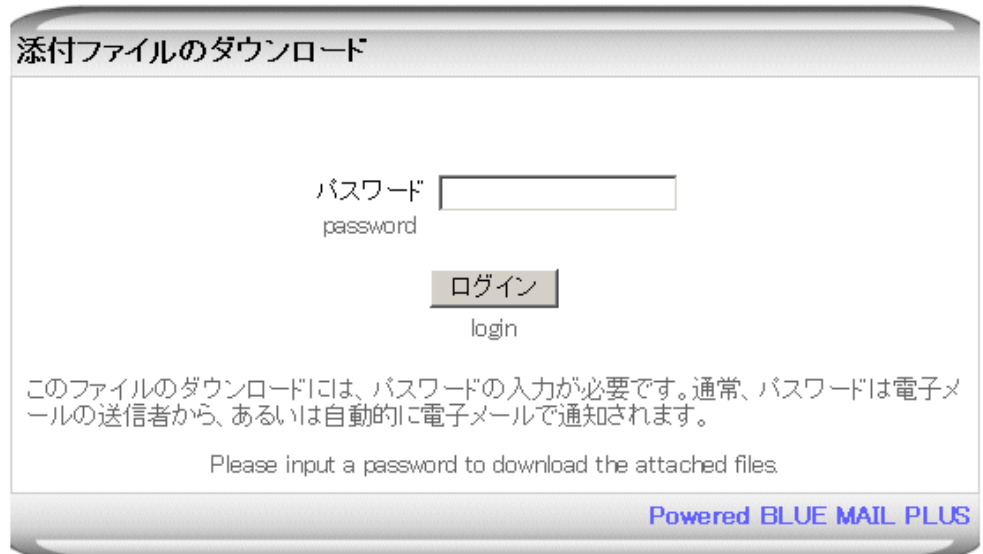

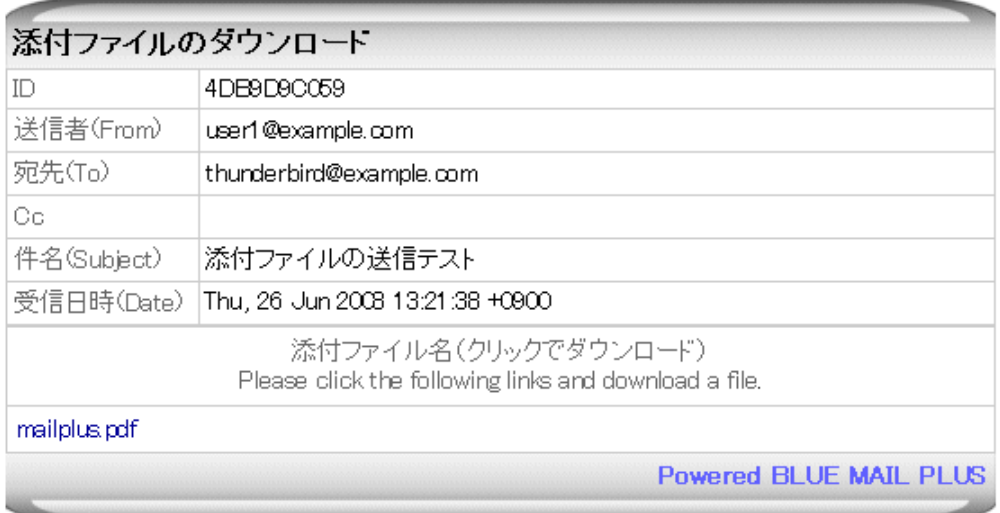

### 6.3.9

 $URL$ 

### [4] ファイル情報

mailplus.pdf

[5] ダウンロード状況

次のURLは、ファイル処理の状況を表示します。ダウンロードが公開中の場合、次のURLからダウンロードを停<br>止させることができます。

http://www.example.com/march/dl?mid=4DB9D9O059&sid=gwtnoMKwKO1gMHk9Jogj4fGPQ.e0hS&keyword=xrk5SK

[6] 適用された設定情報 (管理用)

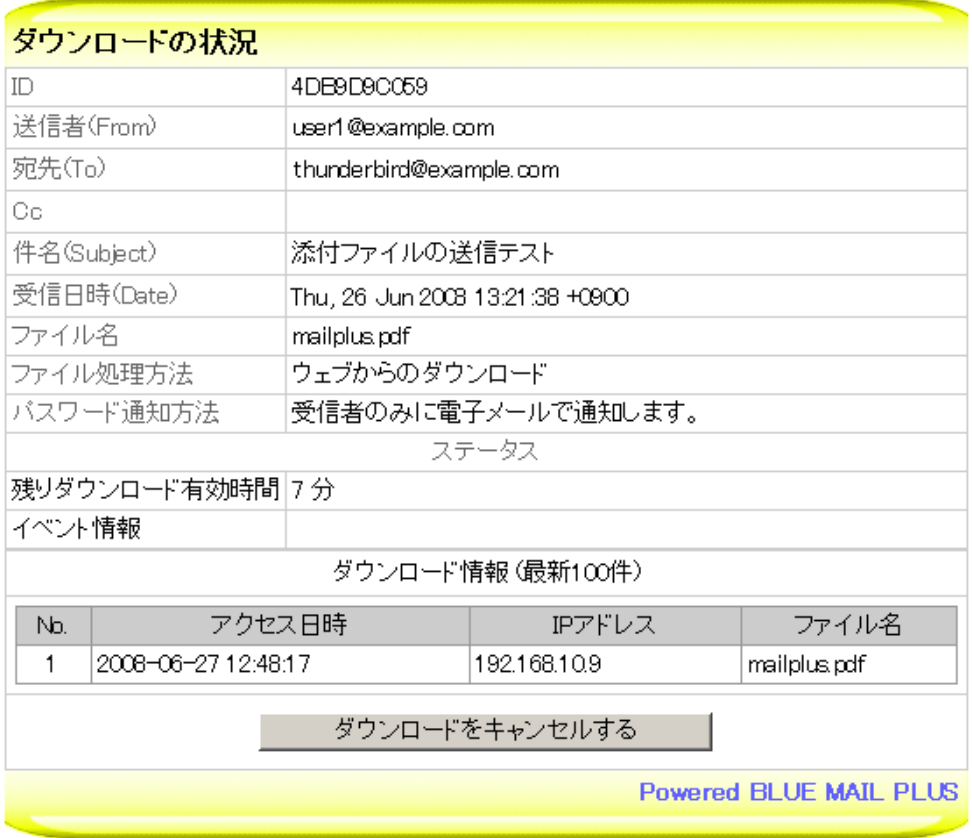

 $IP$ 

# $7.1$

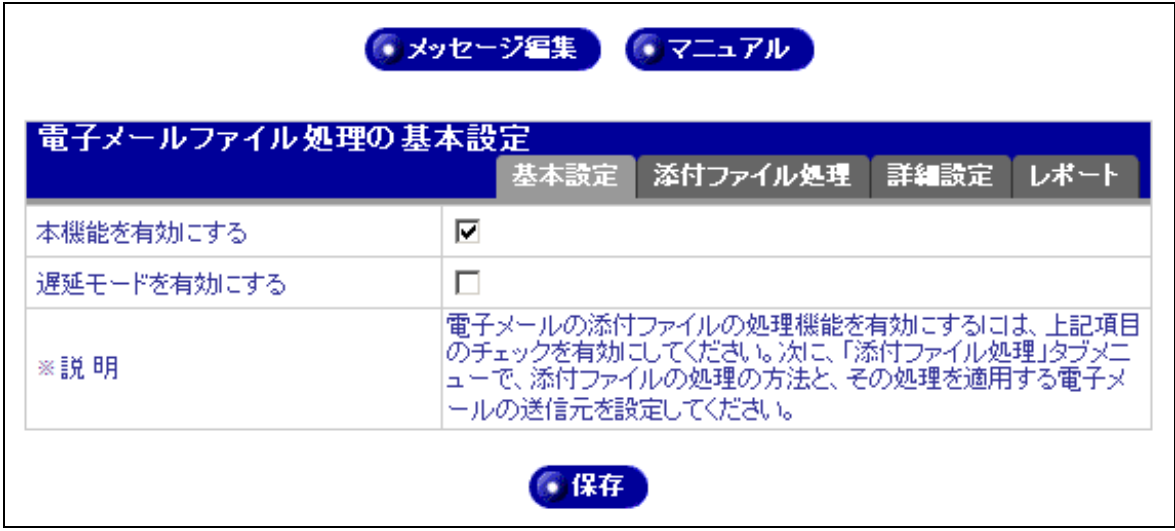

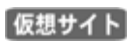

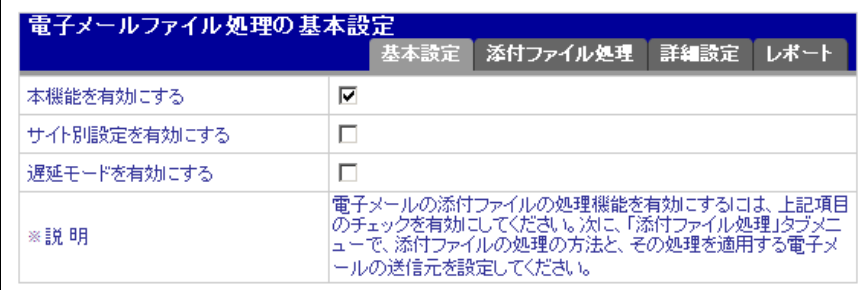

Powered BLUE

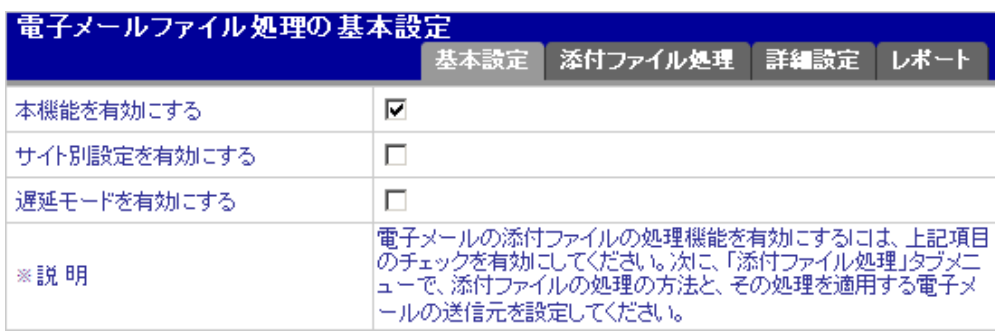

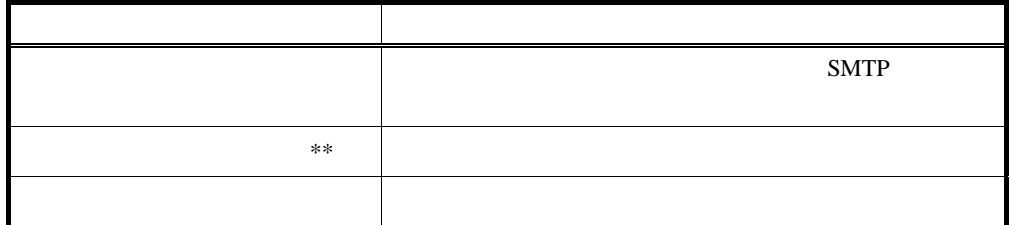

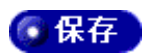

SMTP

 $7.2$ 

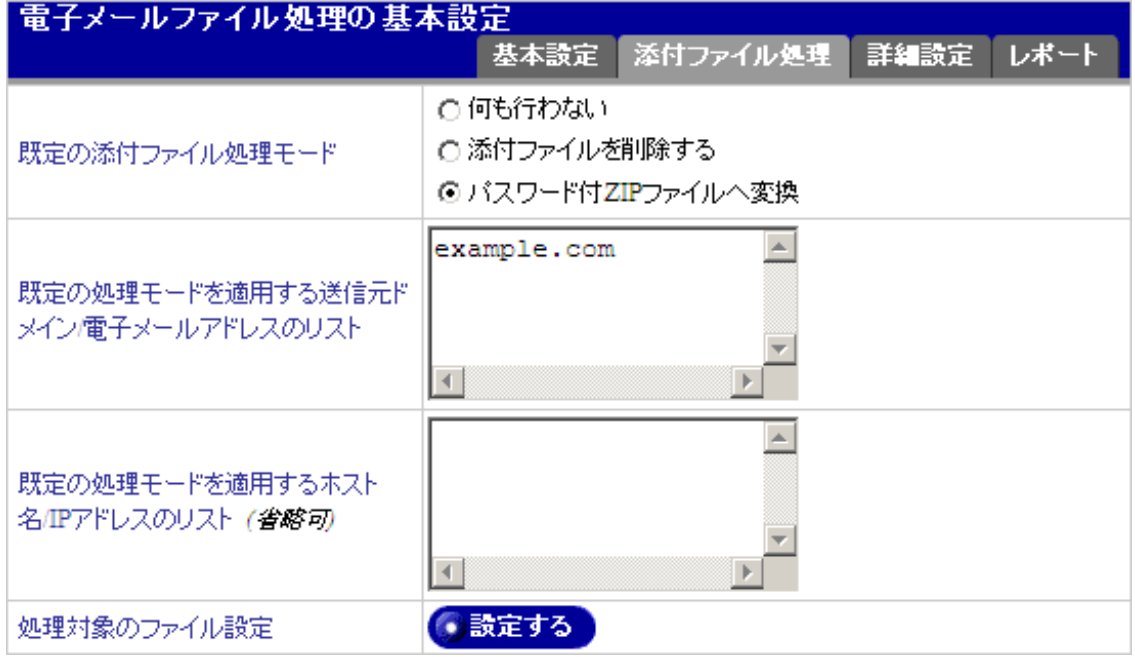

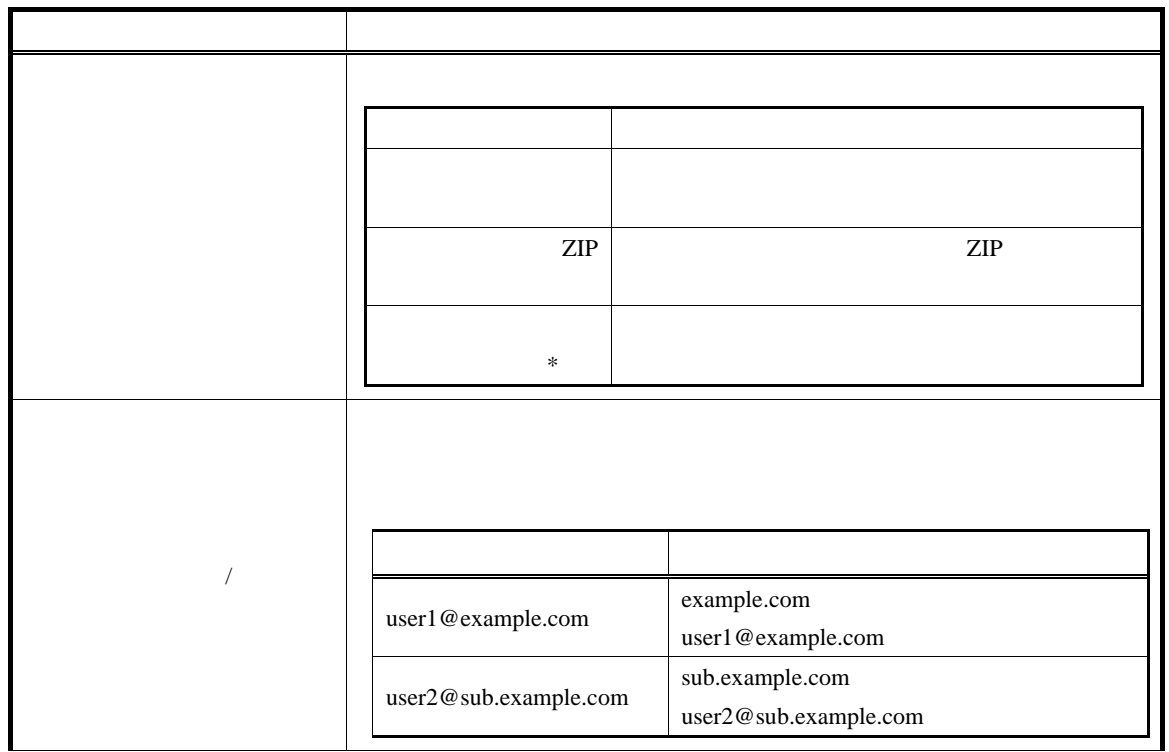

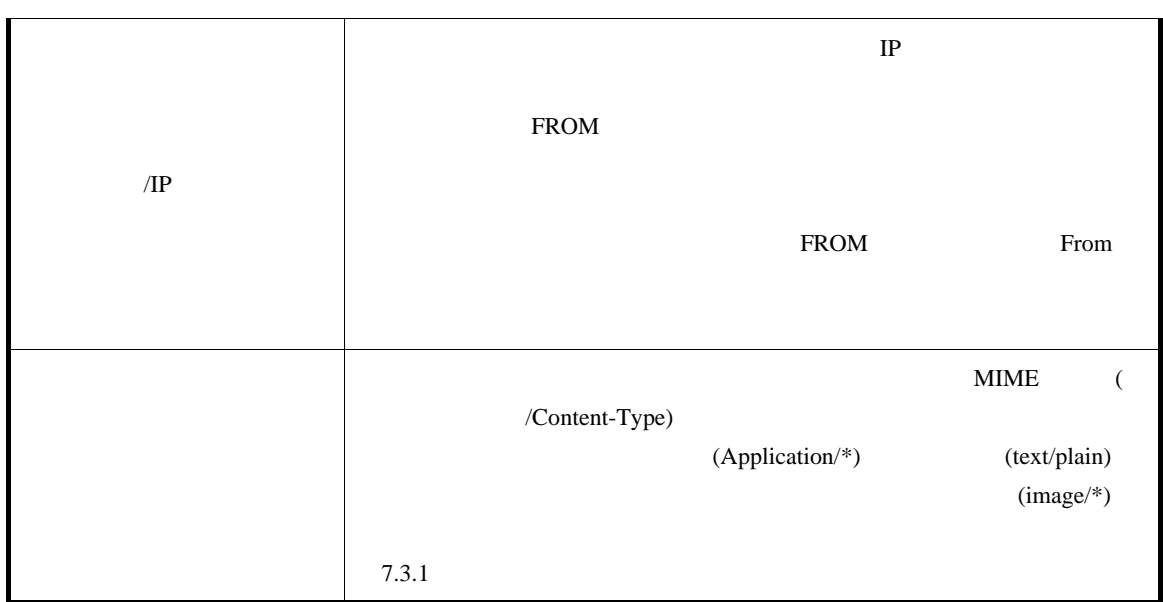

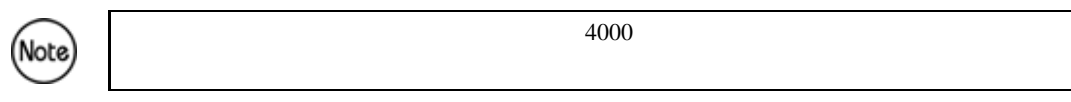

 $7.3.1$ 

## <span id="page-45-0"></span> $\text{MIME}$   $^{12}$ で設定します。本製品は、電子メールのヘッダを検索し、指定されたMIMEタイプが検出された場合

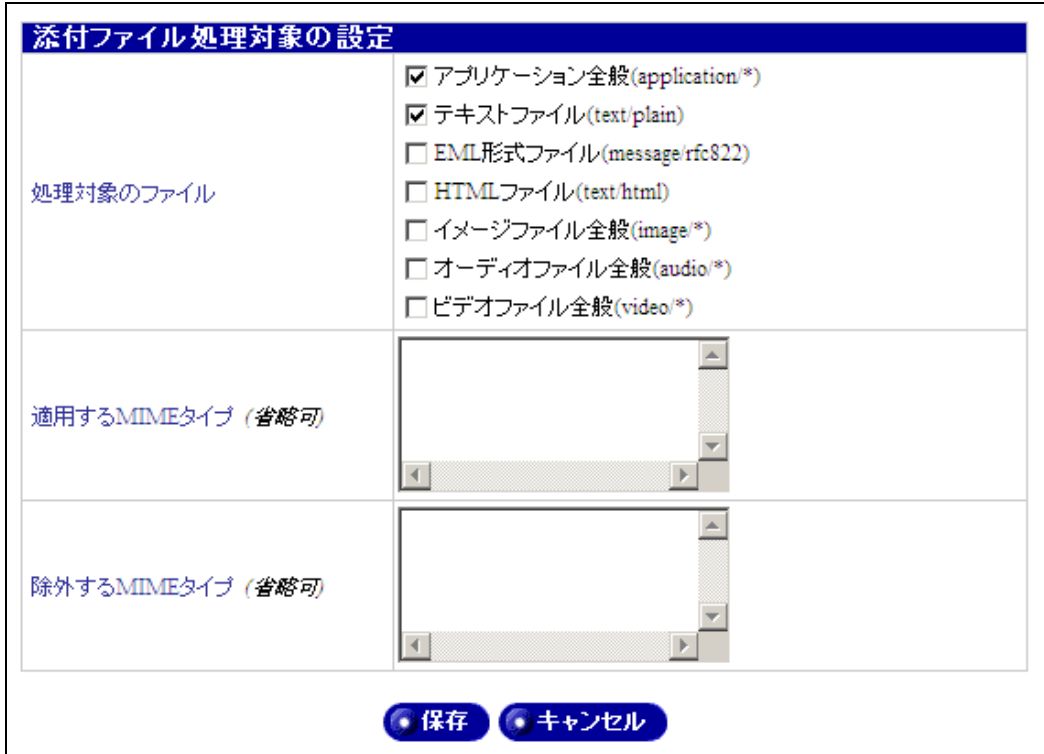

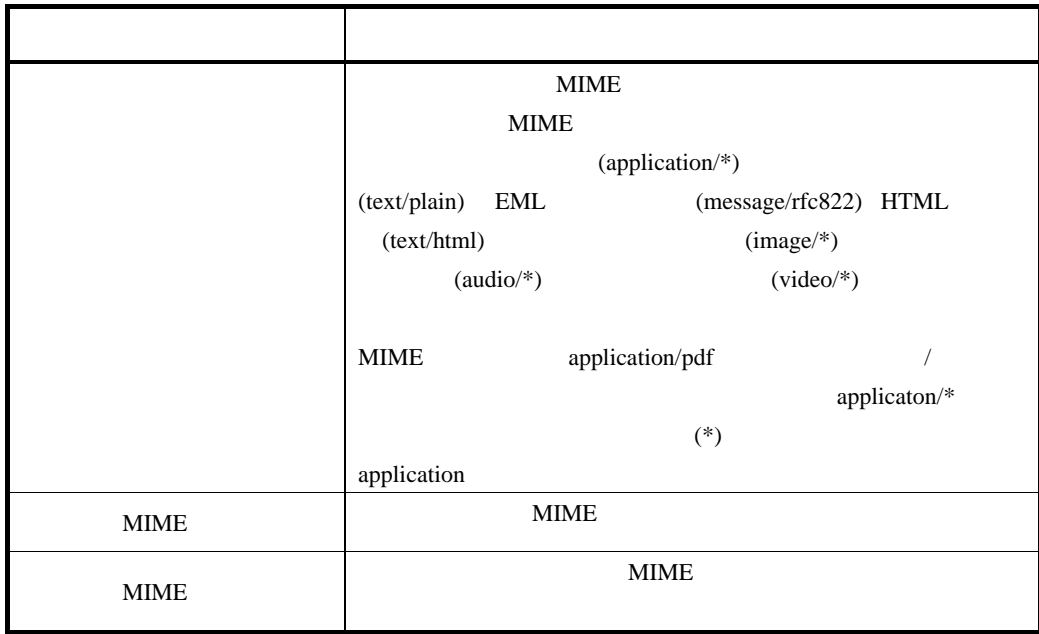

<span id="page-45-1"></span> $12$  MIME .text/plain application/pdf

Content-Type

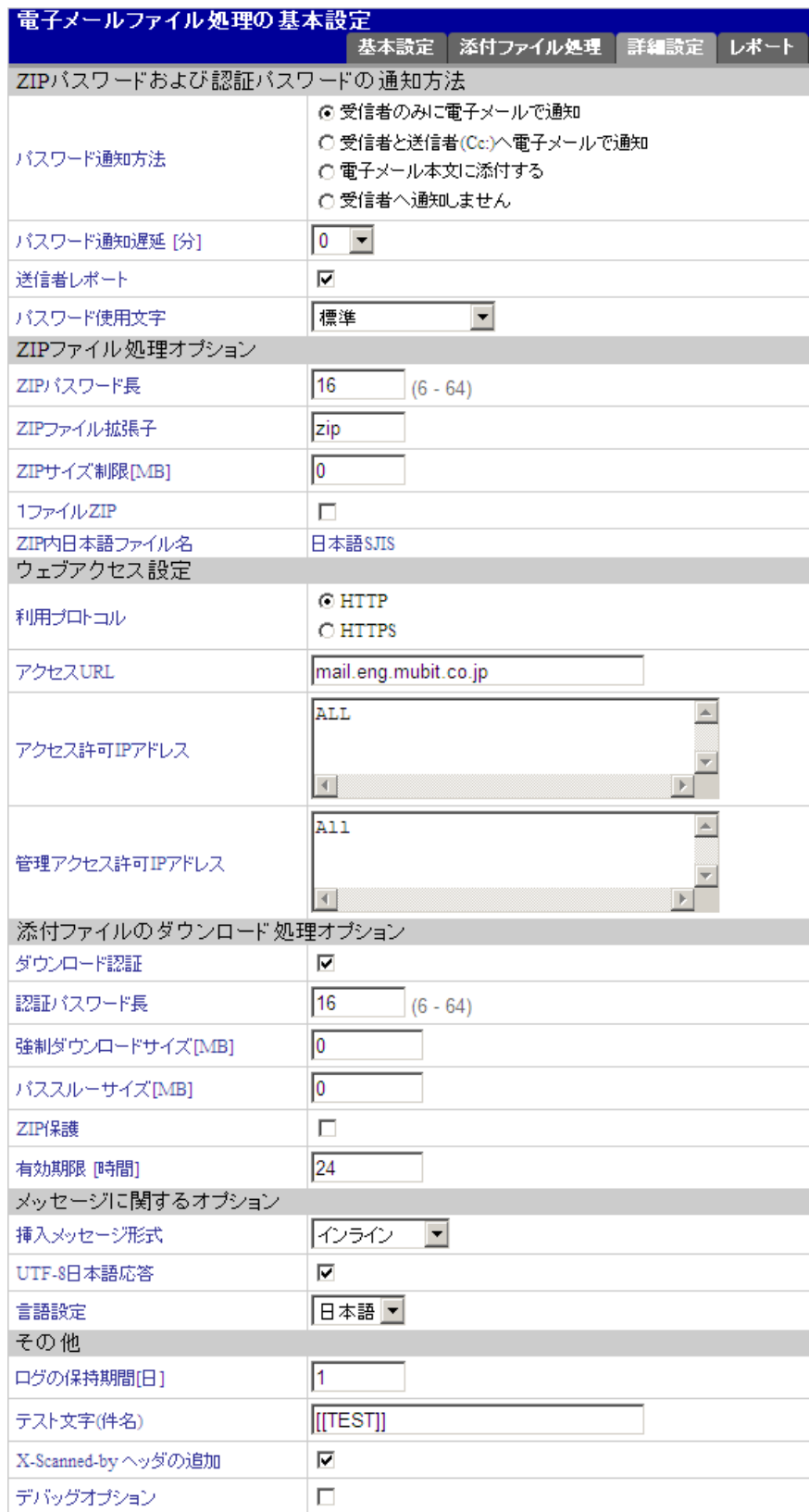

 $7.4.1$ 

<span id="page-47-0"></span> $ZIP$ 

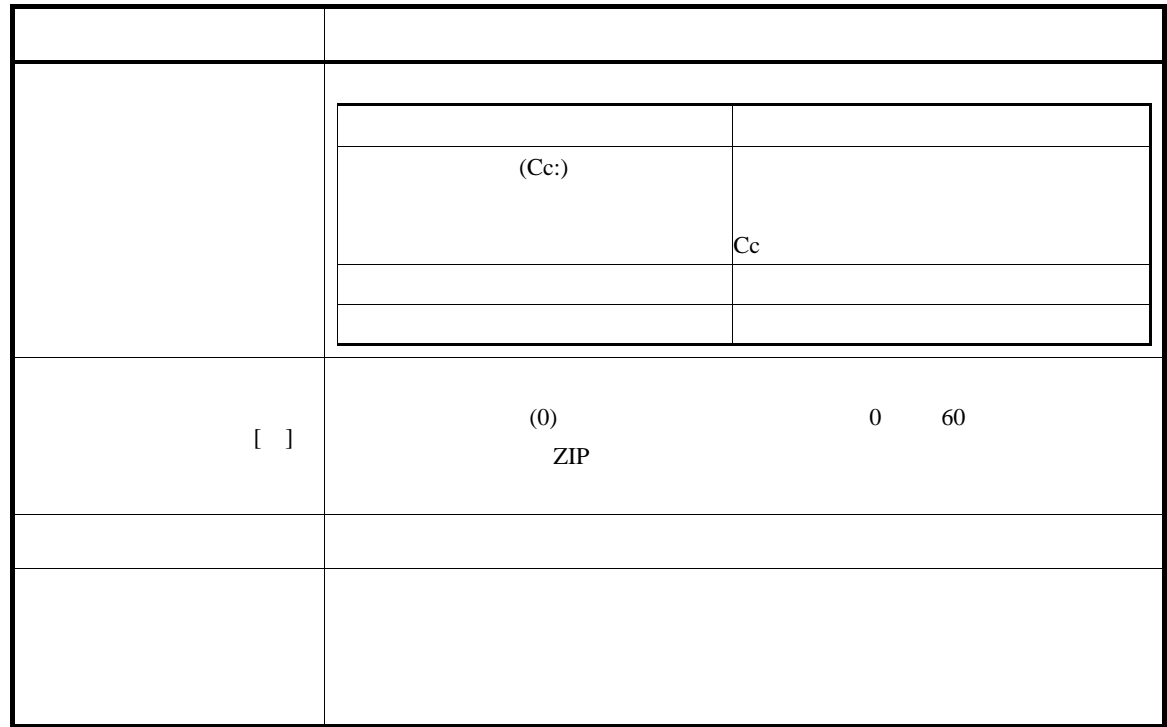

## 7.4.2 ZIP

 $\mathbb{ZIP}$ 

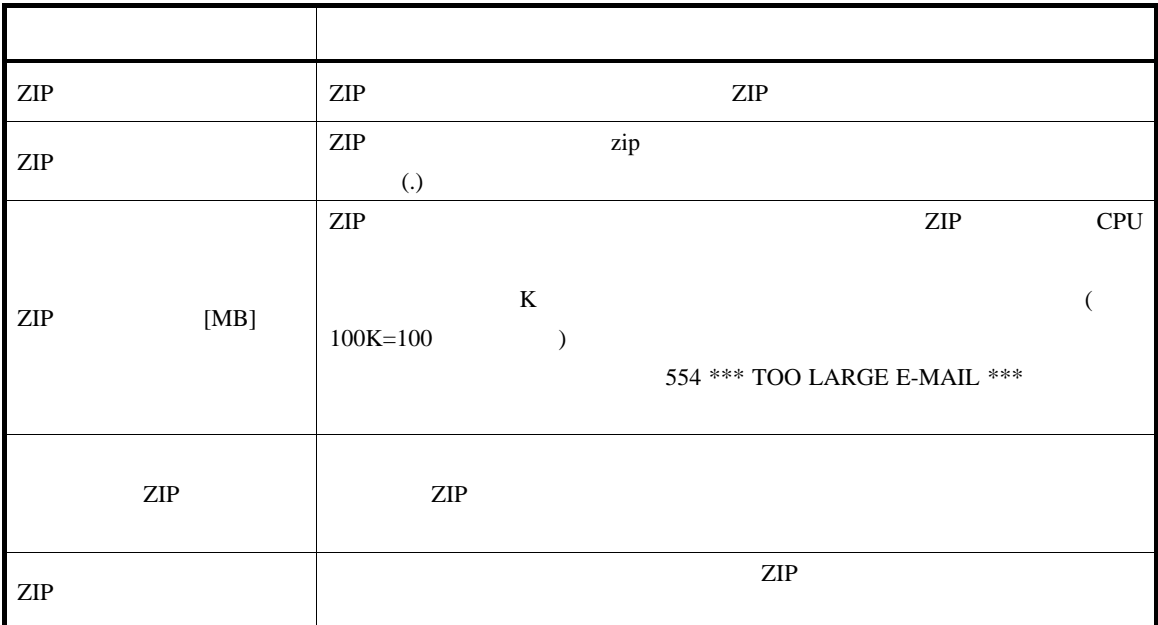

 $7.4.3$ 

 $\overline{U}$ RL $\overline{U}$ 

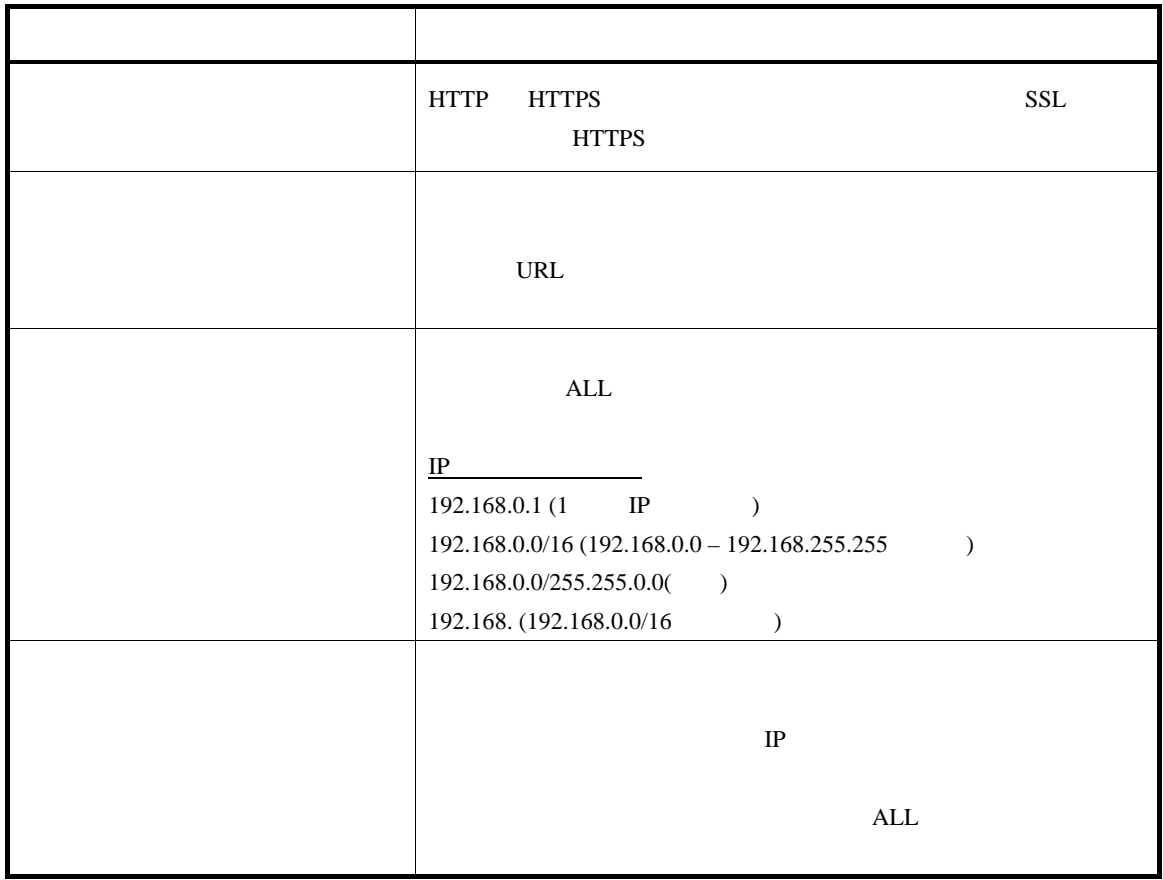

## $7.4.4$   $\sqrt{90}$

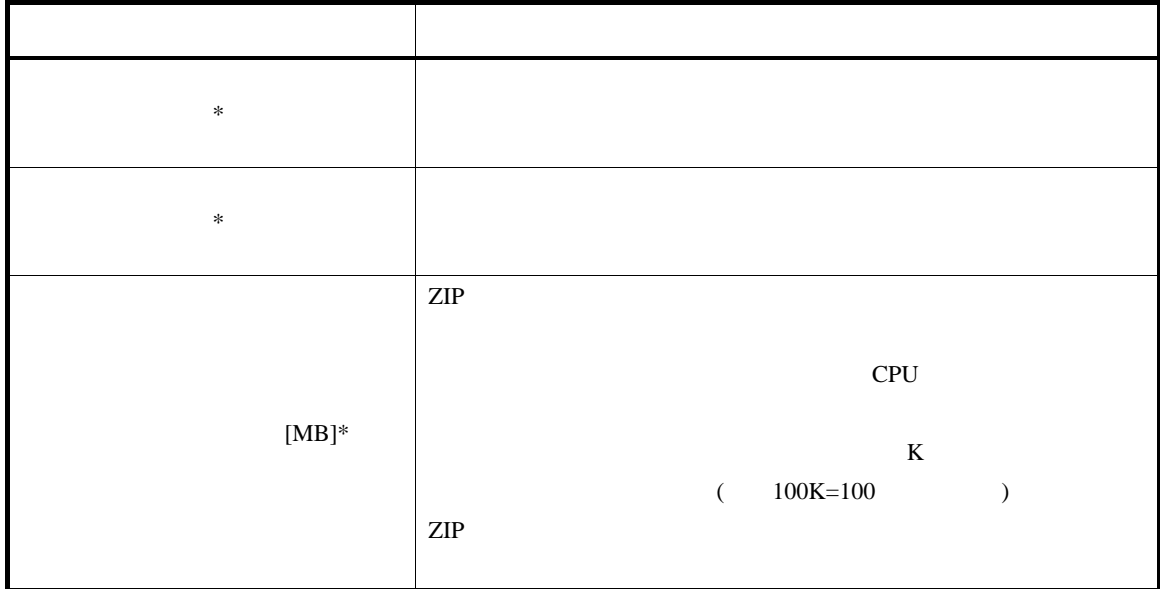

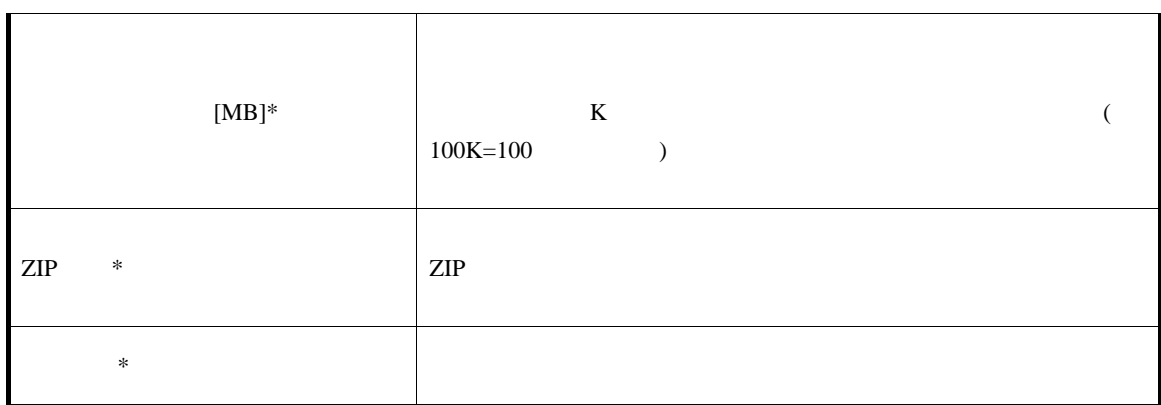

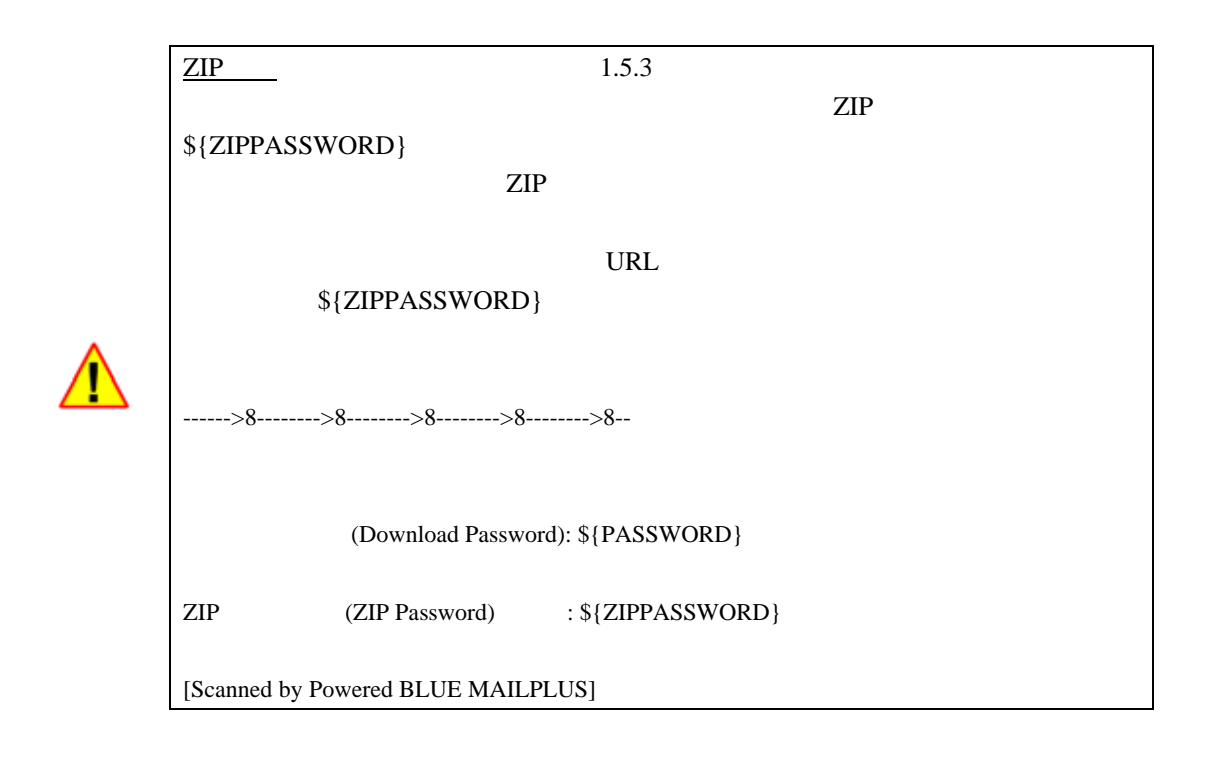

7.4.5

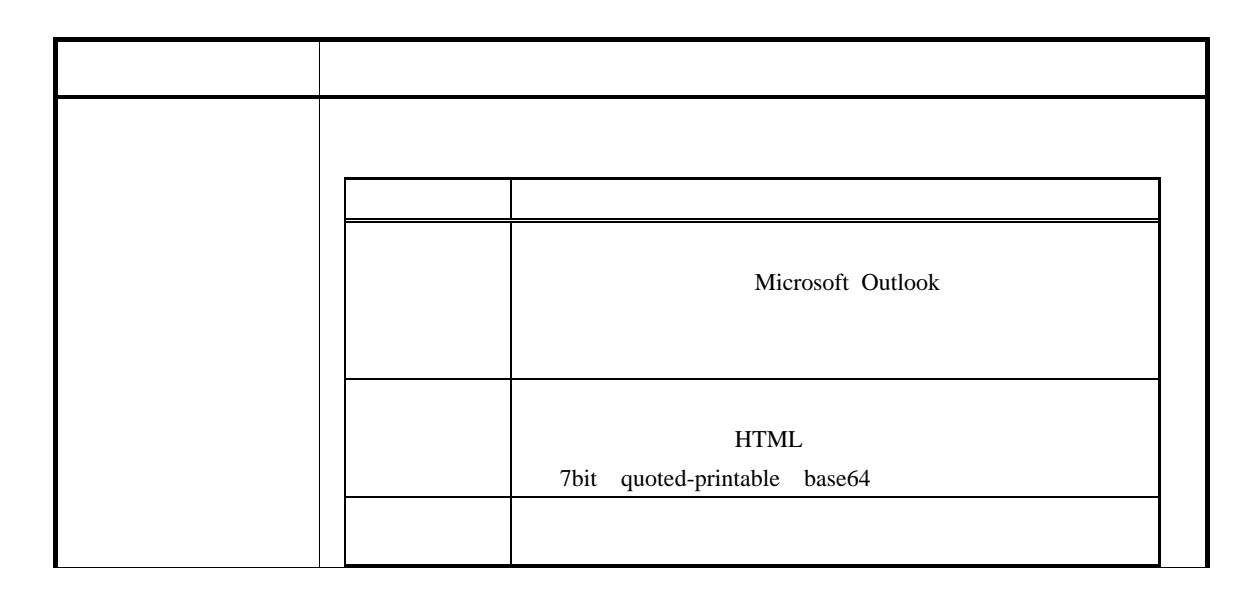

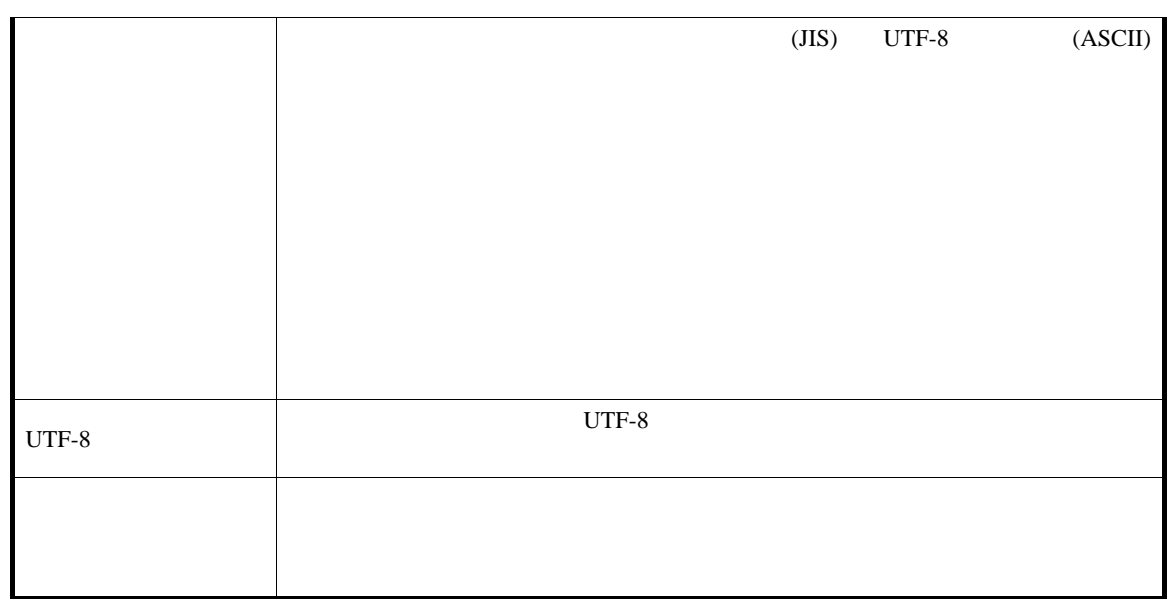

# $7.4.6$

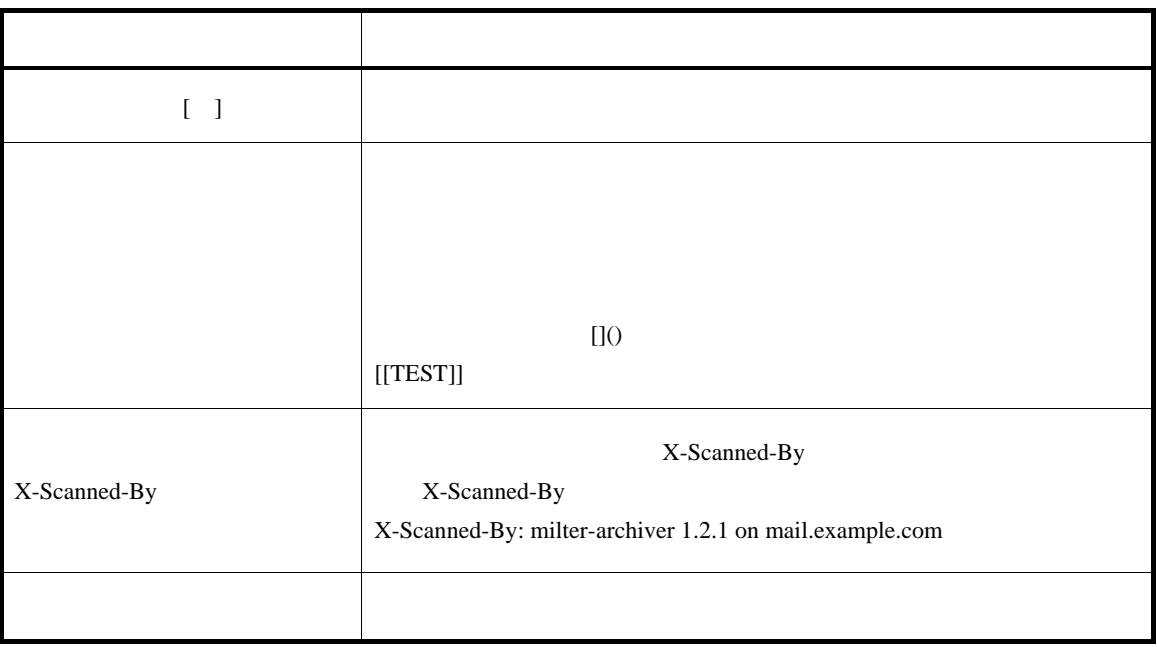

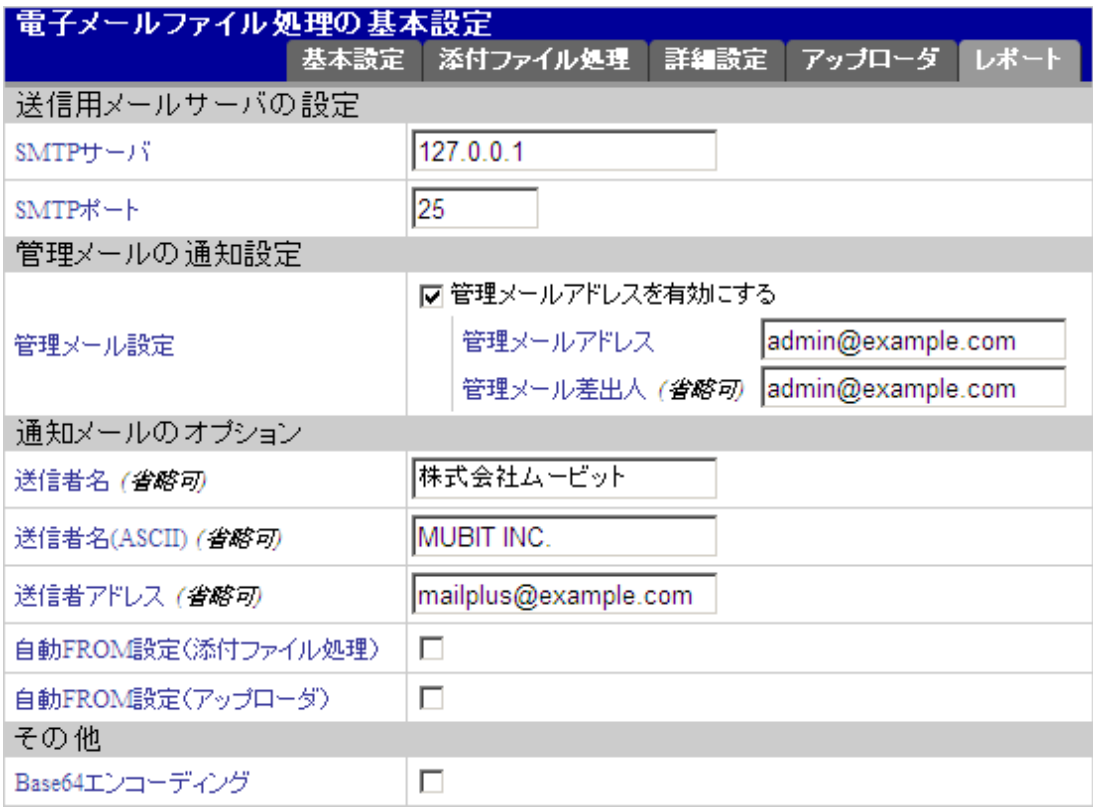

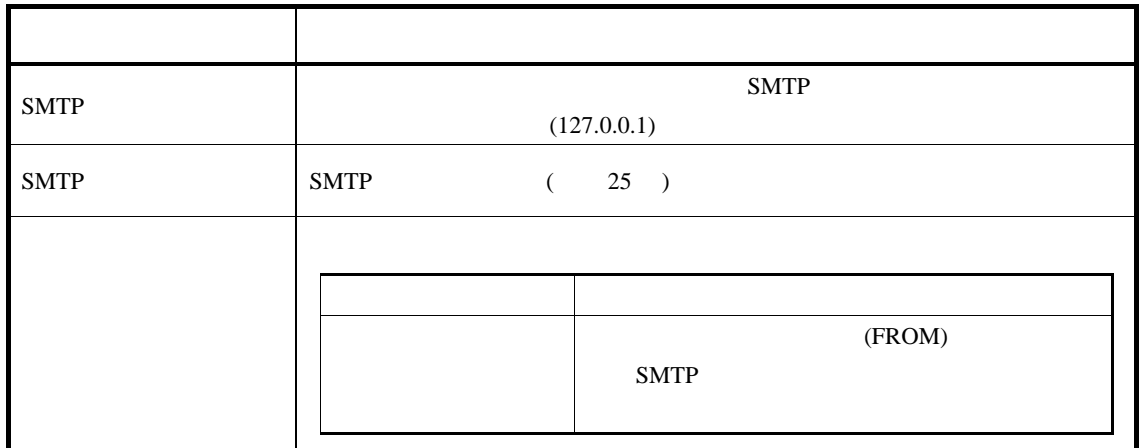

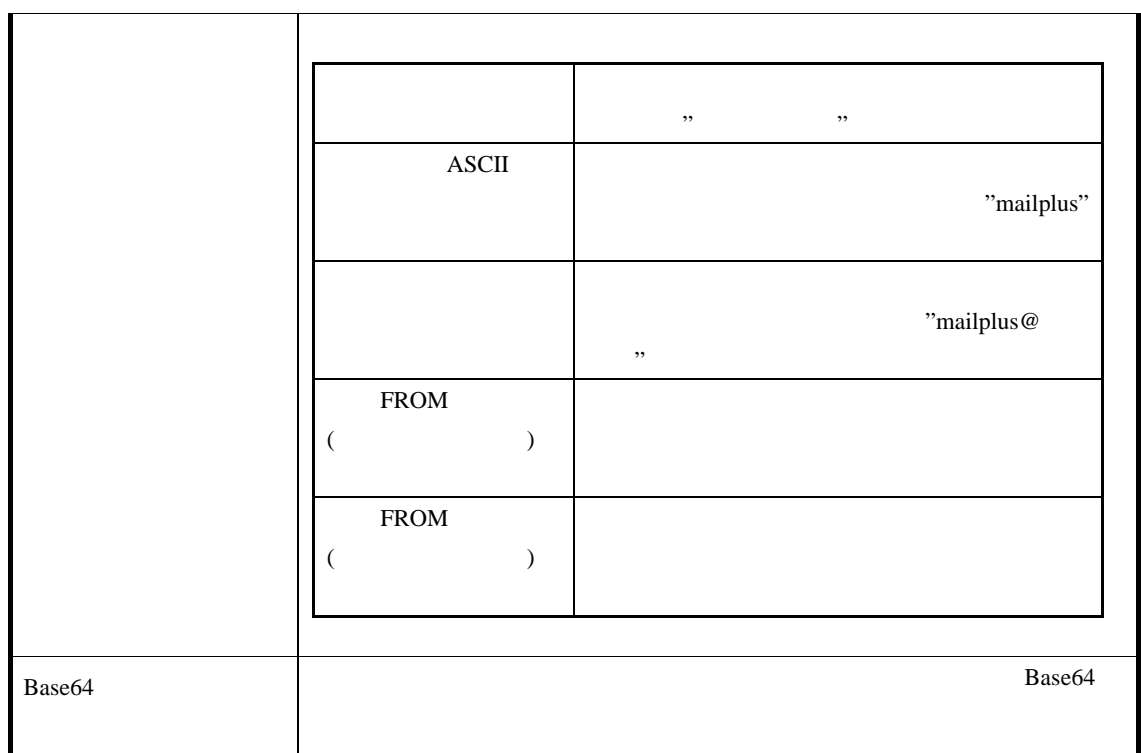

7.6 通知メッセージの編集

 $ZIP$ 

## JIS UTF-8 ASCII( )

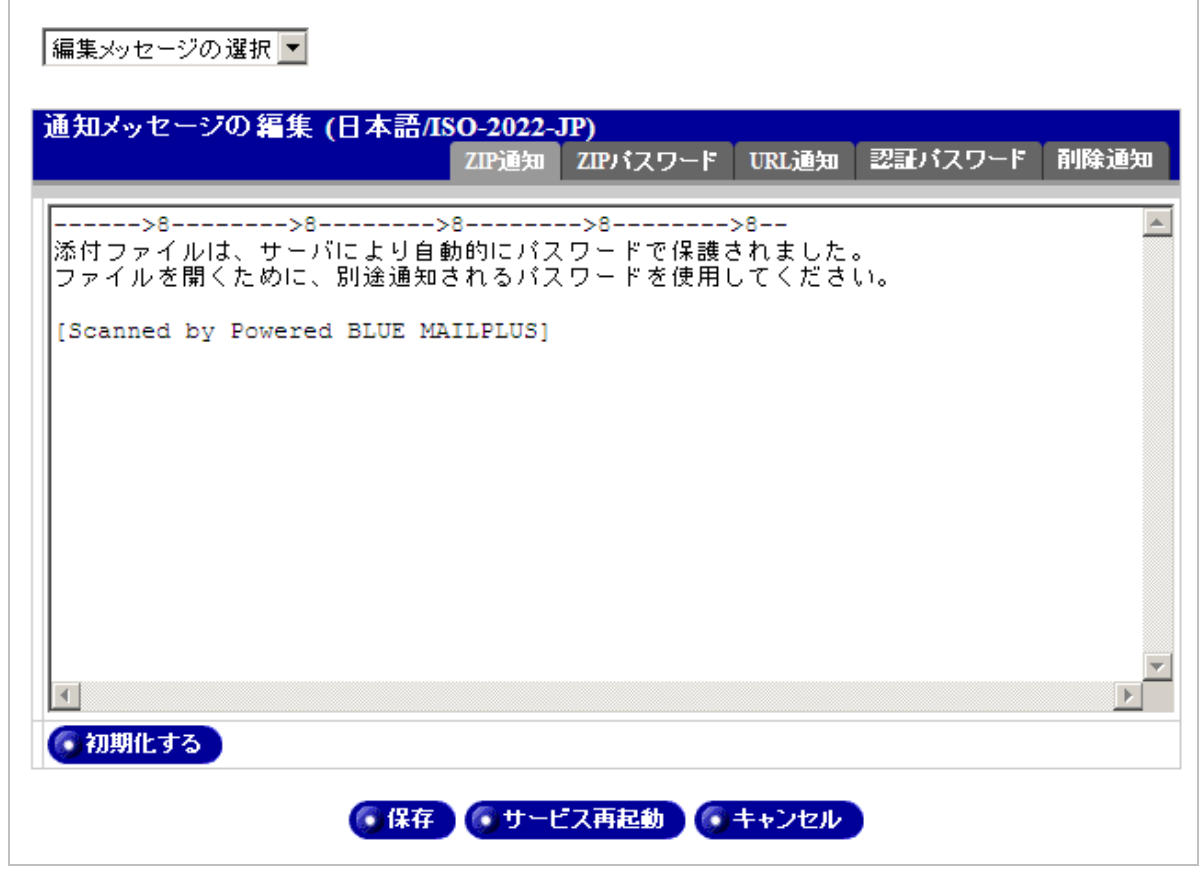

 $JIS$  UTF-8 ASCII( )

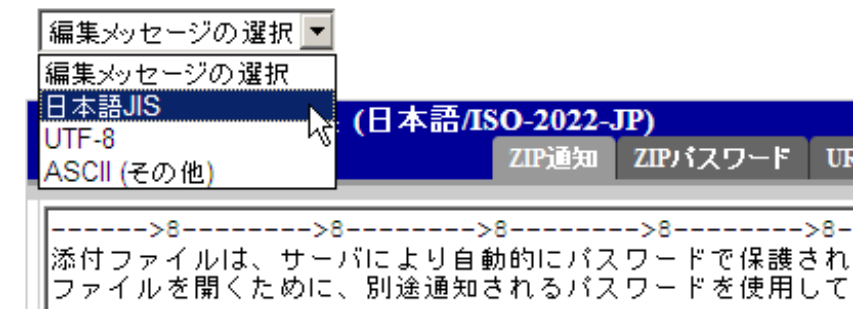

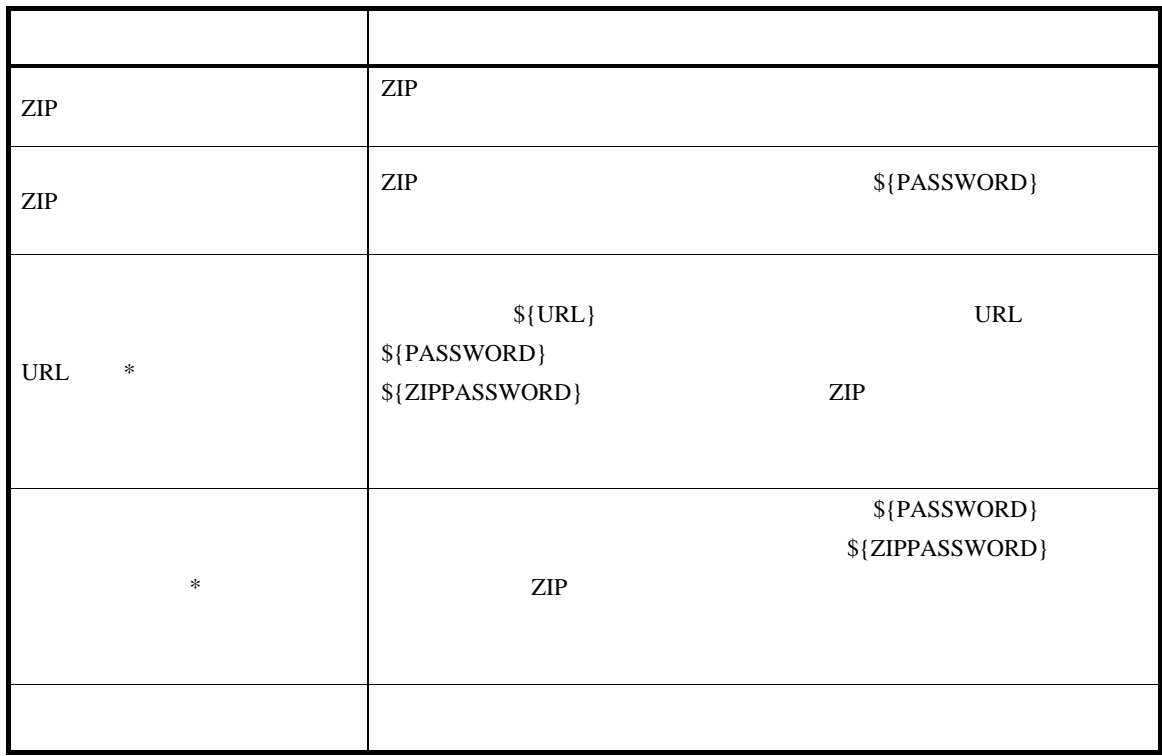

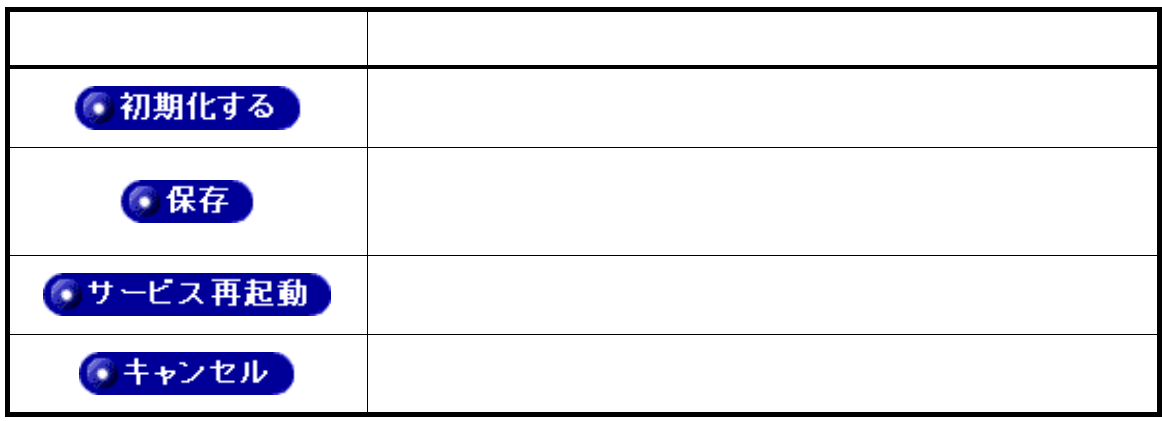

 $(PDF)$ 

Powered BLUE  $(PDF)$  Powered BLUE

 $ZIP$ 

8.1

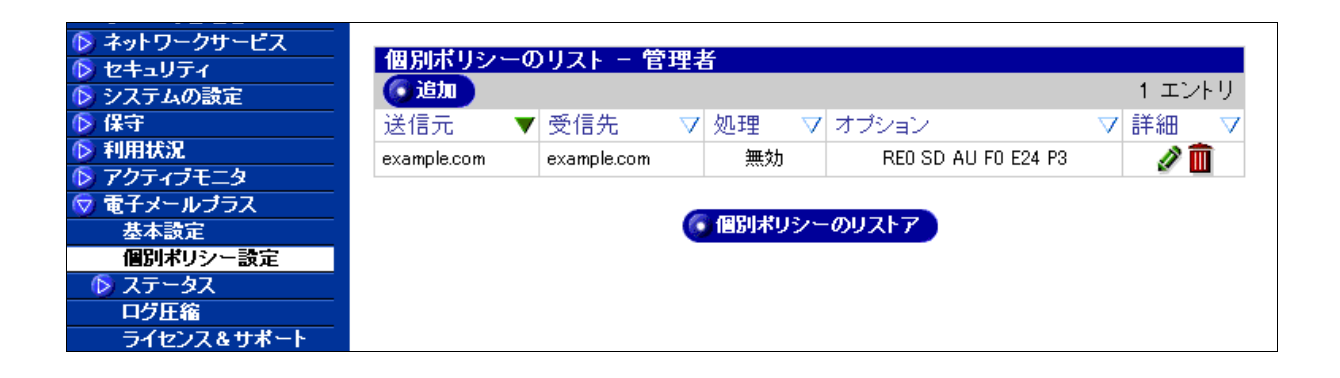

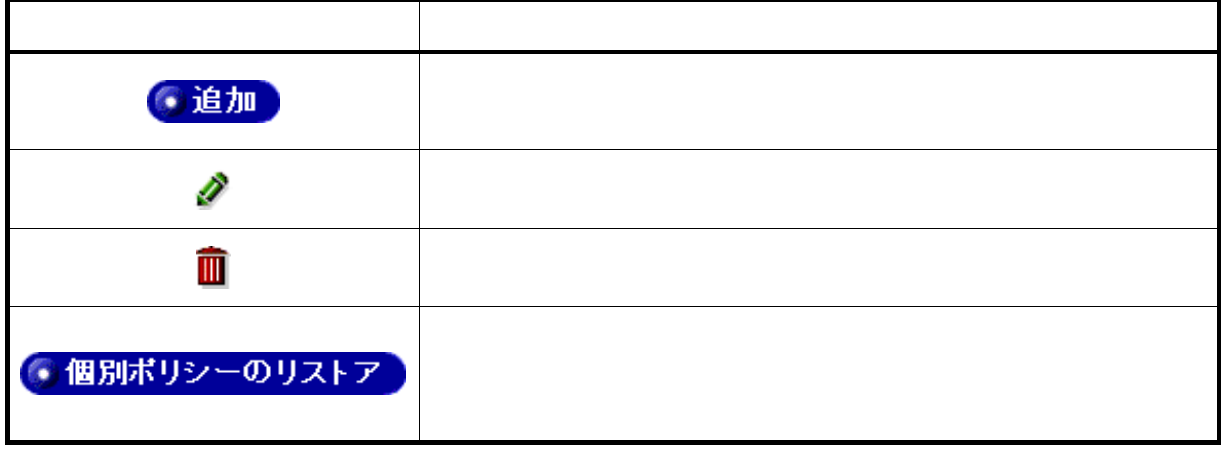

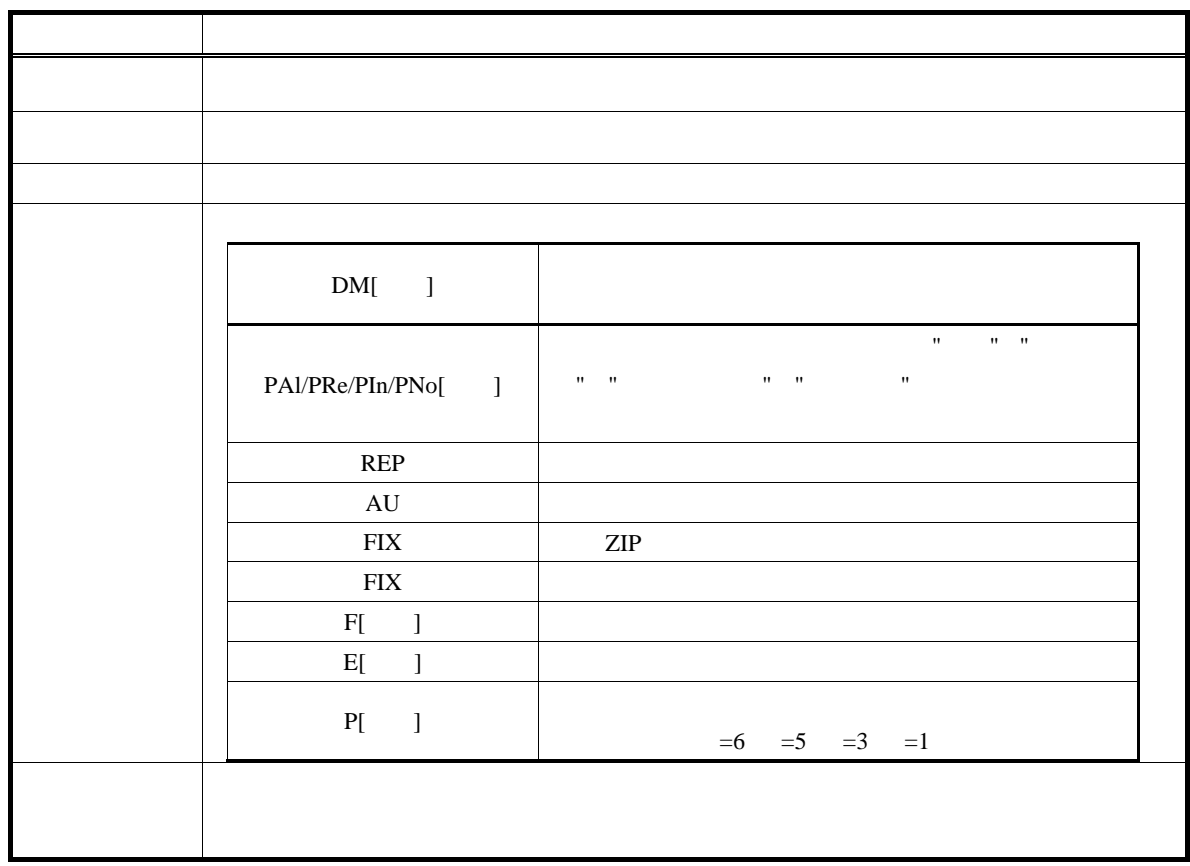

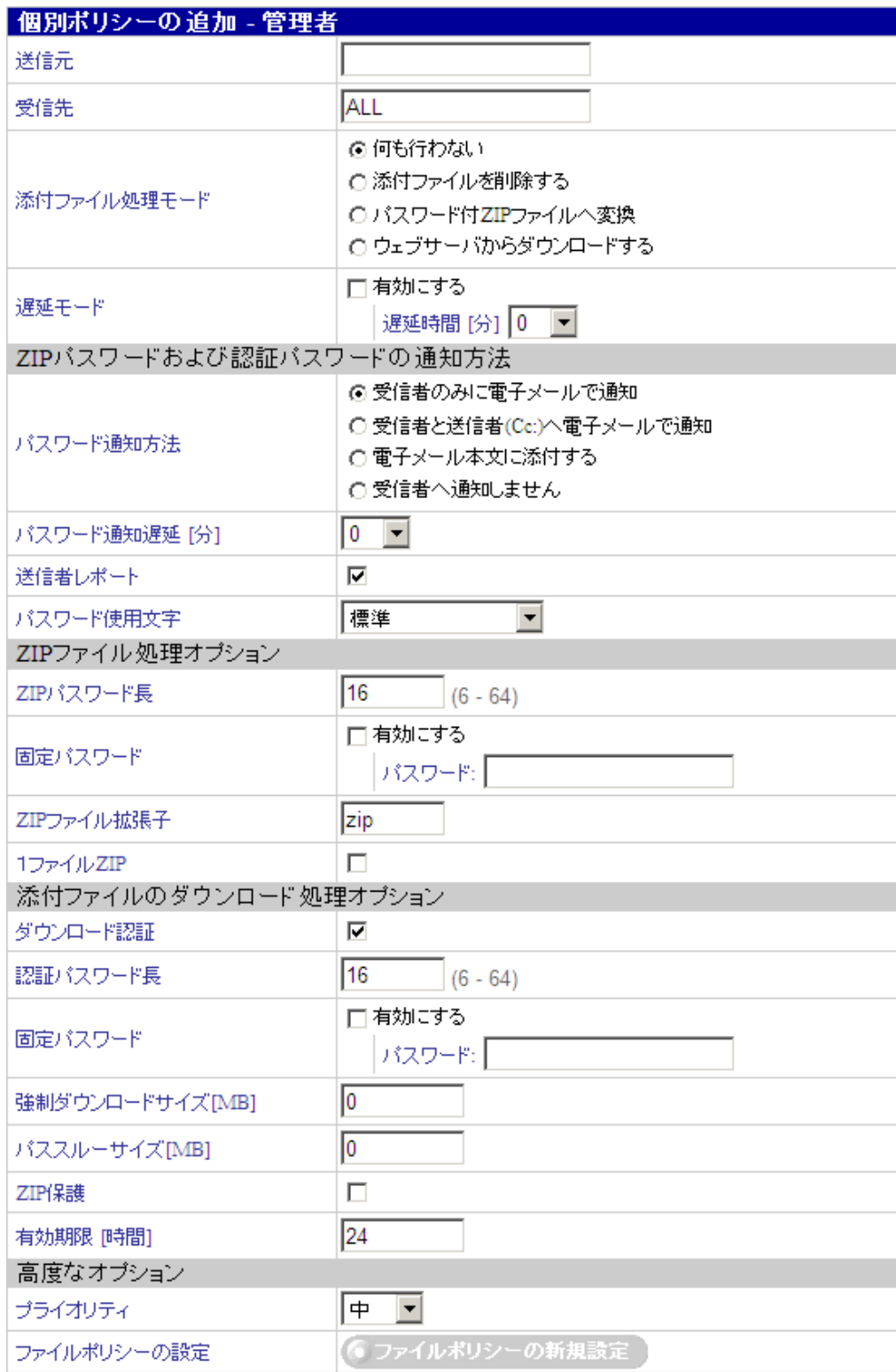

 $8.2.1$ 

example.com mubit.co.jp

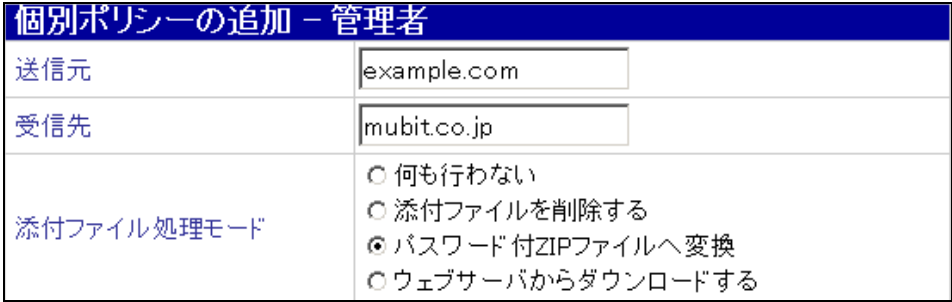

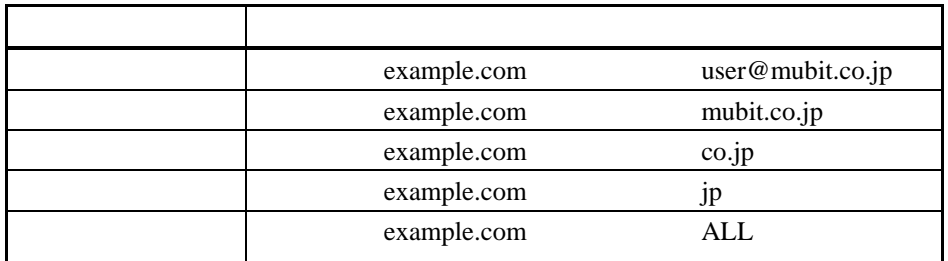

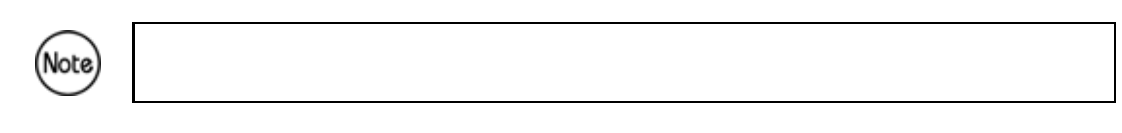

ALL

 $\mathsf{ALL}$ 

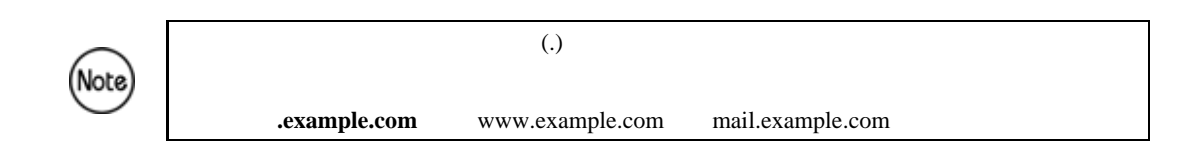

 $8.2.2$ 

 $16.$ 

## $8.2.3$

 $7.4.1$ 

## 8.2.4 ZIP

 $ZIP$ 

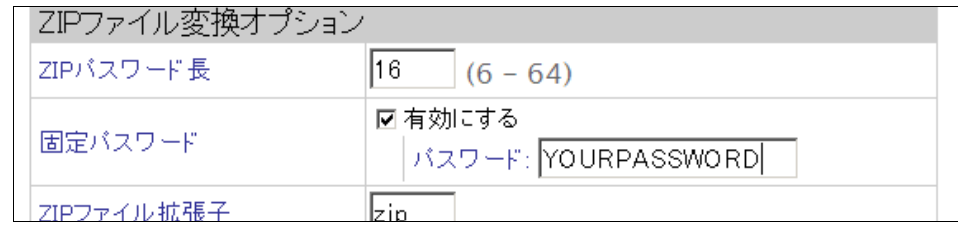

# 8.2.5  $\sqrt{99}$

 $ZIP$ 

8.2.6

(example.com)

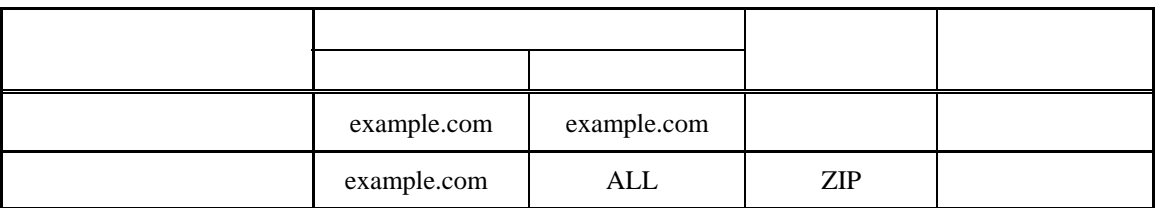

 $C$ c:  $\Box$ 

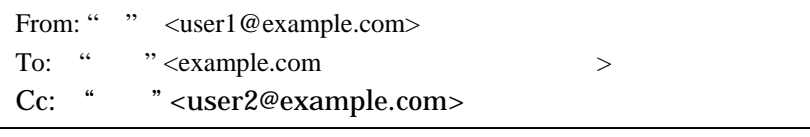

メールの送付先は、"顧客" "上司"です。単独 メールアドレスでは、"顧客" 「外部へのポ  $\mathcal{L}$  ( ), the contract of the contract of the contract of the contract of the contract of the contract of the contract of the contract of the contract of the contract of the contract of the contract of the contract of

 $8.2.7$ 

MIME

高度なオプション ファイルポリシーの設定 ● ファイルボリシーの新規設定

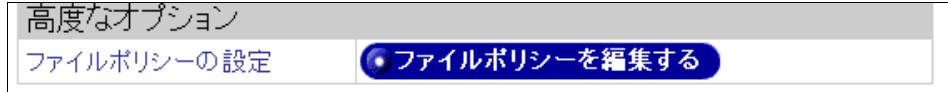

#### ートファイルの種類は、<br>アイプとファイル<br>アイプとファイル

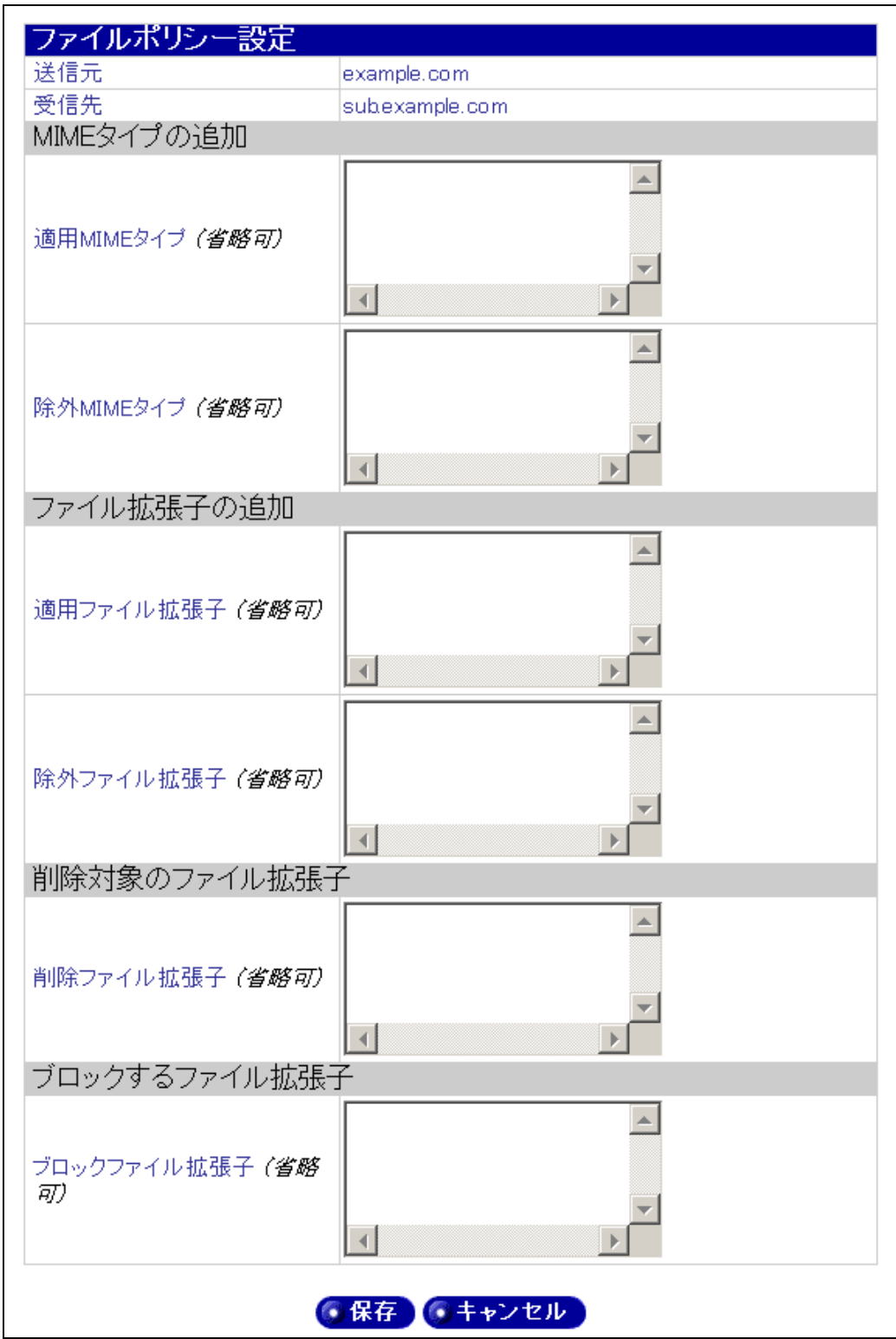

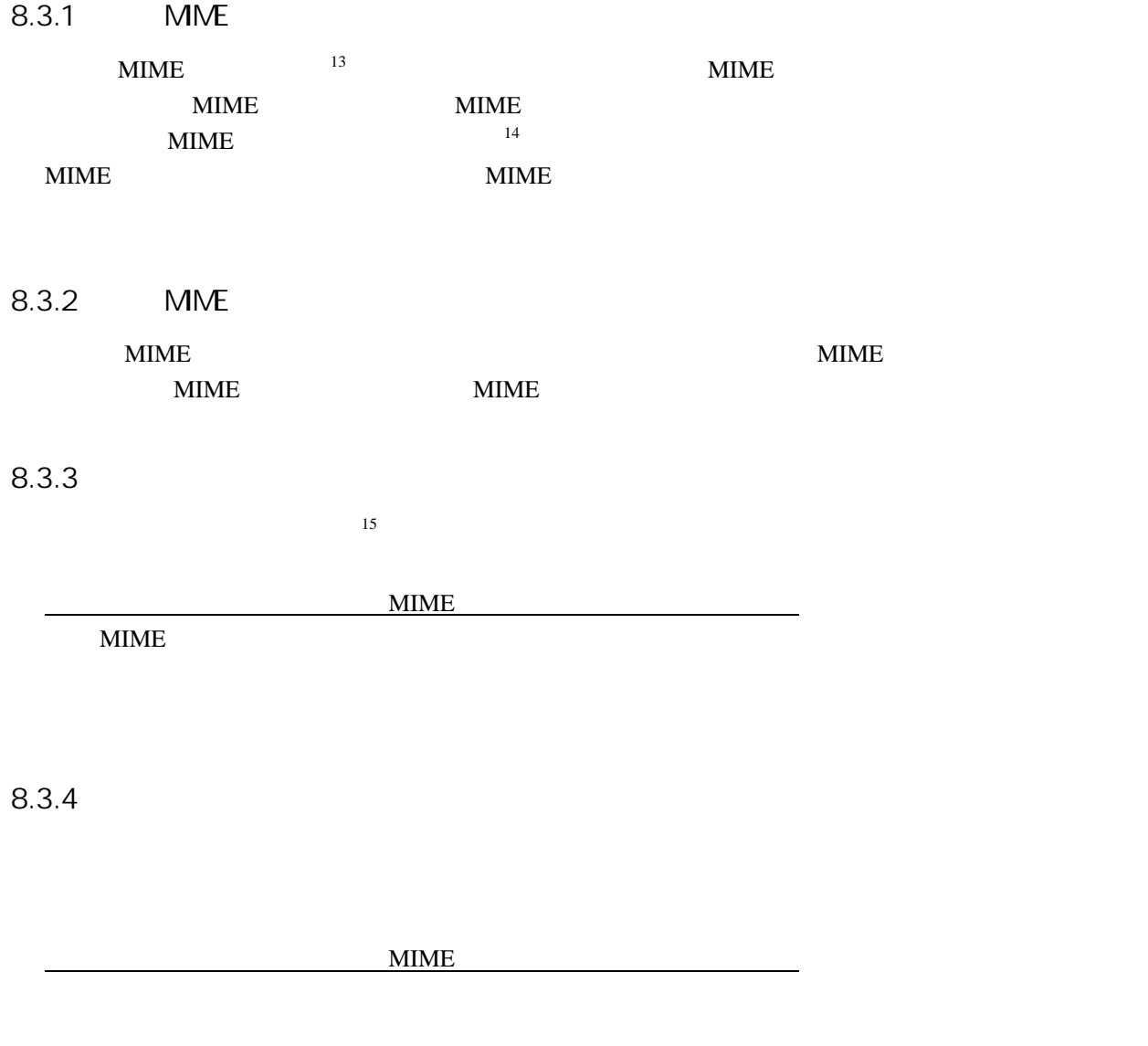

 $8.3.5$ 

<span id="page-62-0"></span> $^{\rm 13}$  MIME  $13$  MIME  $13$  MIME

 $14$ 

<span id="page-62-1"></span> $15$ 

## 554 \*\*\* YOUR FILE WAS BLOCKED \*\*\*

 $8.4$ 

To From Cc スター・ワーク From Cc スター・ワーク Co

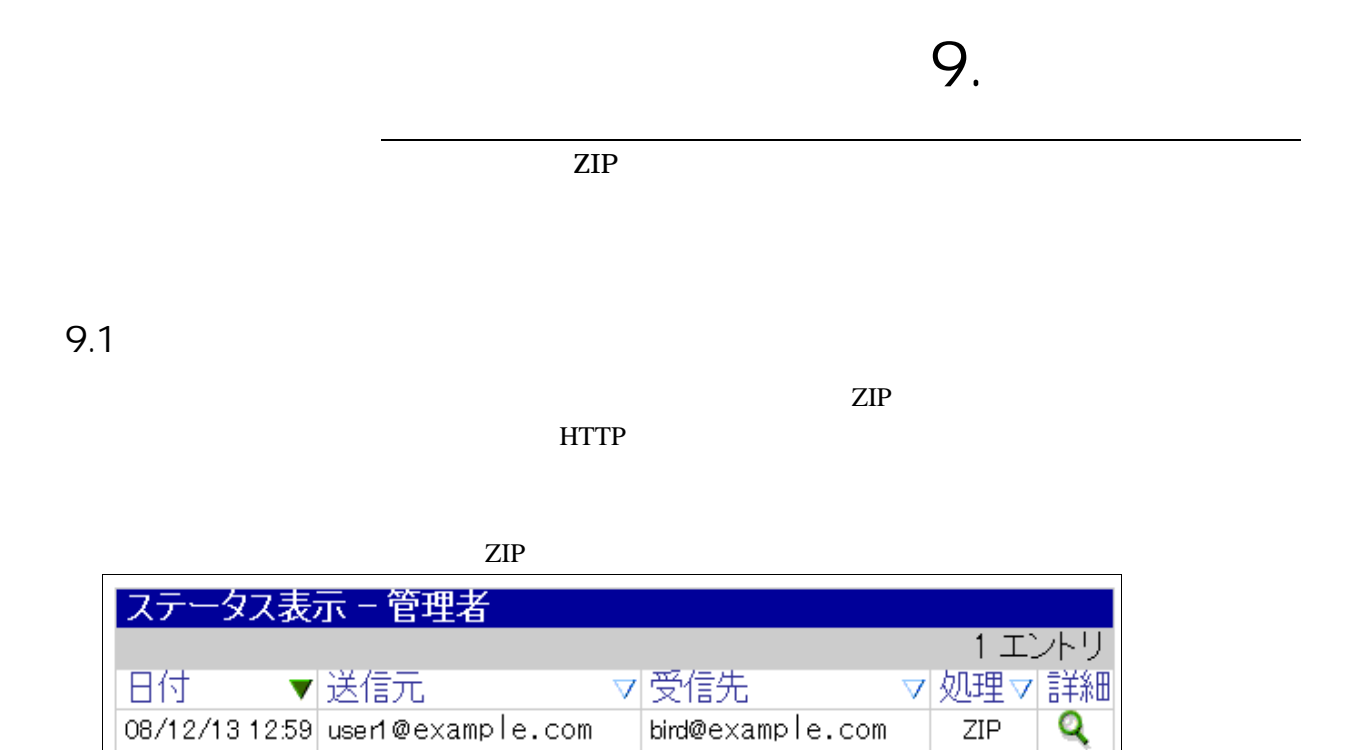

## $9.1.1.1$

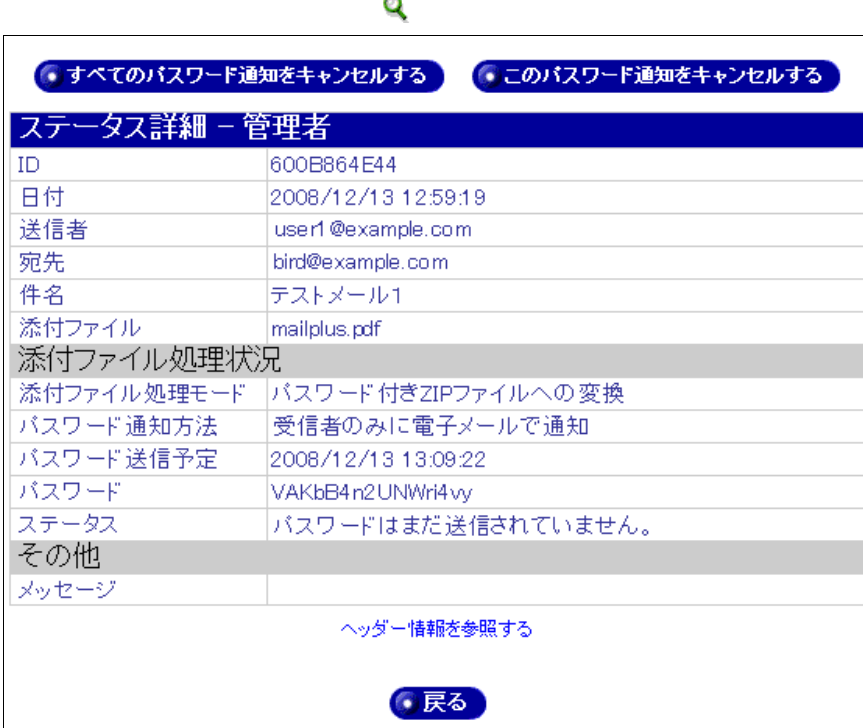

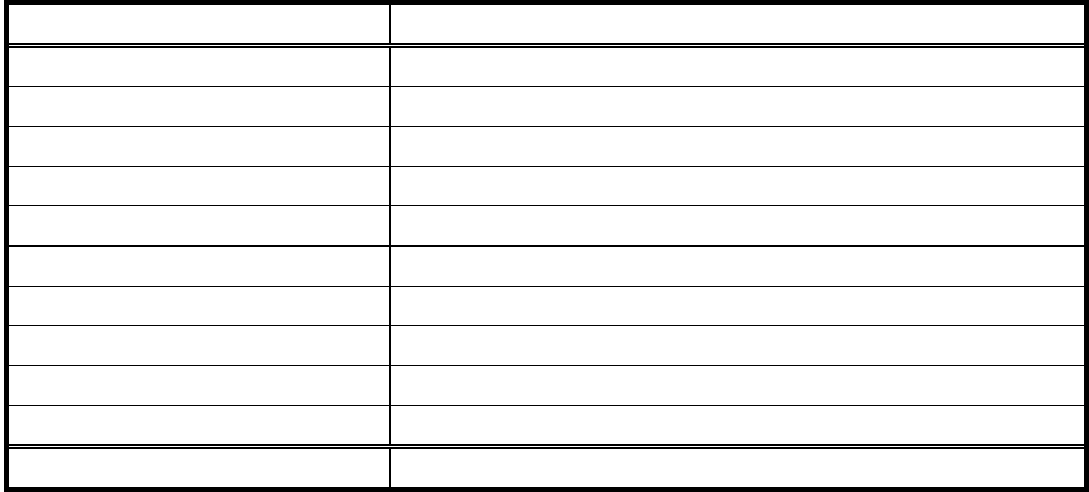

9.1.1.2

 $ZIP$ 

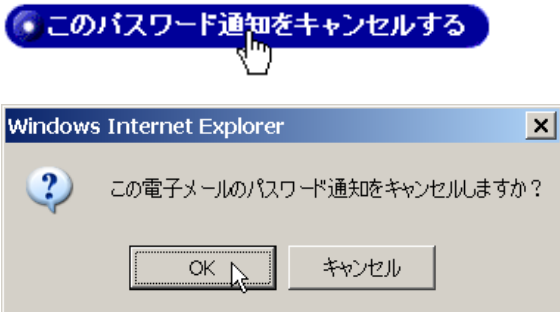

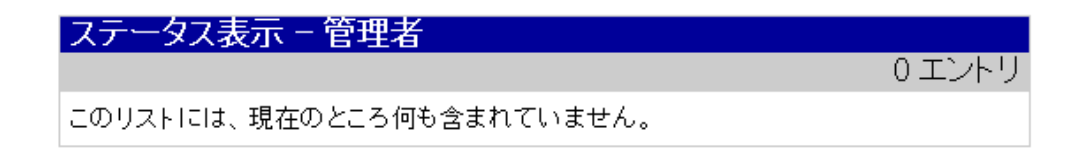

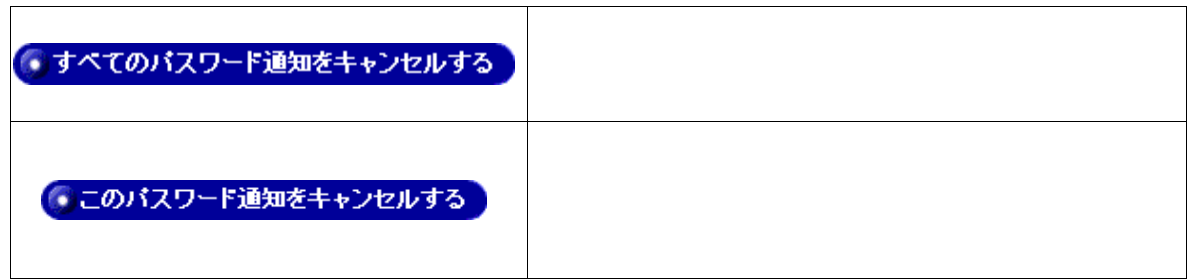

(Note)

## $9.1.1.3$

## ヘッダー情報を参照する

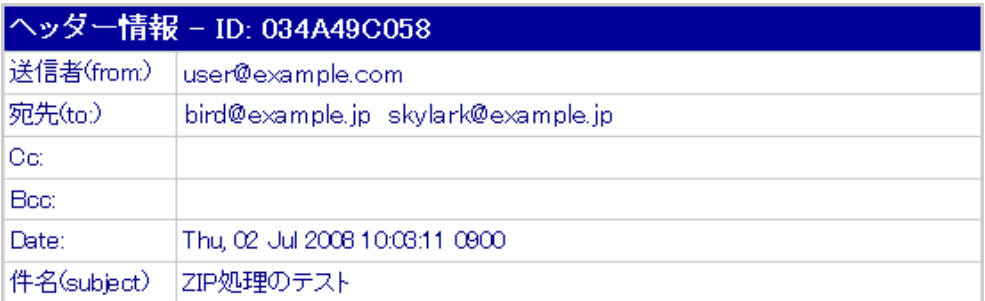

## $9.1.2$   $9.7.2$

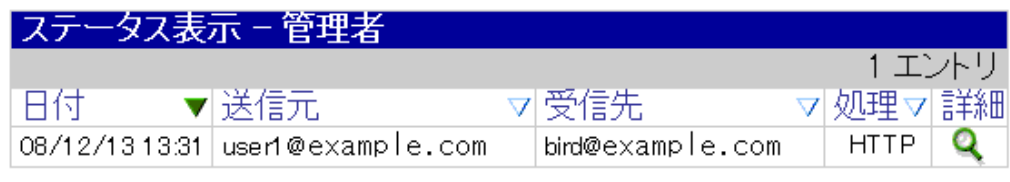

「処理」の項目が HTTP の場合は、添付ファイルがダウンロード処理され、現在ダウンロード可能な

## $9.1.2.1$

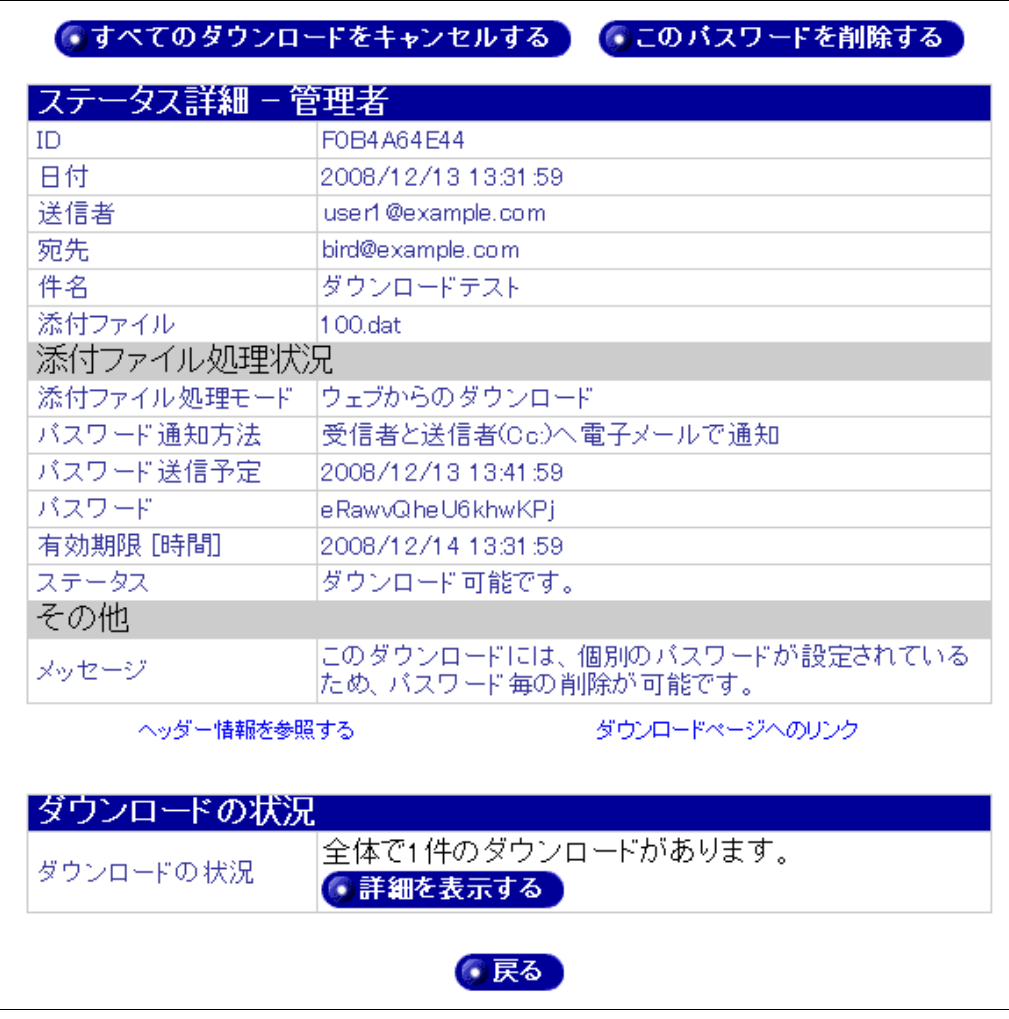

 $\mathsf{ZIP}$ 

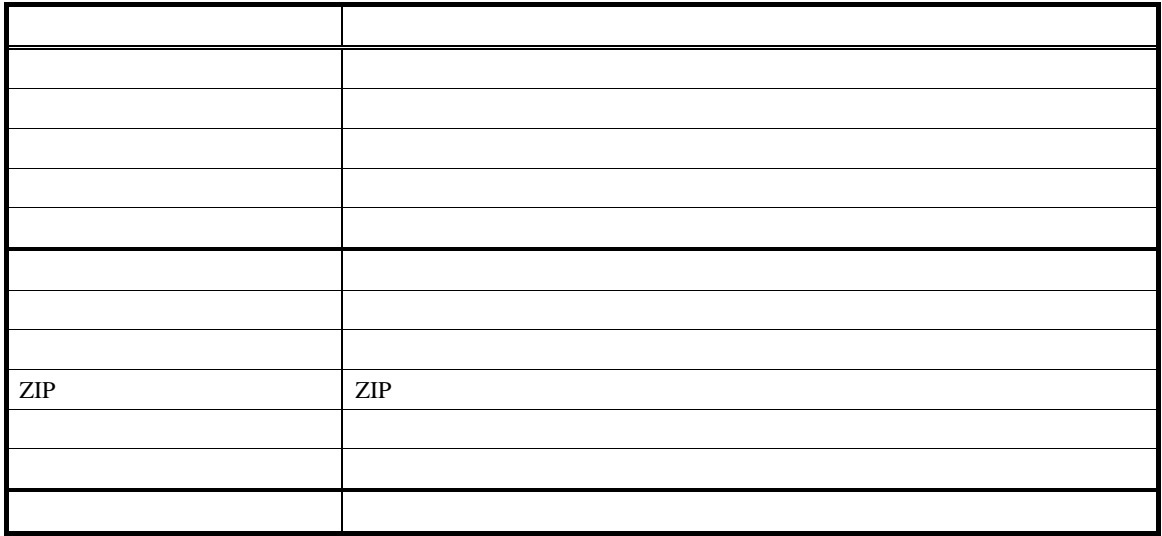

## $9.1.2.2$

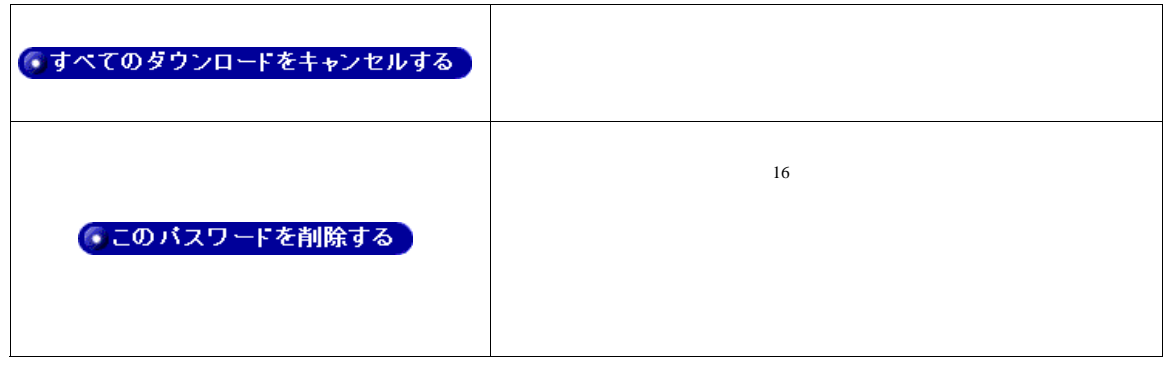

### $9.1.2.3$

ヘッダー情報を参照する

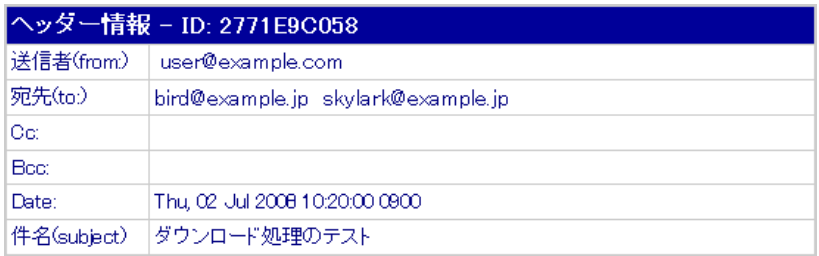

<span id="page-69-0"></span>ダウンロードページへのリンク

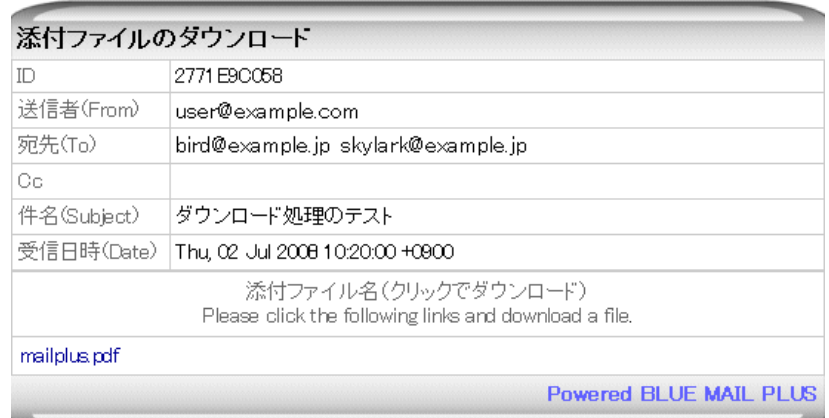

## $9.1.2.4$

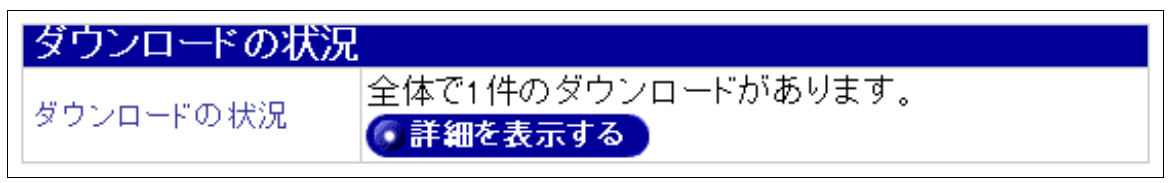

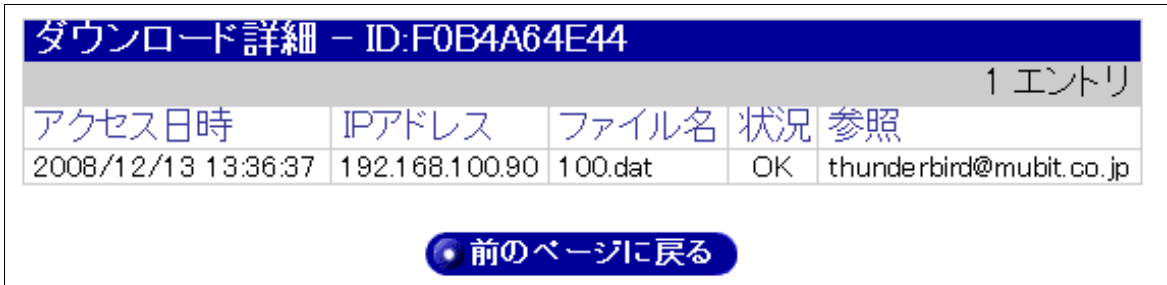

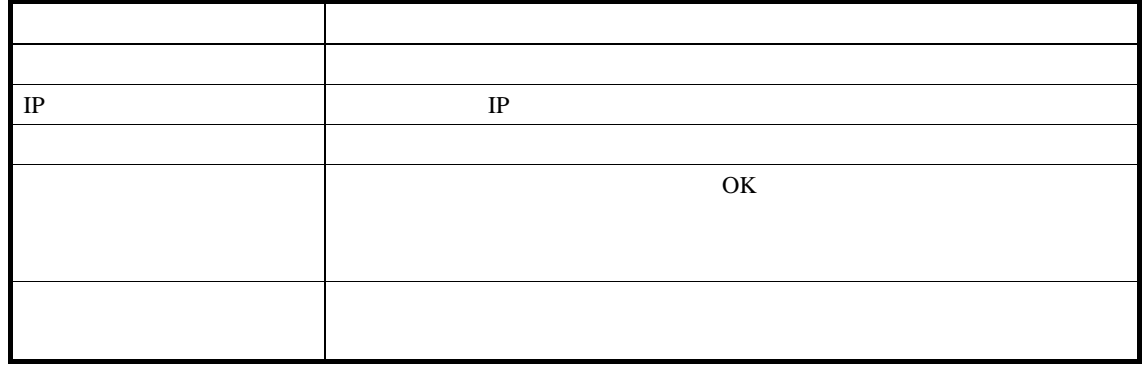

 $9.1.3$ 

 $ZIP$ 

 $1$ 

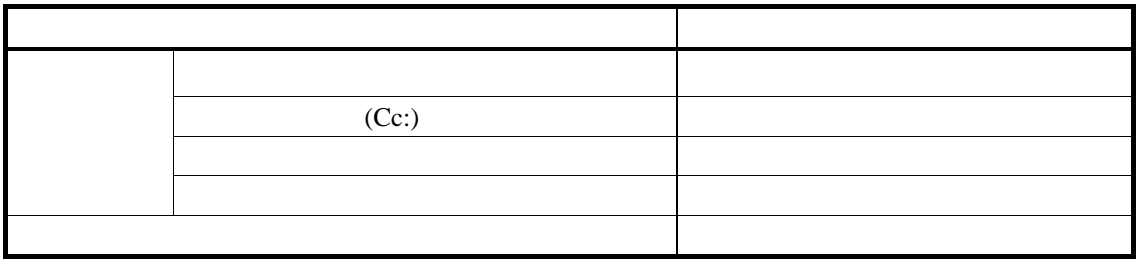

 $\overline{1}$
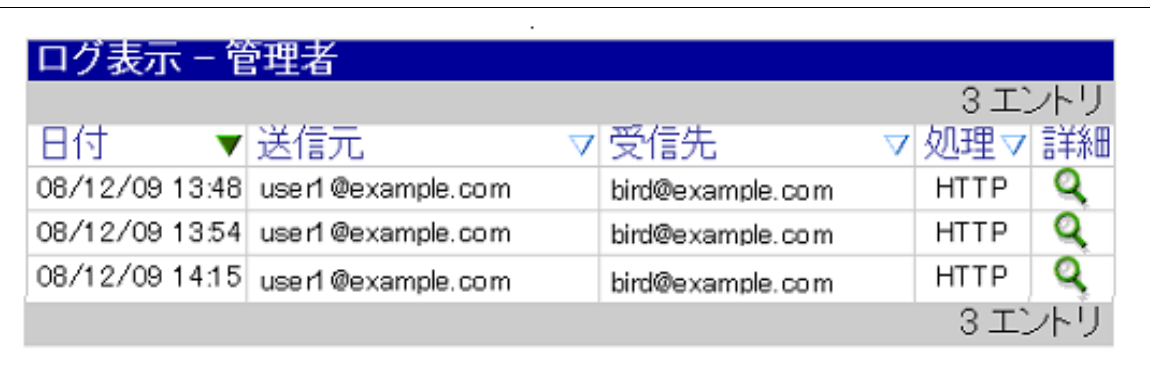

 $9.2$ 

### $9.3$   $9.3$

 $9.3.1$ 

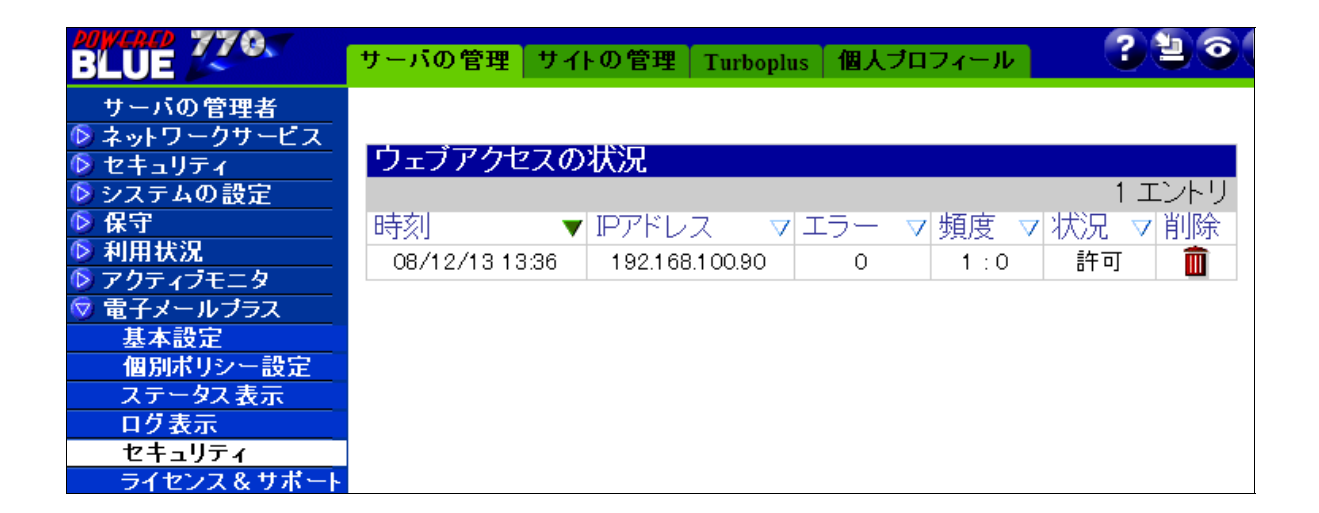

9.3.2

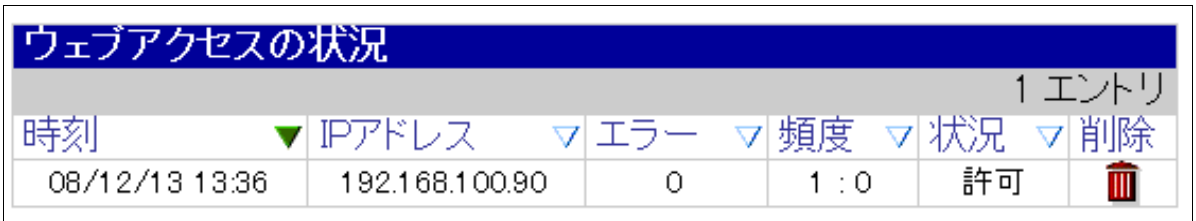

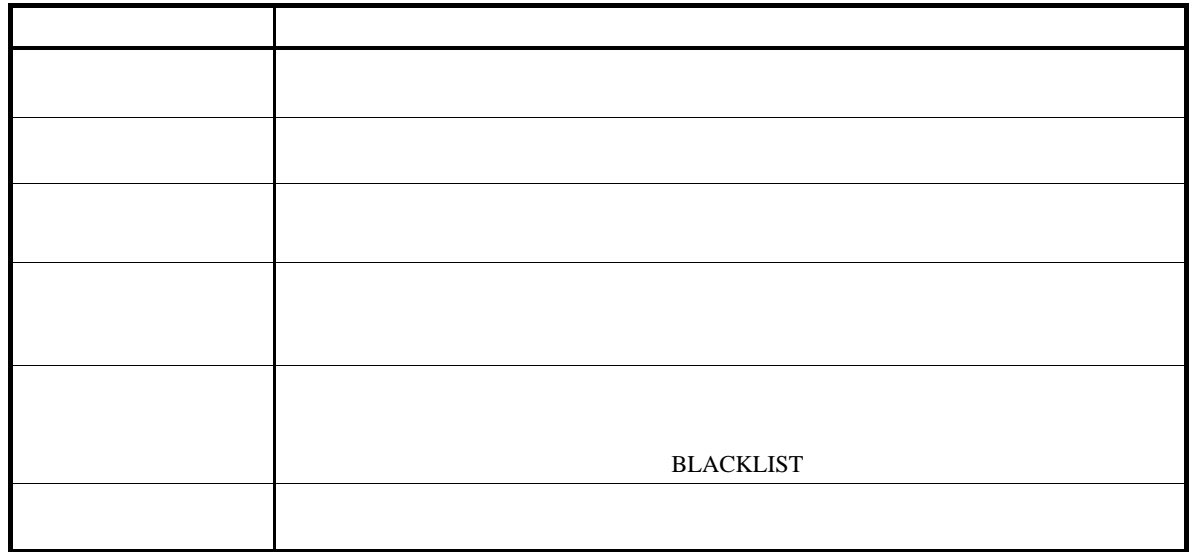

 $9.3.3$ 

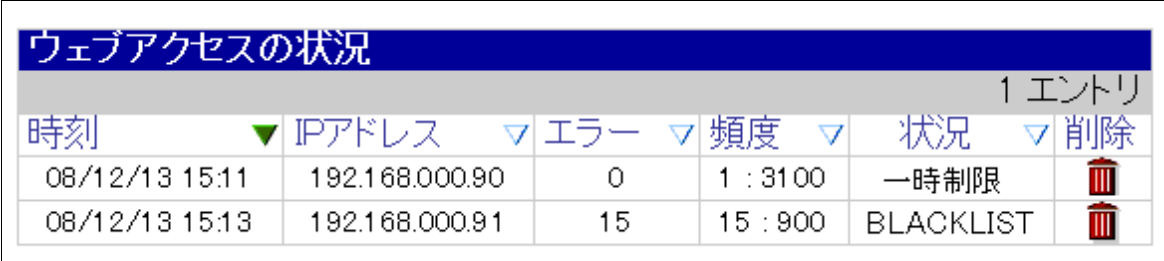

 $\frac{17}{2}$  $\frac{17}{2}$  $\frac{17}{2}$ 

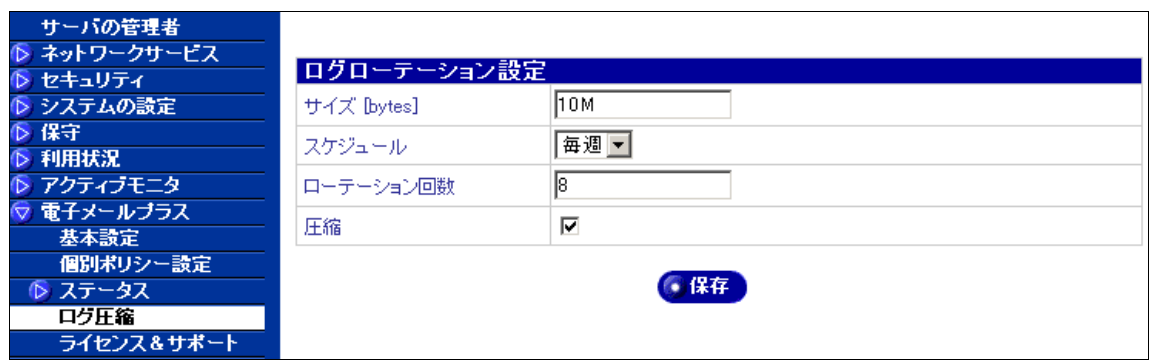

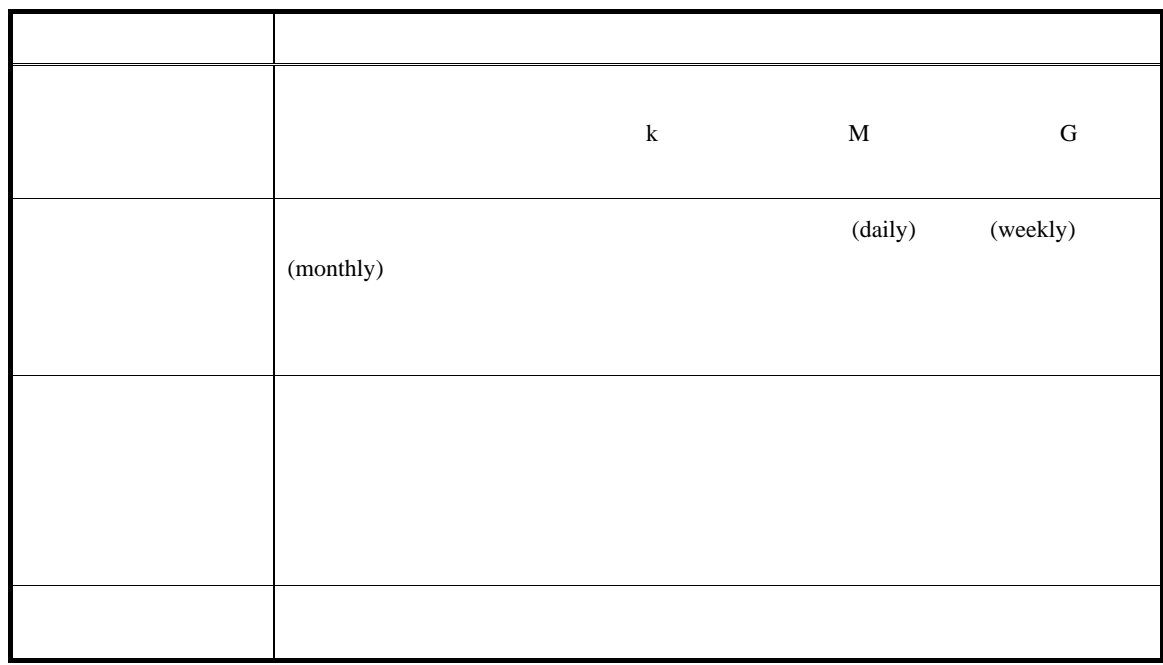

<span id="page-75-0"></span>/var/march/log/access.log /var/march/log/logging.log /var/march/log/download.log /var/march/log/upload.log

/etc/logrotate.d/march

 $11.1$ 

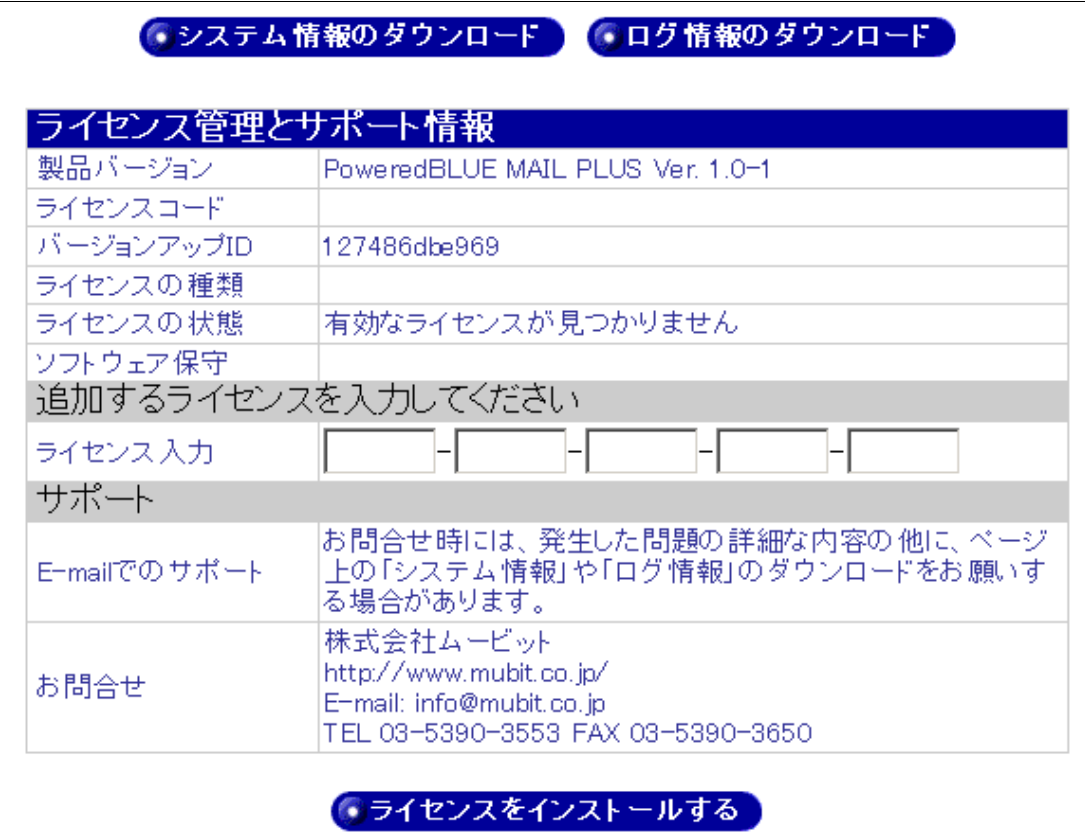

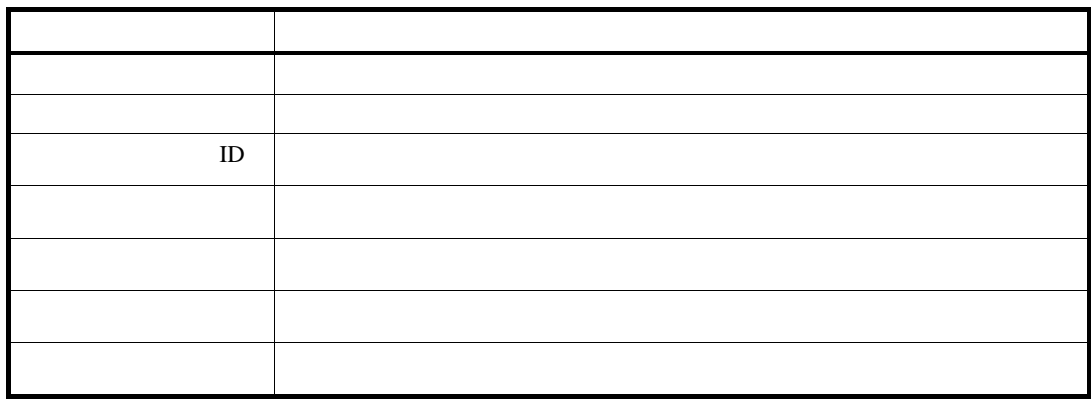

11.3

● システム情報のダウンロード

システム情報は、CPU やメモリ、ネットワーク情報、本製品の設定情報に関するログを収集します。

●ログ情報のダウンロード

 $(CGI)$ 

 $12.1$ 

 $12.1.1$ 

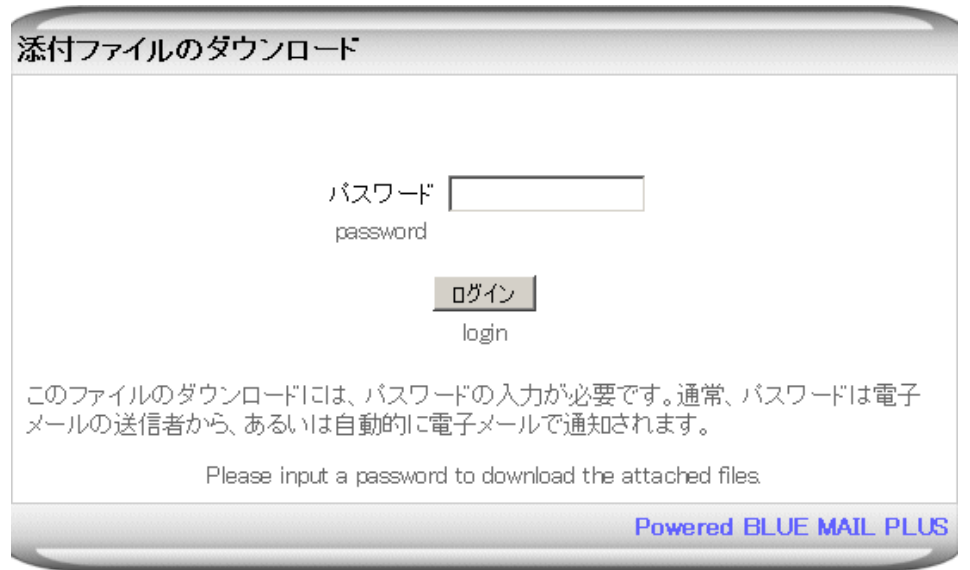

 $12.1.2$ 

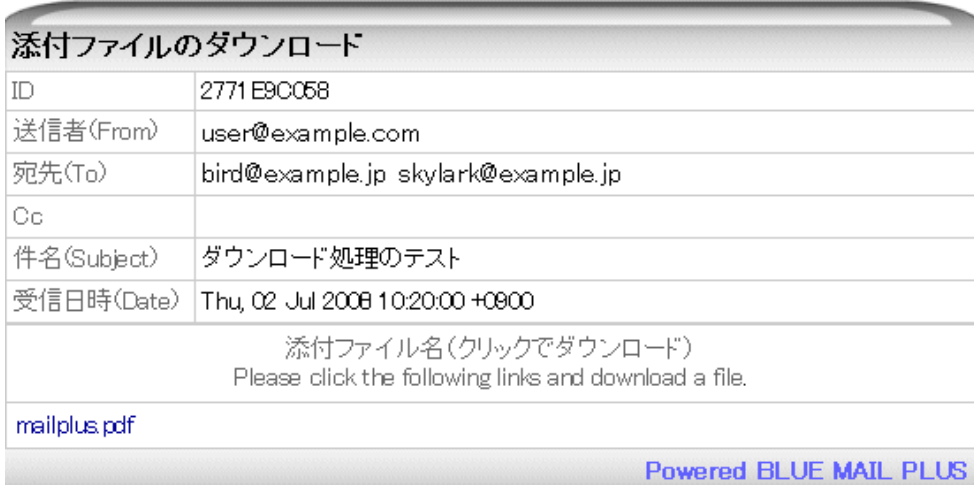

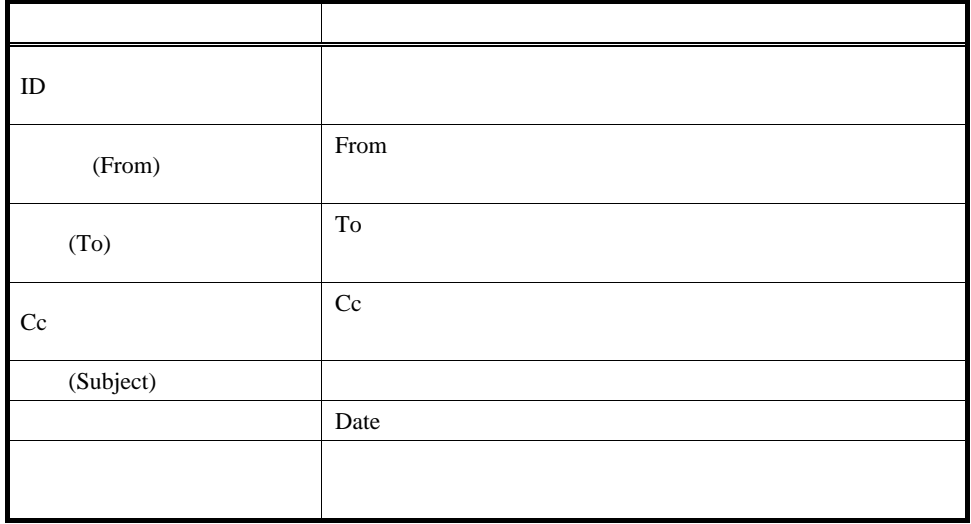

 $URL$ 示へのアクセスは、IP アドレスで制限することができます(アクセス制御)。

 $12.2.1$ 

 $ZIP$ 

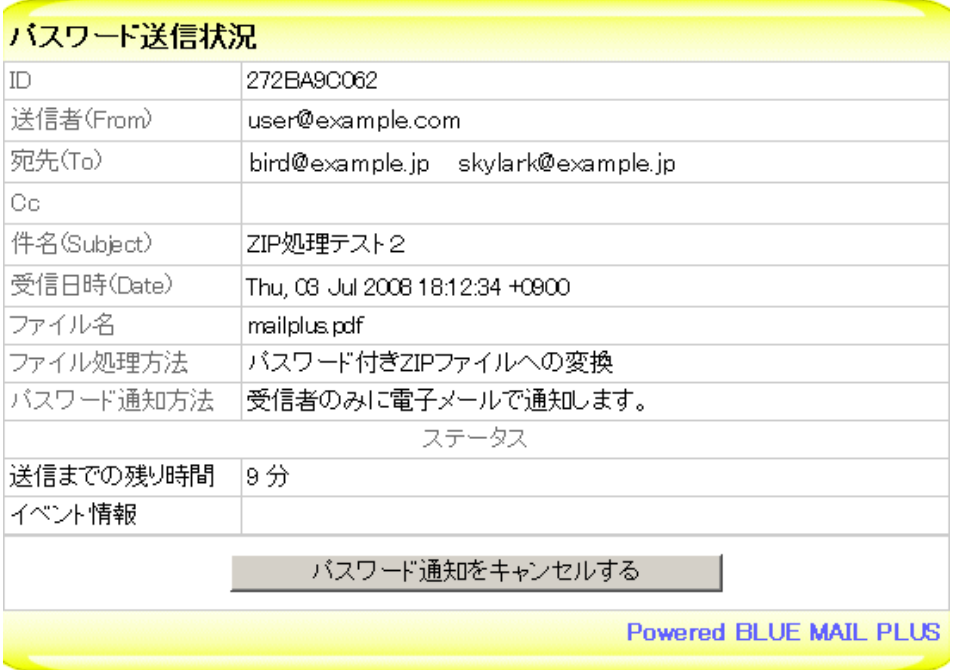

#### $ZIP$

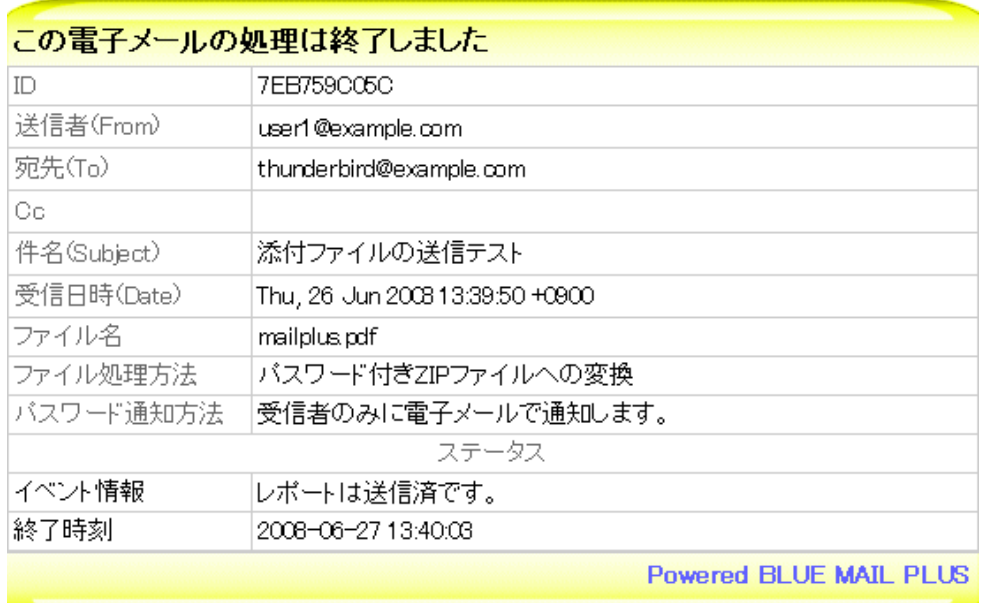

 $12.2.2$ 

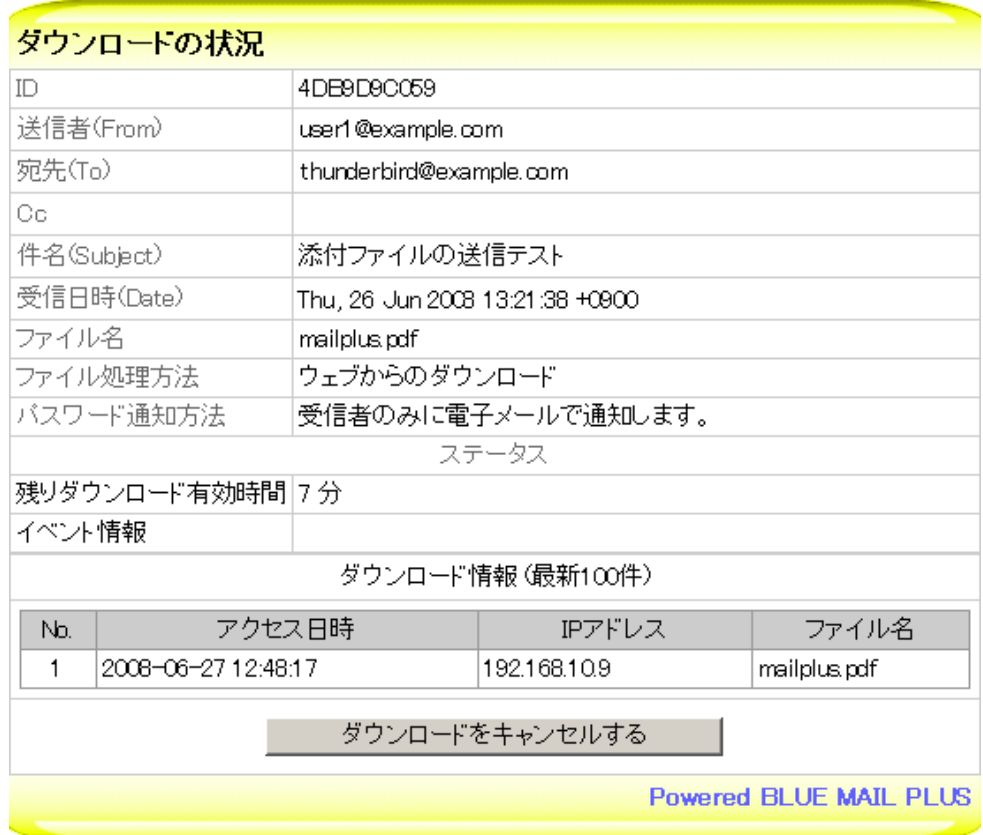

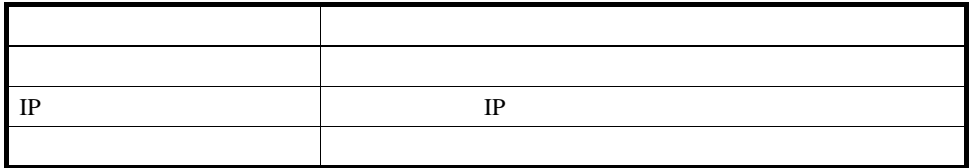

 $\mathcal{C}(\alpha)$  $($ 

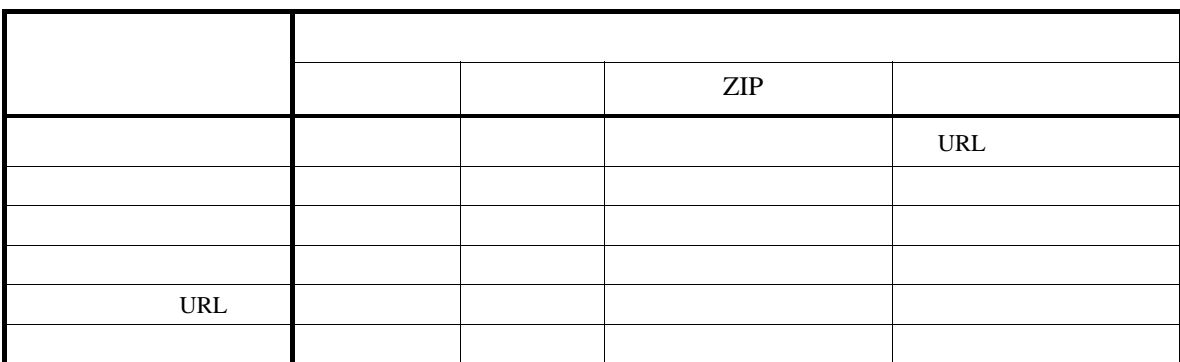

 $\mathbb{ZIP}$ 

URL

ORL OURL SERVERS

 $[6]$ 適用された設定 : システム設定 : user@example.com : example.com

 $[6]$ 適用された設定 : 個別ポリシー : user@example.com : bird@example.jp  $: ($  ) "example.com" =>  $($  ) "ALL" 適用された優先度 :

 $13.2$ 

 $\mathbb{ZIP}$ 

```
user@example.com
\llbracket \cdot \rbrack日 : Wed, 02 Jul 2008 09:52:45 +0900 
    : user@example.com
    : bird@example.jp
件 : テストメール(ダウンロードキャンセル)
\langlemailplus.pdf 
(
```
 $\Gamma$ : Wed, 02 Jul 2008 17:16:22 +0900 : user@example.com : bird@example.jp  $\pm$  $\langle$ mailplus.pdf ( ) and the set of the set of the set of the set of the set of the set of the set of the set of the set of the set of the set of the set of the set of the set of the set of the set of the set of the set of the set of the

14.1

milter-archiver postdbd

milter-archiver postdbd

(milter-archiver)

 $19$ 

Jun 13 18:00:52 hostname milter-archiver[7539]: 9EE679C496: POST "mode=HTTP notify=RECIPIENT act=MULTIPLE:NOTIFY from=user@example.com to=bird@example.jp pass=DOjR3NpF4GhRbdY1 event=1239627652" fname="mailplus.pdf"

 $\sim$  [18](#page-85-0)

```
ログ出力形式20
 \{ ( )}
 \{ ID}: POST "'' filename="
 \{ ID}: LOG " "filename="
 DEBUG: {
```
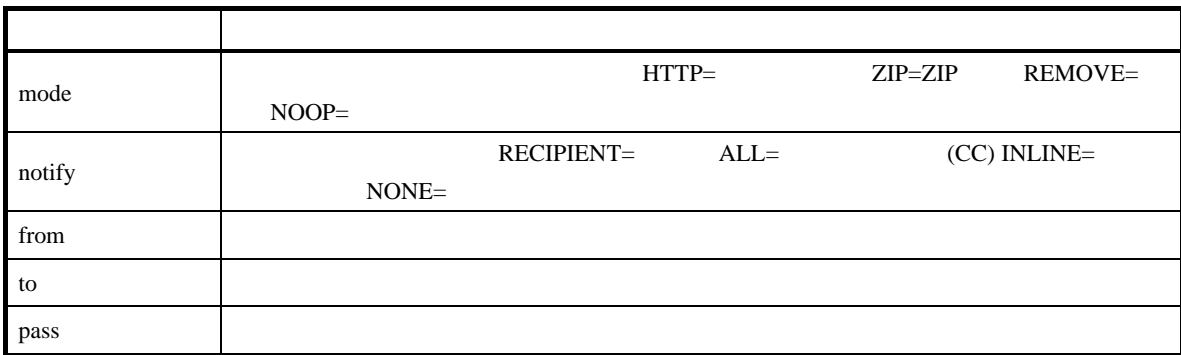

<span id="page-85-0"></span>18  $18$ 

<span id="page-85-1"></span> $^{19}$ /var/log/maillog $^{20}$ {}

<span id="page-85-2"></span> $20 \{ \}$ 

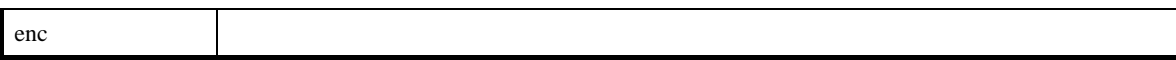

(postdbd)

Jul 6 16:19:29 hostname postdbd[29037]: C3FD09C062: sending report to user@example.com Jul 6 16:27:34 hostname postdbd[29037]: B1D8A9C062: sending password from user@example.com to bird@example.jp

 $\{$  ( )}  $\{$  ID}: sending report to  $\{$  }  $\{$  ID}: sending password from  $\{$  } to  $\{$  }  $DEBUG: \{$ 

#### 14.2

 $(CGI)$ 

/var/march/log/access.log

 ${IP}$  }  ${ {\cal U} }$  }  ${ {\cal U} }$  {(ALLOW|DENY)} "{

192.168.1.8 [ 7/Jul/2008:14:57:10 +0900] DENY "MESSAGE='INVALID PARAMETERS'" 192.168.1.8 [ 7/Jul/2008:14:57:49 +0900] ALLOW "MID=A03279C062 ACT=LOGIN STA=OK" 192.168.1.8 [ 7/Jul/2008:14:58:12 +0900] ALLOW "MID=A03279C062 ACT=AUTH[9lwj9lGGBCsNsMnb] STA=OK"

192.168.1.8 [ 7/Jul/2008:14:58:12 +0900] ALLOW "MID=A03279C062 ACT=list STA=OK"

| 21           |           |             |         |             |         |       |       |
|--------------|-----------|-------------|---------|-------------|---------|-------|-------|
|              |           |             |         |             |         |       |       |
| IP           |           | $_{\rm IP}$ |         |             |         |       |       |
|              |           |             |         |             |         |       |       |
| <b>ALLOW</b> |           |             |         |             |         |       |       |
| <b>DENY</b>  |           |             |         |             |         |       |       |
|              | MESSAGE=  |             | $MID =$ | $ID$ $ACT=$ | (login: | auth: | list: |
|              | download: |             | $STA=$  | (ok         | failed) |       |       |

<span id="page-87-0"></span> $21$  $21$ 

/var/march/log/download.log

 $[{\n \{\n \quad \}\n \} \quad \} \quad \}$ 

[Jul 07 15::06::47 hostname] IP=192.168.10.80 STA="OK" PAS="9lwj9lGGBCsNsMnb" TDL=1 246946807 QID="A03279C062" FLE="mailplus.pdf"

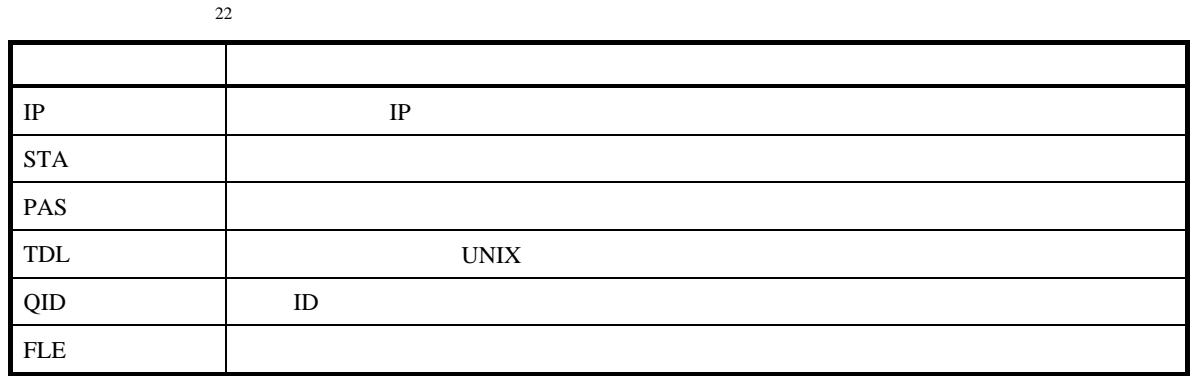

14.4

/var/march/log/logging.log

 $[{\n \{\n \quad \}\n \} {\n \qquad \qquad \} }$ 

[Jul 07 15::25::03 hostname] MOD="HTTP" MFR="user@example.com" RCT="bird@example.jp" PAS="9lwj9lGGBCsNsMnb" NTY="RECIPIENT" STA="EXPIRED" MES="PASSWORD \_SEND" TS=1246944299 TE=1246947903 TN=1246944903 TX=1246947899 QID="A03279C062" POL="policy thunderbird@mubit.co.jp 3 eng.mubit.co.jp ALL" FRM="user1@eng.mubit. co.jp" MID="<4A52DC11.2010508@eng.mubit.co.jp>" SBJ="debug" FLE="mailplus.pdf"

<span id="page-88-0"></span> $22$  $22$ 

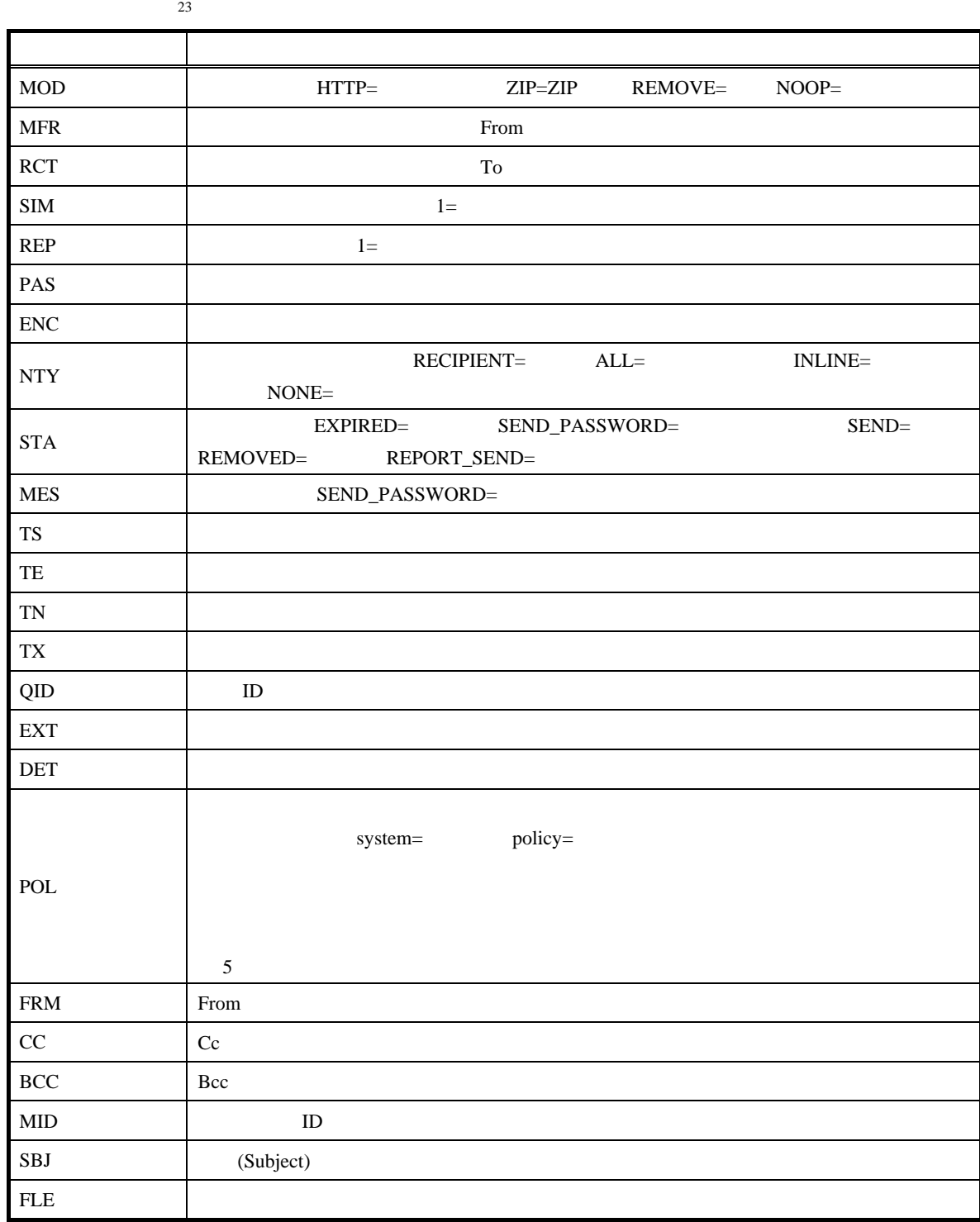

<span id="page-89-0"></span> $23$ 

Apache (/var/log/httpd/)

<span id="page-90-0"></span>14.6

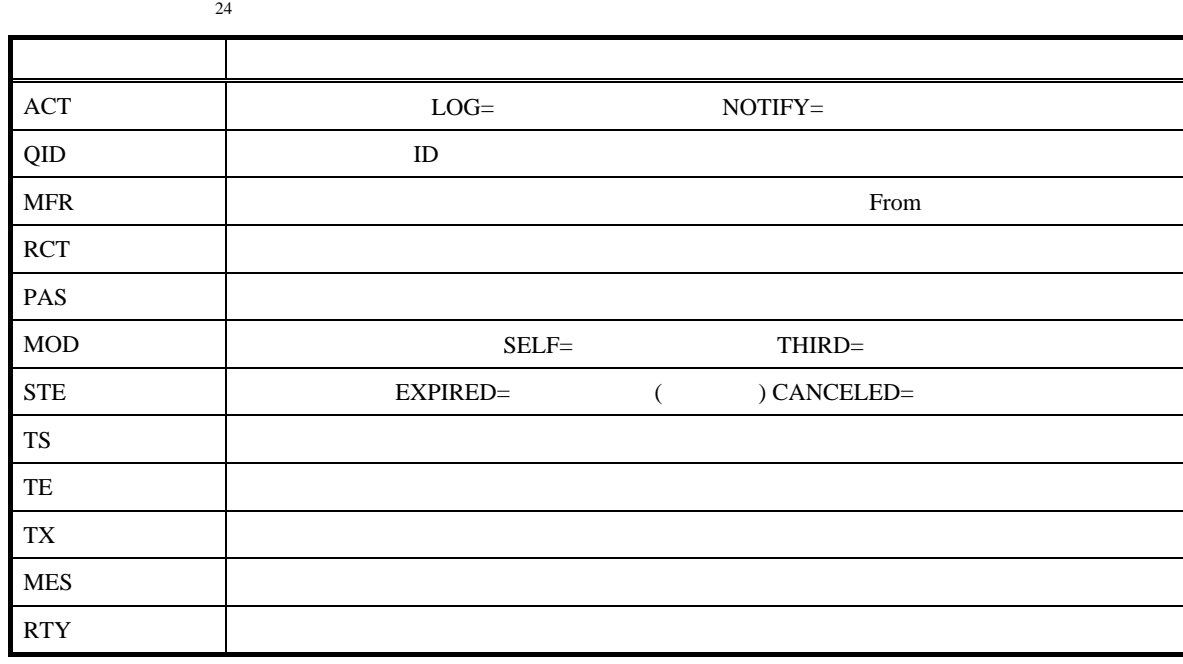

7972573588" MES="EXPIRED"

STA="EXPIRED" RTY="0" [Jun 07 12::53::13 a202] ACT="LOG" QID="590B264E14" MFR="user1@eng.Mubit.Co.JP" MOD="SELF" STE="EXPIRED" TS=1275635553 TE=1275882789 TX=1275882787 PAS="75700632

[Jun 04 09::36::49 a202] ACT="NOTIFY" QID="DF12E64E05" MFR="user1@example.com" RCT="user2@example.jp" PAS="6LjpR8TdVnGtzUnsBfgmH9FdnIzCxGqe" TE=1275557960

[{日時} {ホスト名}] {パラメータのリスト}

/var/march/log/upload.log

# 15. KUUTAT

### $15.1$

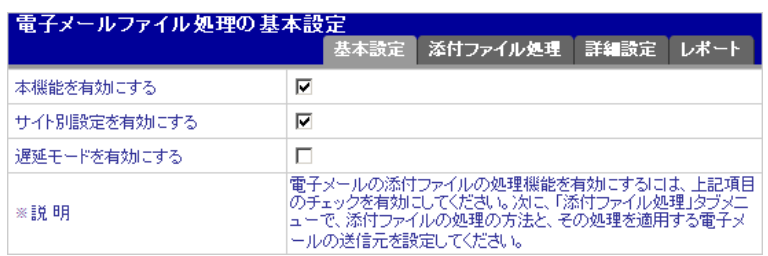

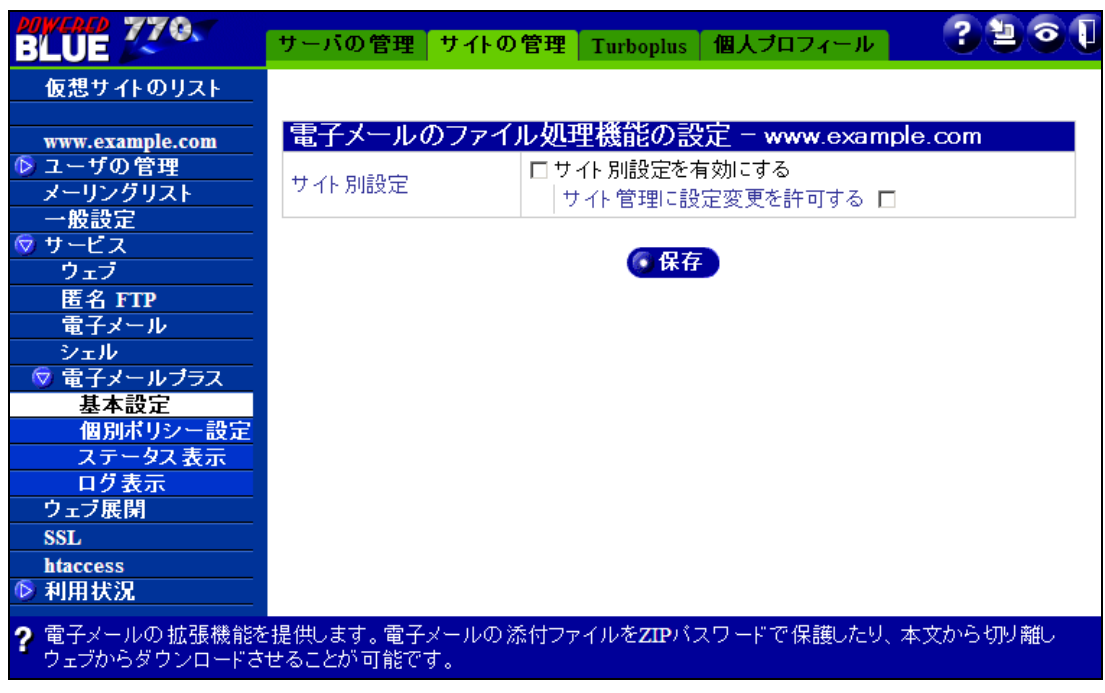

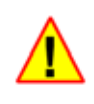

Internet Explorer Mozilla Firefox  $Ctrl+r$  F5

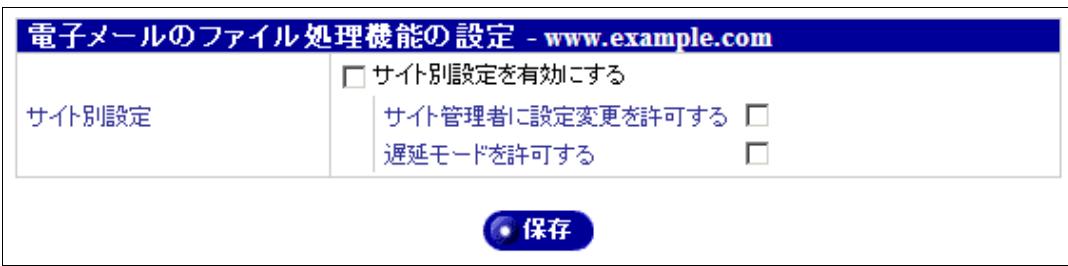

 $25$ 

### $15.3$

<span id="page-92-0"></span>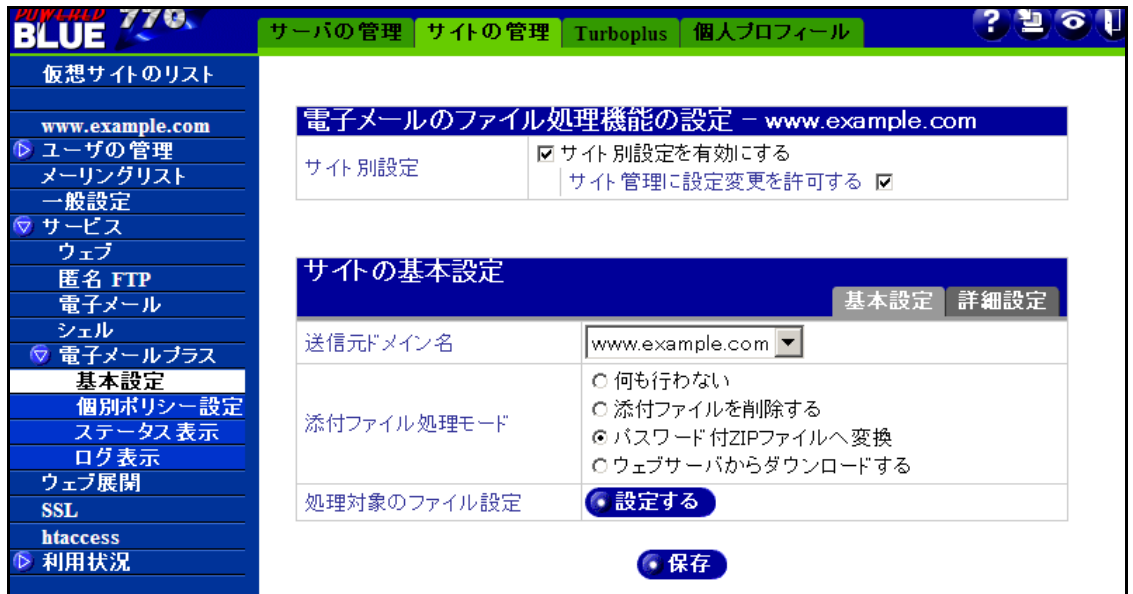

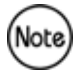

 $FQDN$ 

Powered BLUE

 $16.1$ 

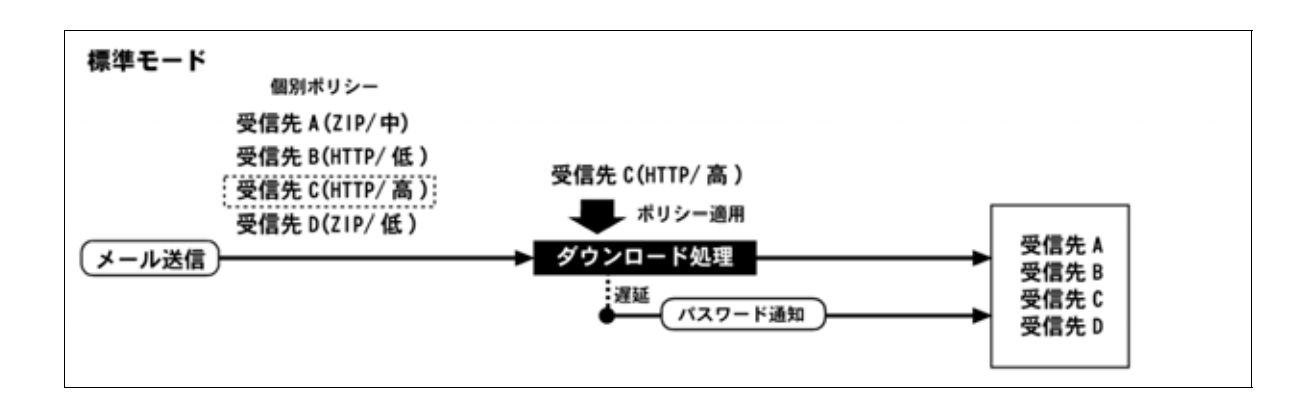

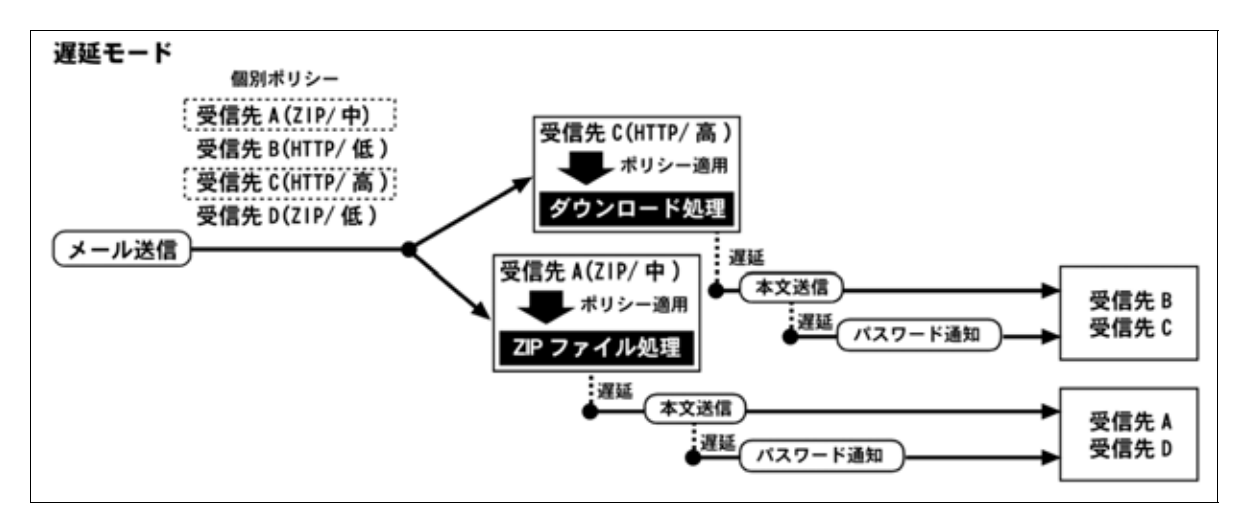

ZIP 2000

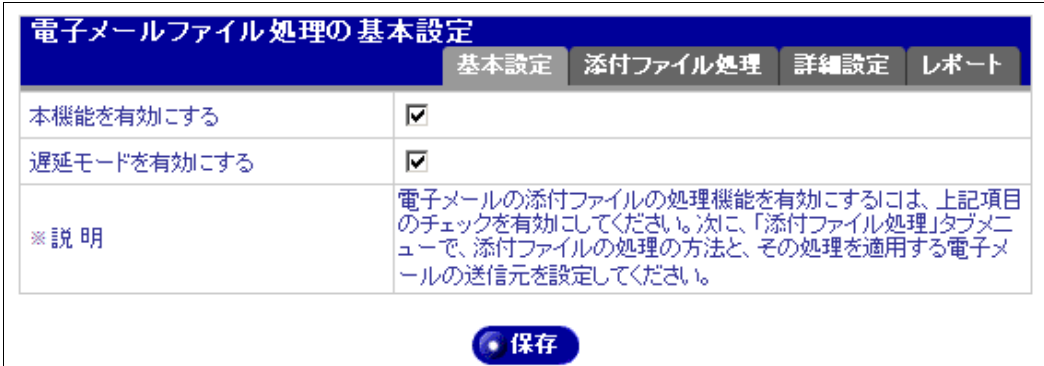

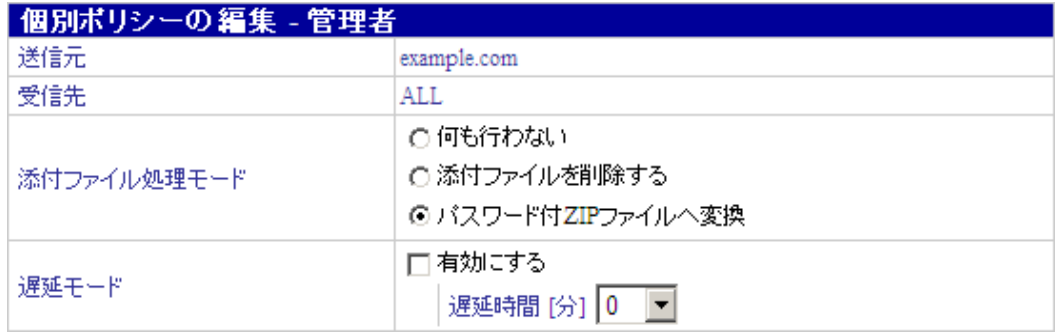

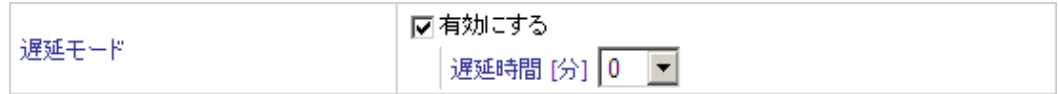

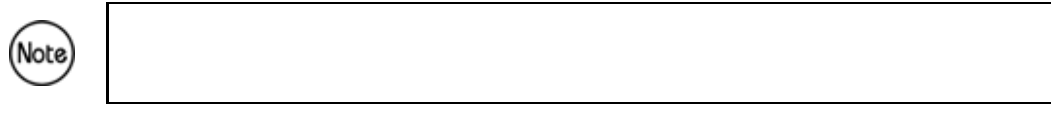

17.1

 $[[TEST]]$ 

件名: (このメールは他の受信者へ送信されません)テストメール

 $: [[$ TEST]]

 $\zeta$  $\blacksquare$  $[5]$ 適用された設定 : 個別ポリシー : user1@example.com : user2@example.com  $\therefore$  ( ) " example.com " => ( ) "ALL" 適用された優先度 : 中

### $18.1$

 $SSL$ 

- $\bullet$
- $\blacksquare$
- $\bullet$
- 

### 18.2

18.2.1

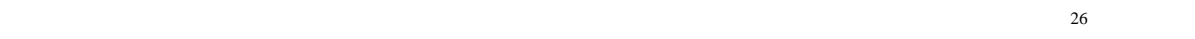

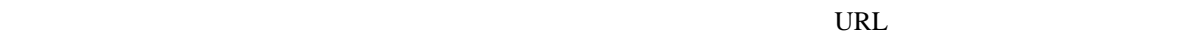

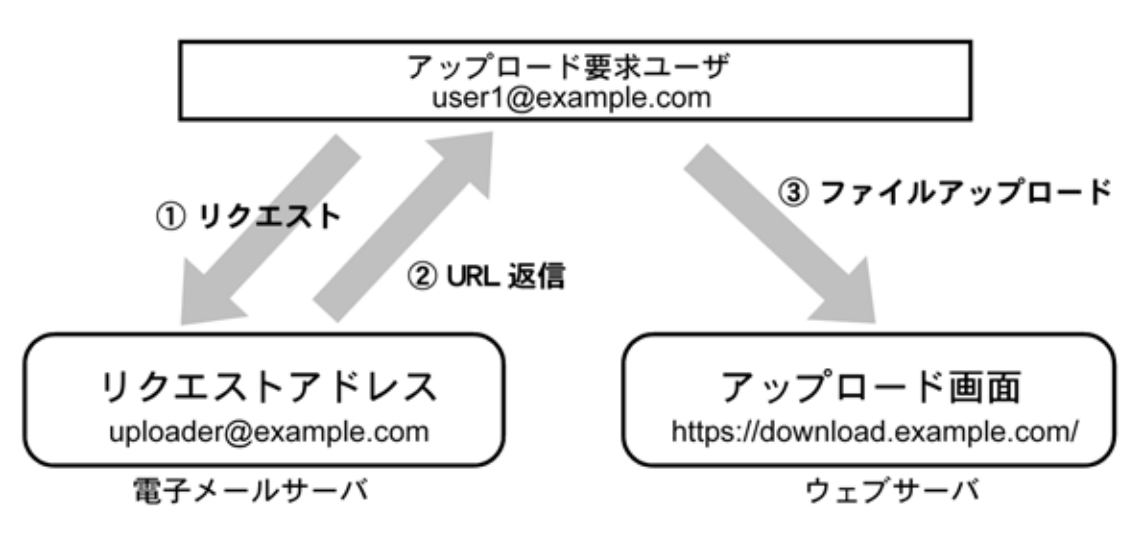

<span id="page-99-0"></span>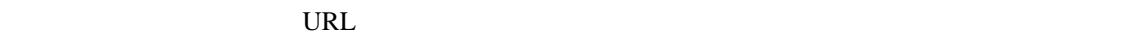

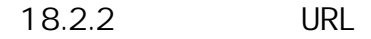

URL BEST STATES EXECUTE URL ID ONLY IN THE URL ID ONLY IN THE URL ID ONLY IN THE URL ID ONLY IN THE URL ID ONLY IN THE URL IN THE URL IN THE URL IN THE URL IN THE URL IN THE URL IN THE URL IN THE URL IN THE URL IN THE URL

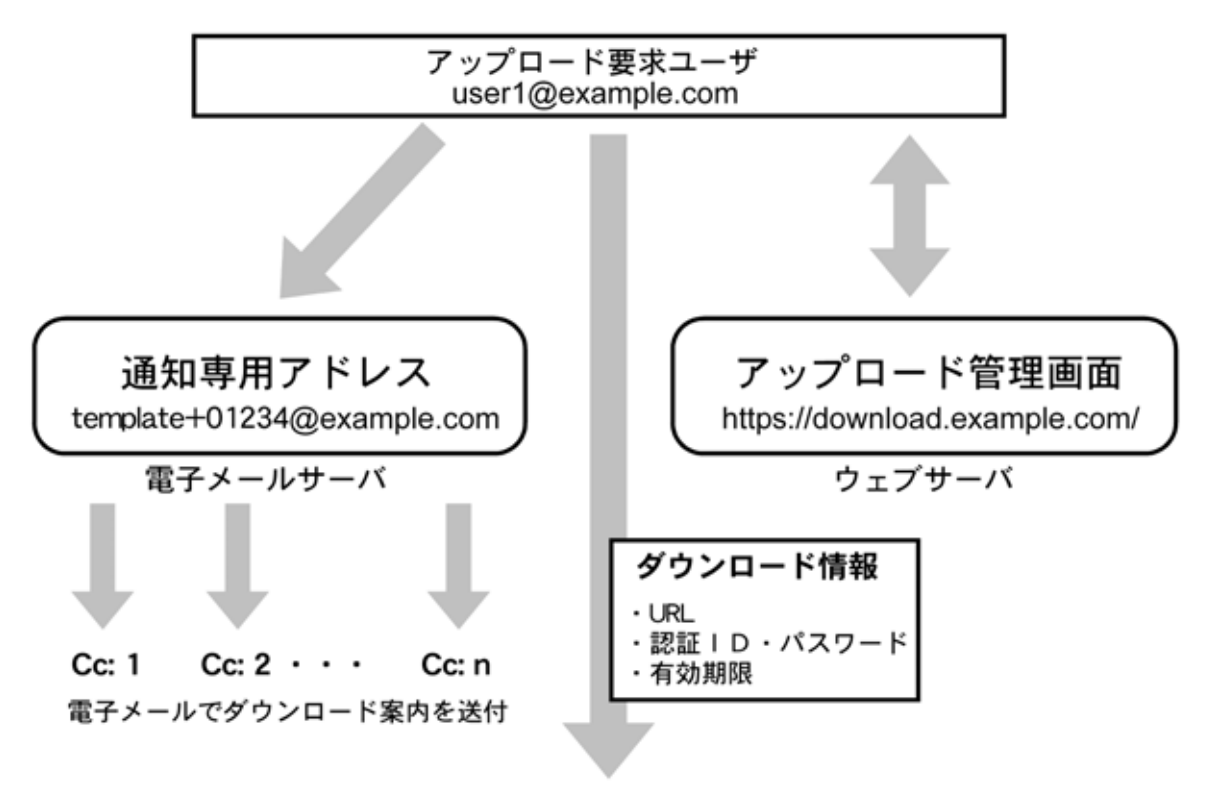

電子メール·FAX·電話などの任意の方法で通知

ダウンロード情報の通知方法について (使用アドレス・ドメインは架空)

#### 18.2.3

user@example.com

(uploader@example.com)

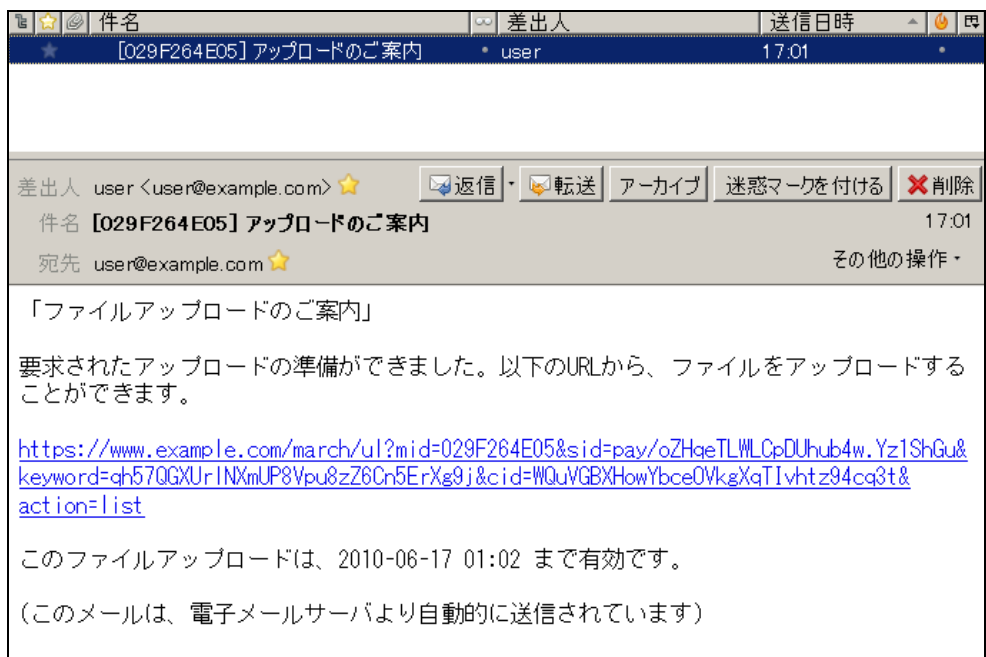

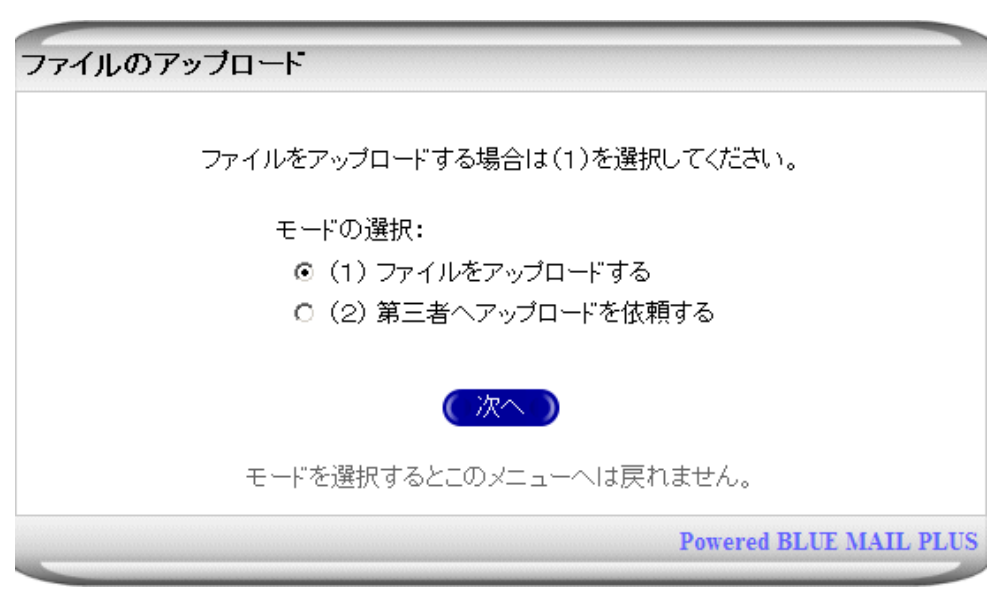

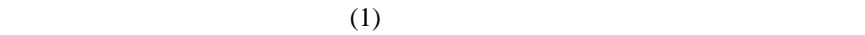

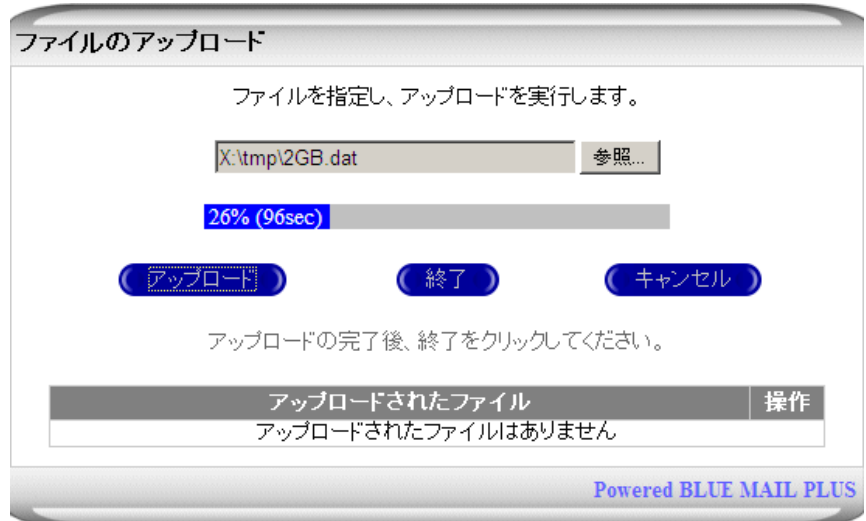

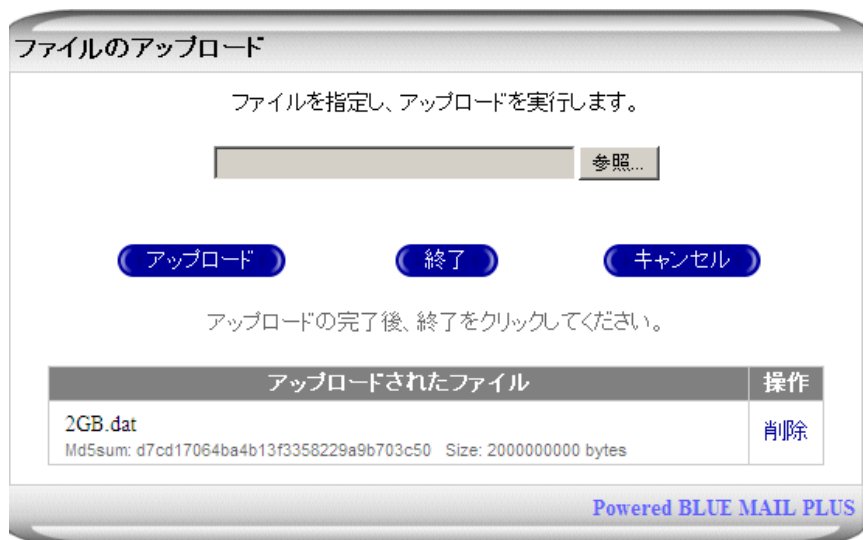

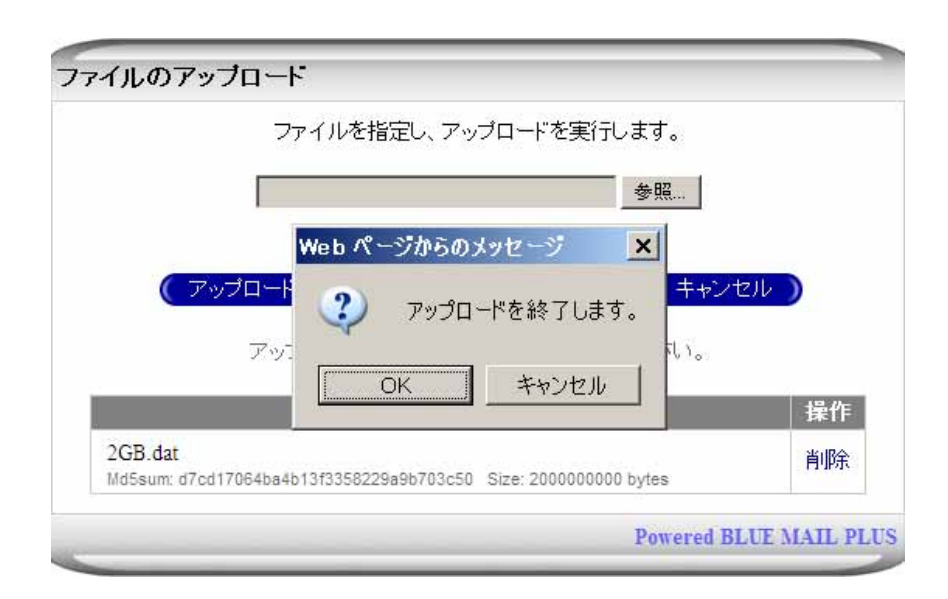

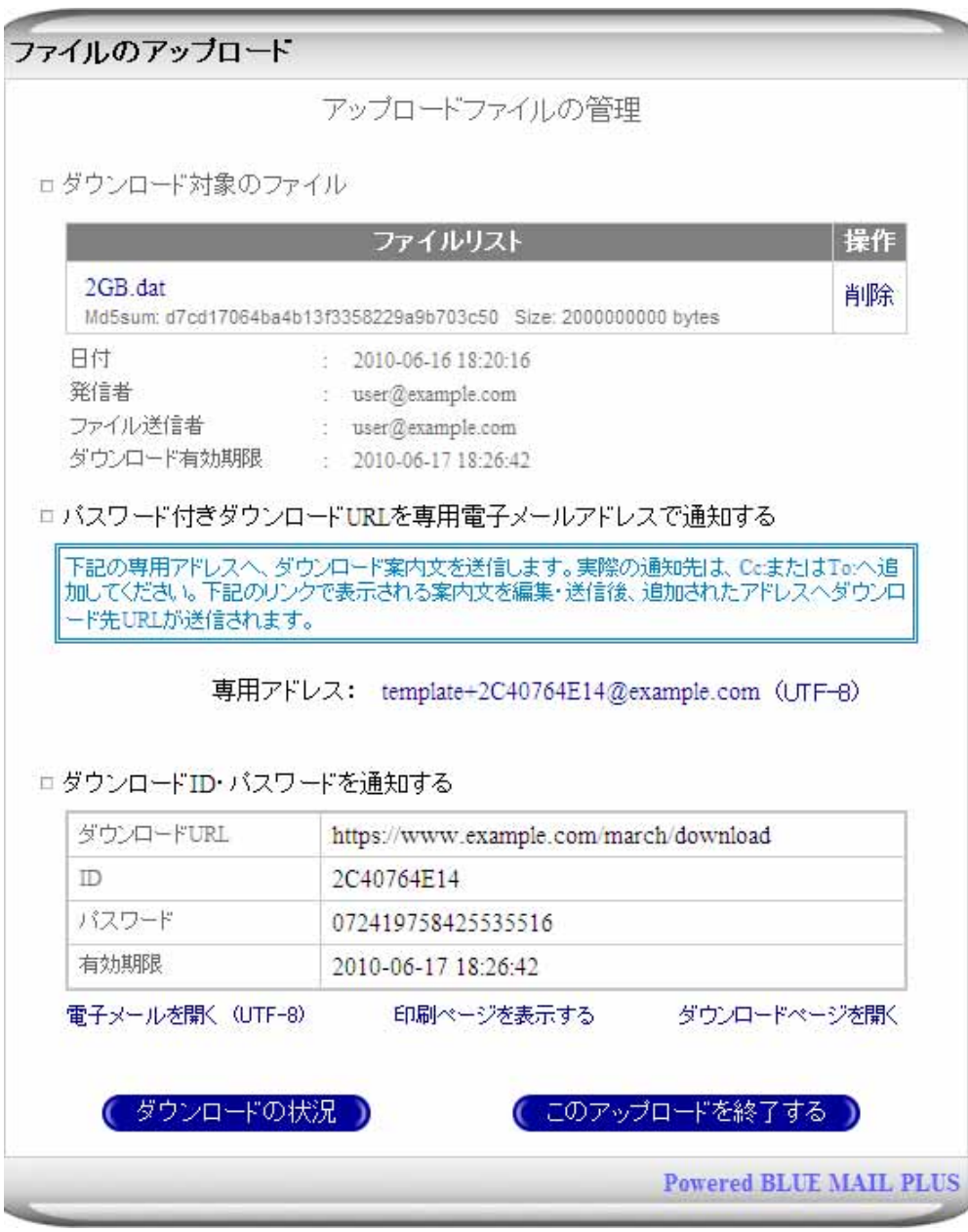

 $\overline{27}$  $\overline{27}$  $\overline{27}$ 

<span id="page-103-0"></span> $\overline{27}$  $27$ 

18.3.1

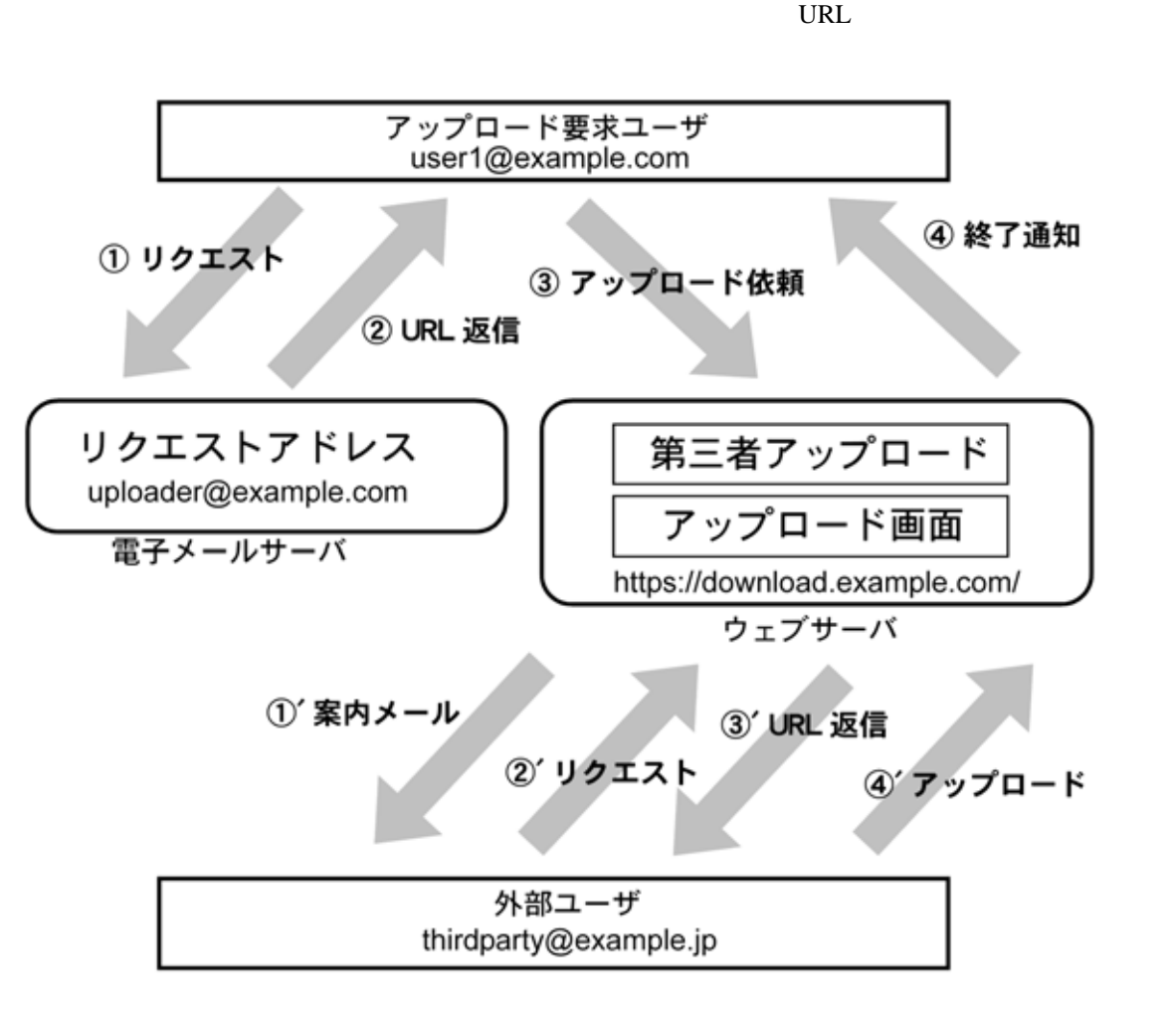

' アップロード依頼先の外部ユーザへ、アップロードの案内メールが届きます。

' アップロードURLが記載された電子メールの返信を受け取ります。

 $\mathcal P$ 

' 案内メールに記載されたアップロードリクエストアドレスへ空メールを送信します。

 $28$ 

 $29$ 

**105**

<span id="page-104-1"></span><span id="page-104-0"></span><sup>28</sup>  $28$ 

#### 18.3.2

user@example.com (thirdparty@example.jp)

#### (uploader@example.com)

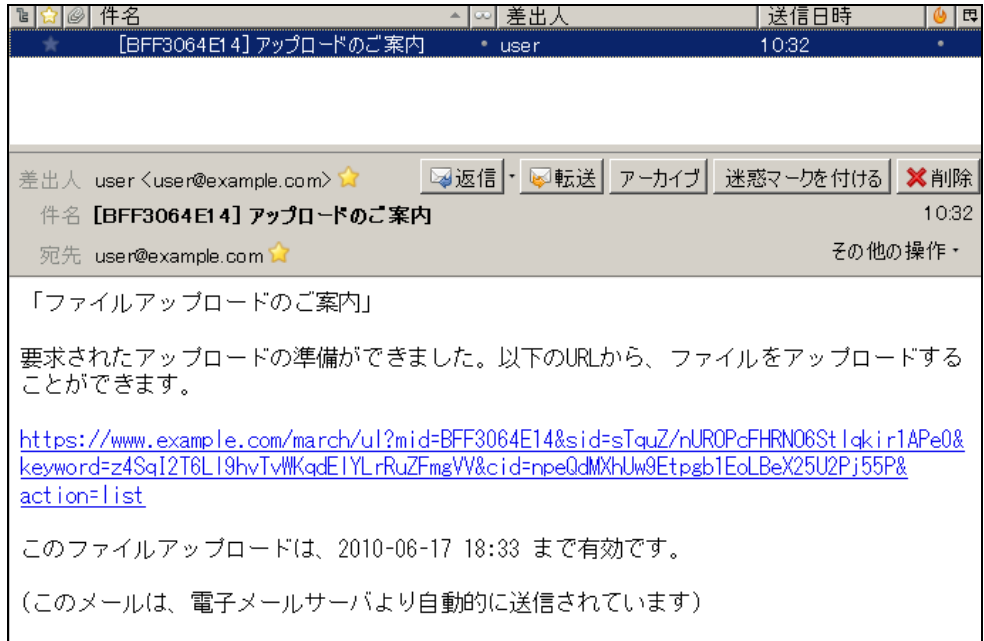

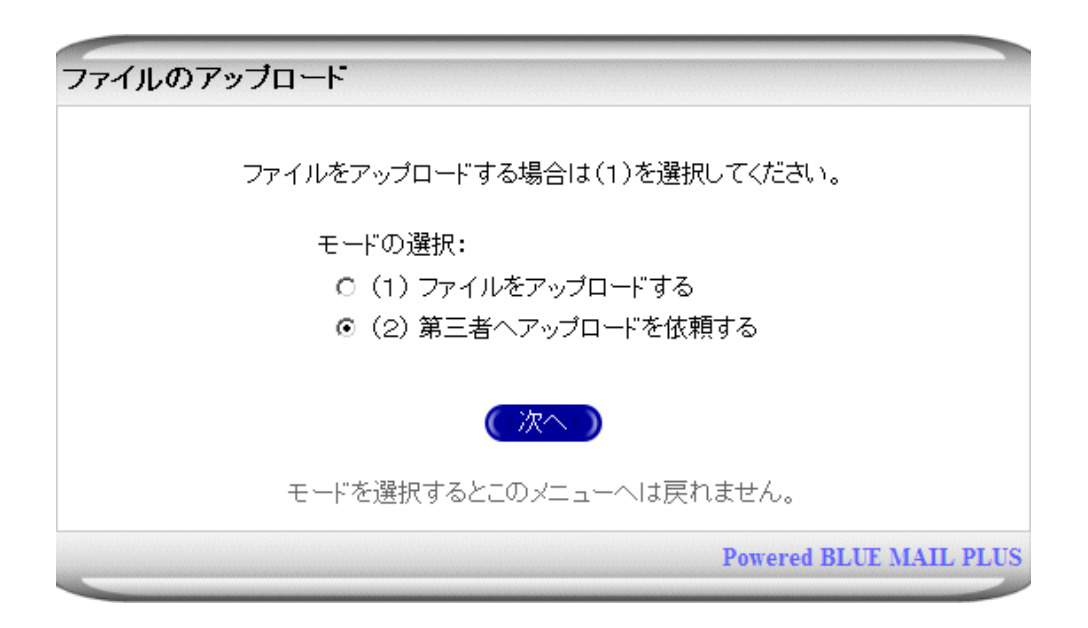

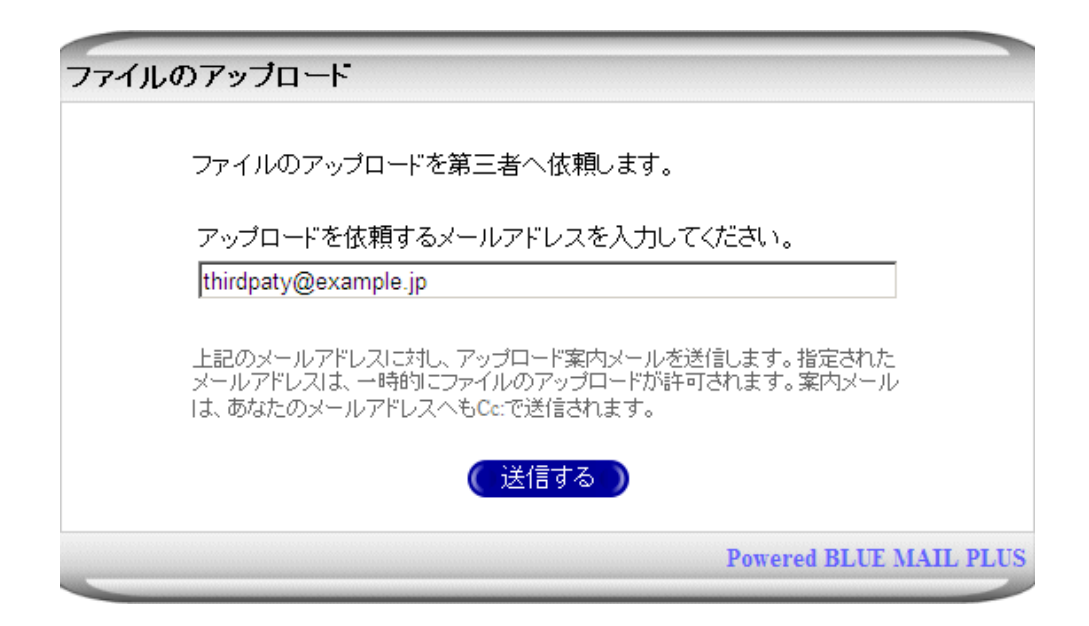

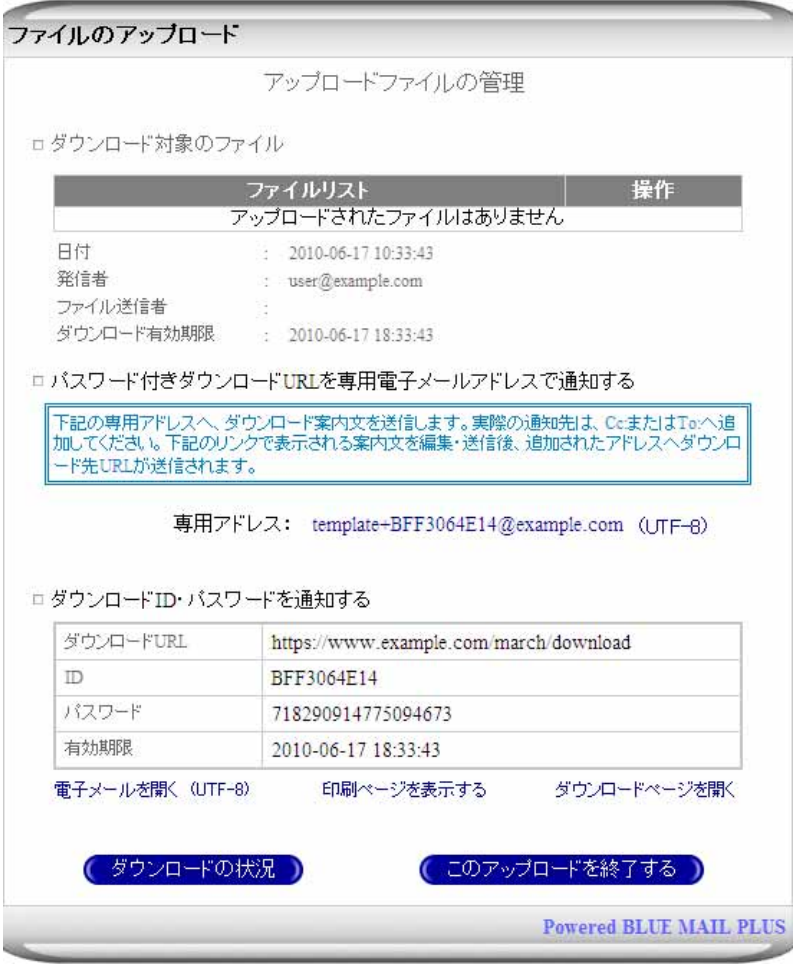

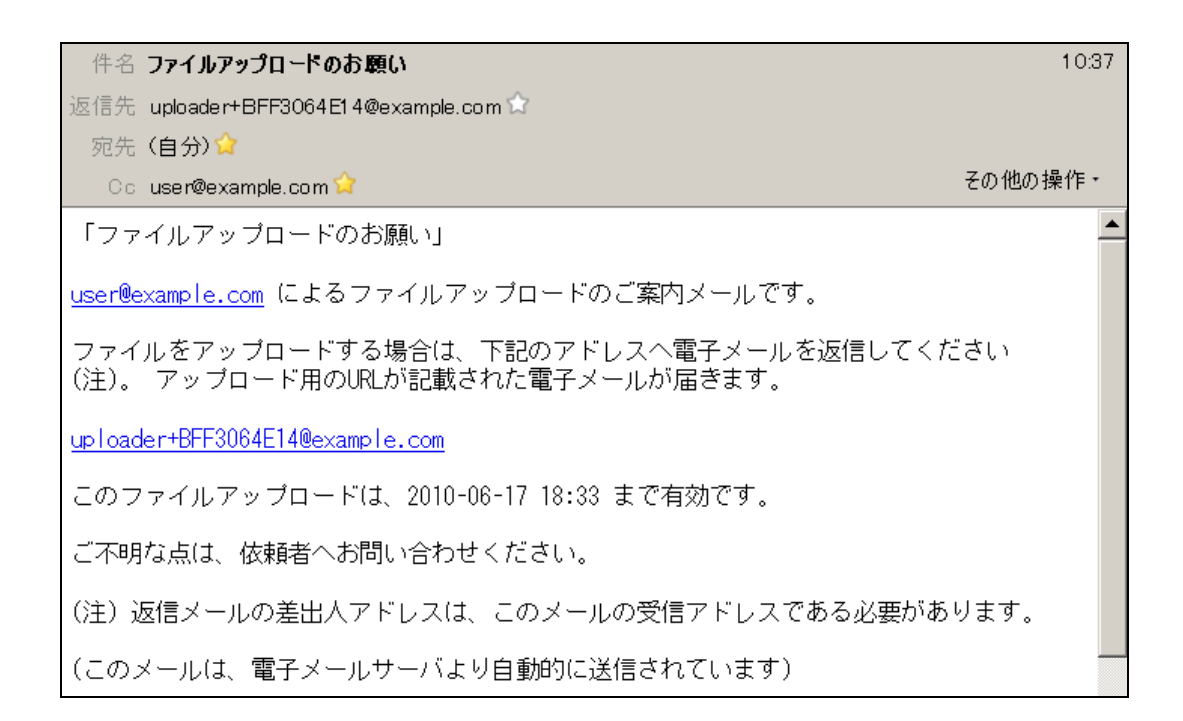

#### (uploader+xxxxxx@domain)

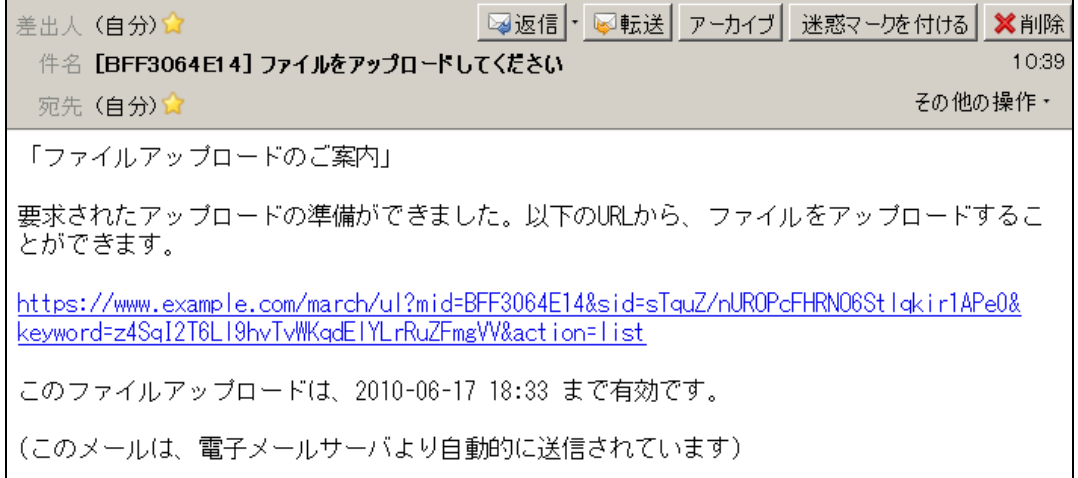
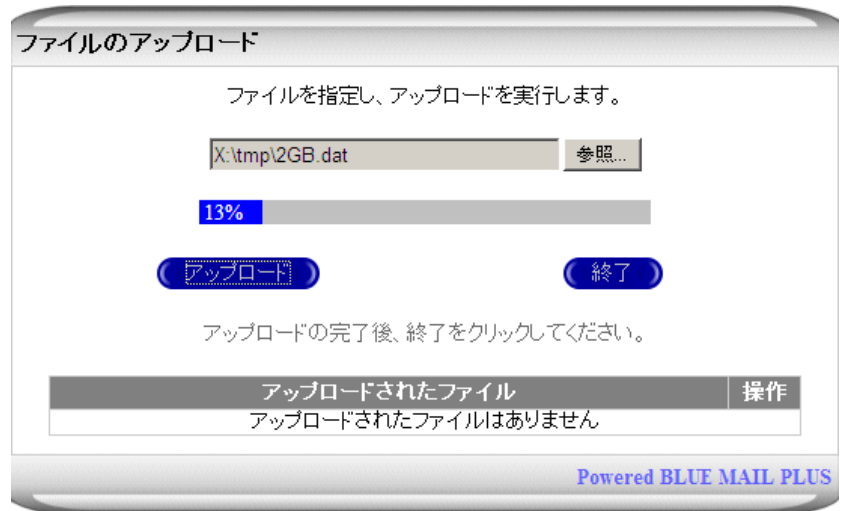

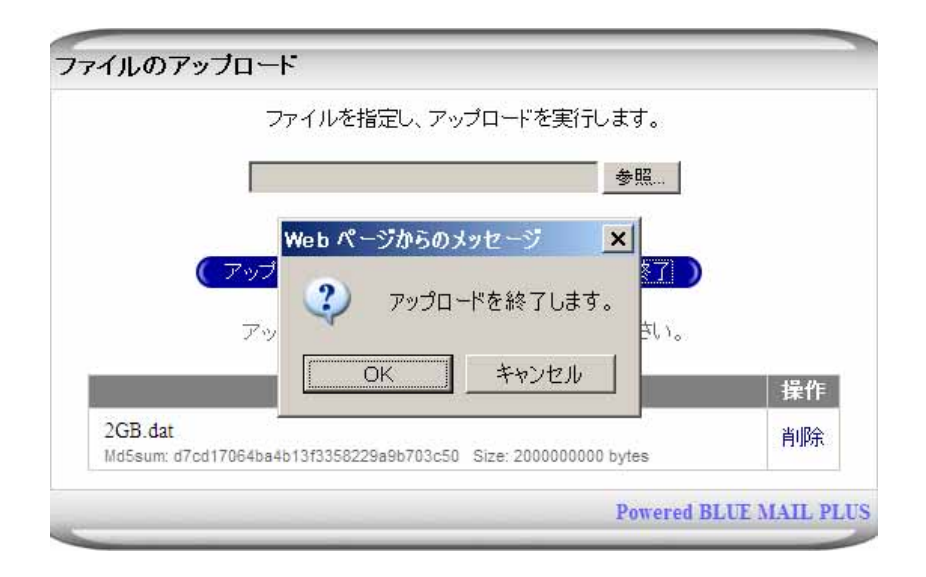

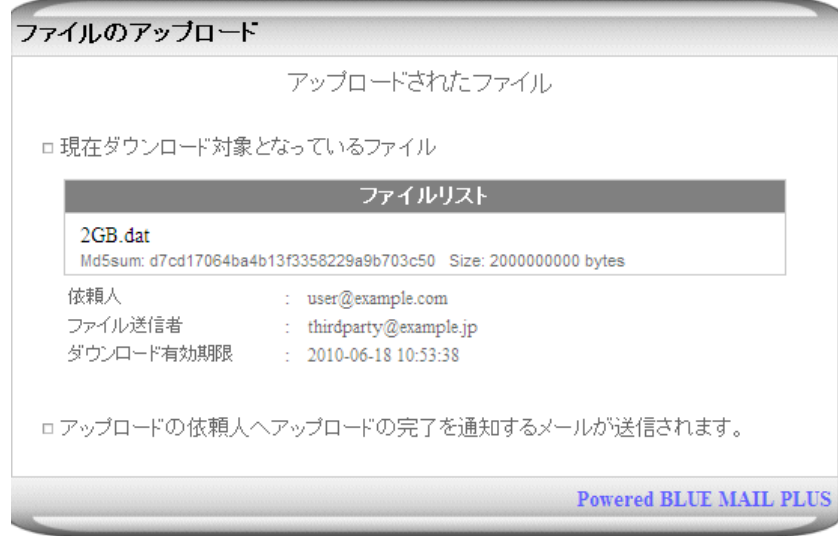

件名 [BFF3064E14] 第三者アップロードの完了

1053 その他の操作・

「第三者アップロードリクエストの完了」

宛先 user@example.com V

thirdparty@example.jp へ依頼していたアップロードが完了しました。

以下のURLから、ファイルをダウンロードすることができます。<br><u>https://www.example.com/march/ul?mid=BFF3064E14&sid=sTquZ/nUROPcFHRNO6Stlgkir1APe0&</u><br>keyword=z4Sq12T8L19hvTvWKqdElYLrRuZFmgW&cid=npeQdMXhUw9Etpgb1EoLBeX25U2Pj55P<u>&</u> action=list

ダウンロードは、2010-06-18 10:53 まで有効です。

(このメールは、電子メールサーバより自動的に送信されています)

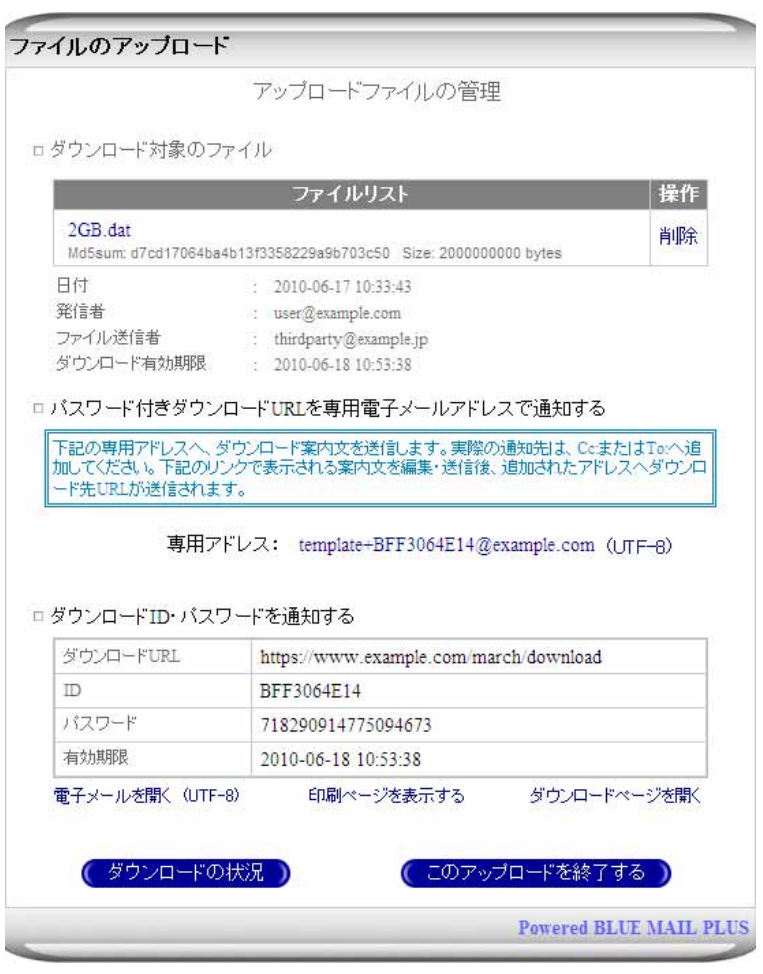

#### FAX

18.4.1

ロバスワード付きダウンロードURLを専用電子メールアドレスで通知する

|<br>|下記の専用アドレスへ、ダウンロード案内文を送信します。実際の通知先は、CeまたはTo:へ追<br>|加してください。下記のリンクで表示される案内文を編集・送信後、追加されたアドレスへダウンロ ード先URLが送信されます。

専用アドレス: template+2C40764E14@example.com (UTF-8)

#### $UTF-8$  [30](#page-110-0)

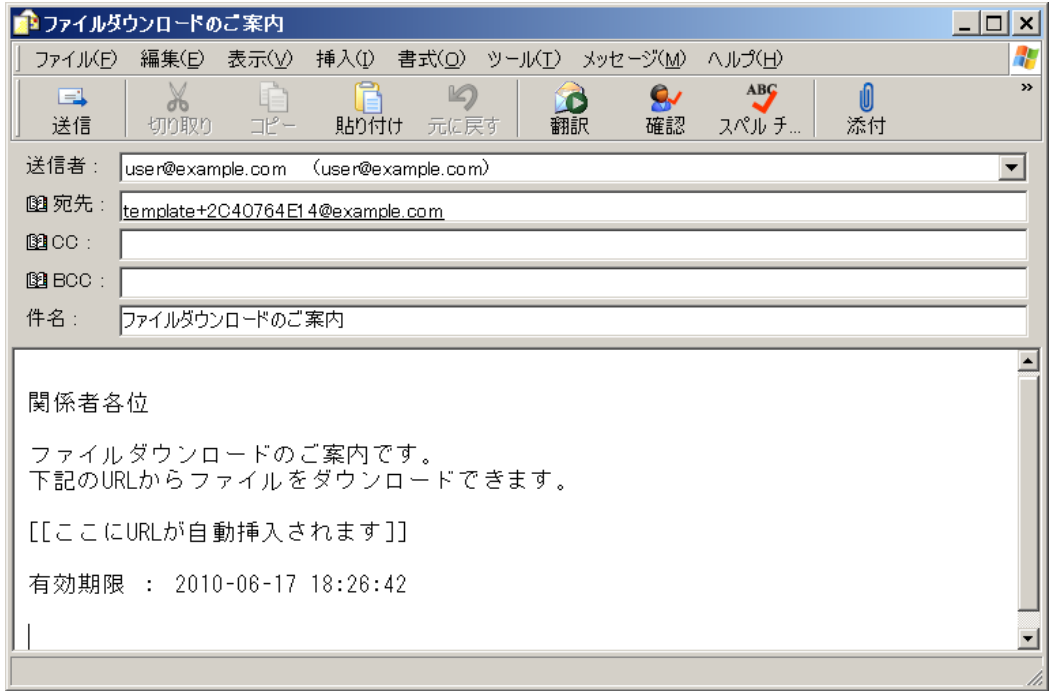

<span id="page-110-0"></span> $30$  mailto:

 $\overline{a}$ 

### $\lq$   $\lq$   $\lq$   $\lq$   $\lq$   $\lq$   $\lq$   $\lq$   $\lq$   $\lq$   $\lq$   $\lq$   $\lq$   $\lq$   $\lq$   $\lq$   $\lq$   $\lq$   $\lq$   $\lq$   $\lq$   $\lq$   $\lq$   $\lq$   $\lq$   $\lq$   $\lq$   $\lq$   $\lq$   $\lq$   $\lq$   $\lq$   $\lq$   $\lq$   $\lq$   $\lq$   $\lq$

件名 ファイルダウンロードのご案内

# 宛先 user@example.com

### 関係者各位

ファイルダウンロードのご案内です。 -<br>下記のURLからファイルをダウンロードできます。

https://www.example.com/march/download?mode=fastdownload&mid=2C40764E14&<br>username=user@example.com&password=2MGU1cuDjLZkf57RJInOLRvVnO4MXmNC

有効期限: 2010-06-17 18:26:42

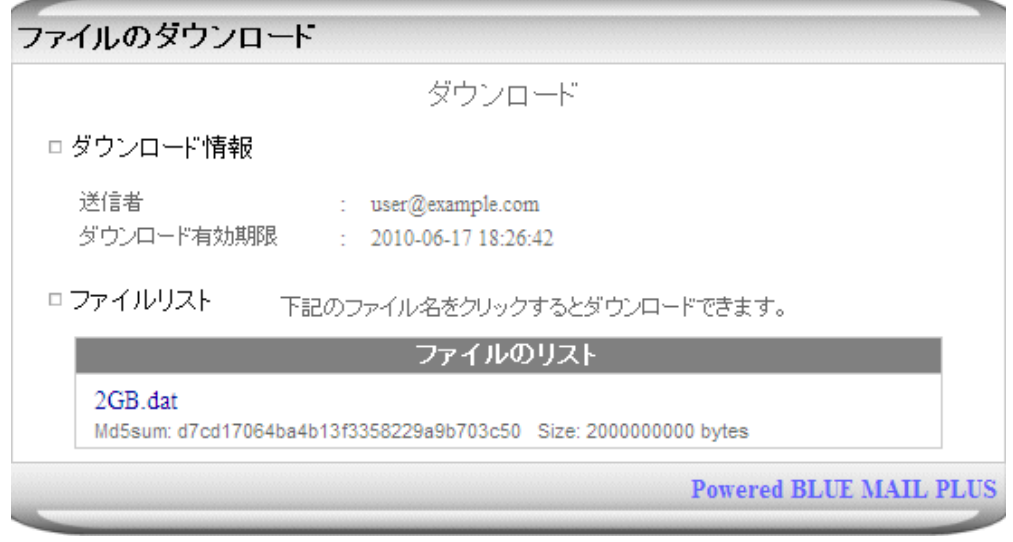

18.4.2

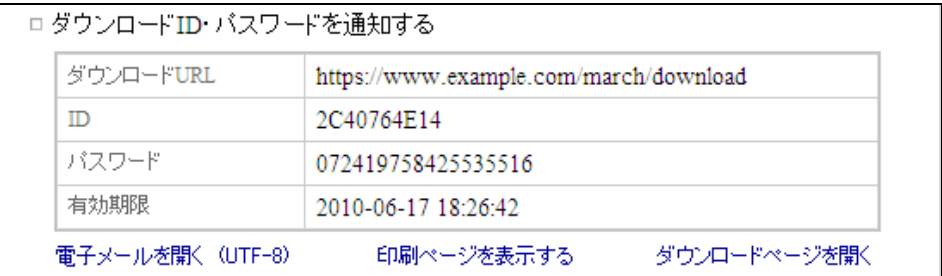

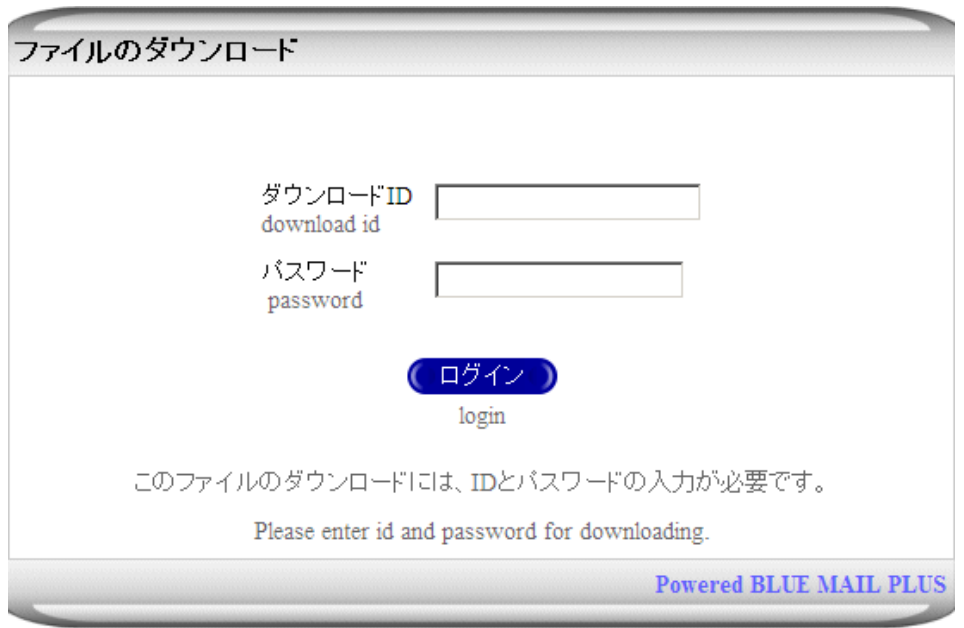

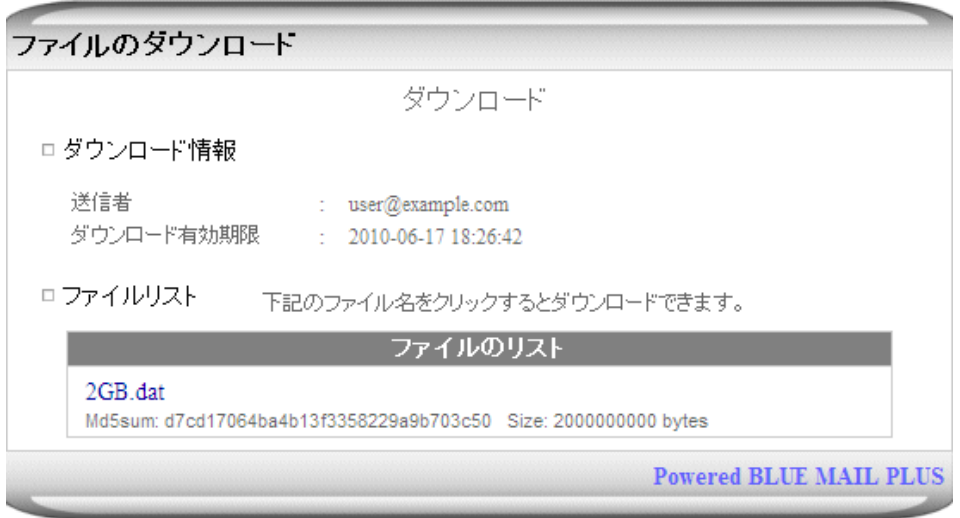

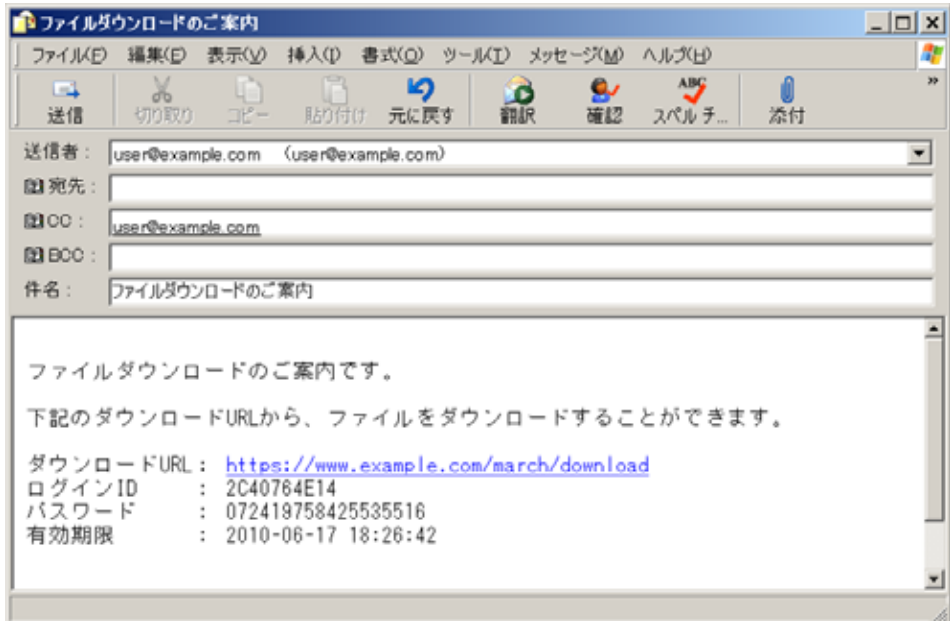

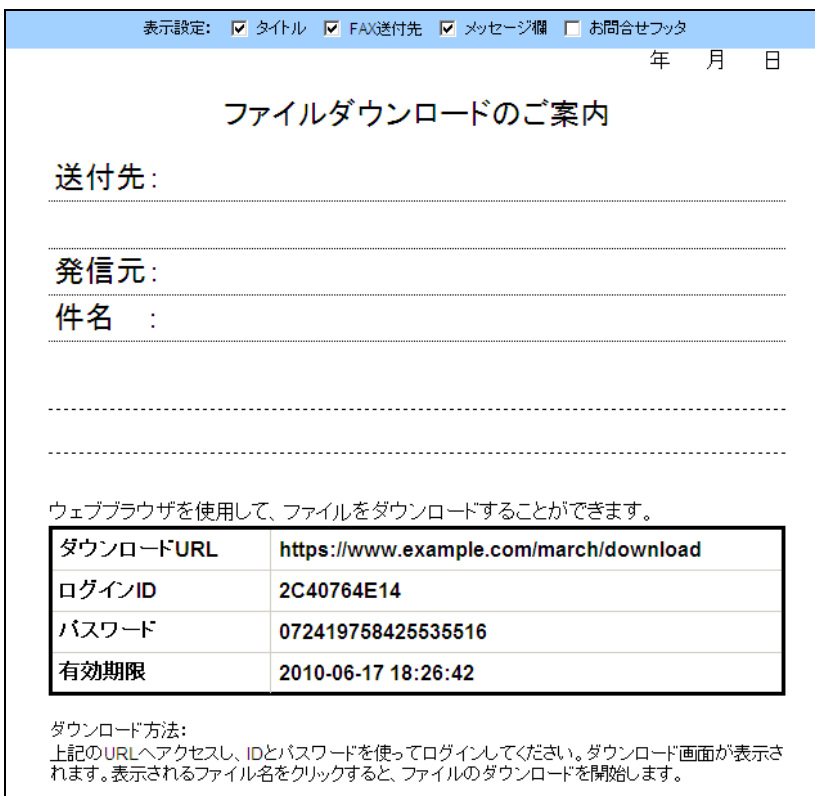

# $18.5.1$

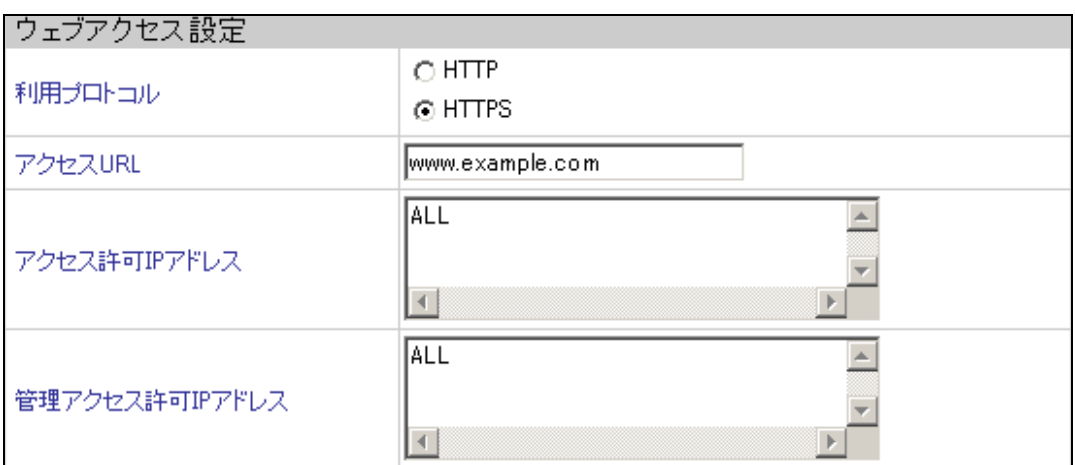

 $7.4.3$ 

## 18.5.2

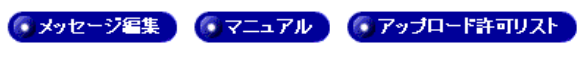

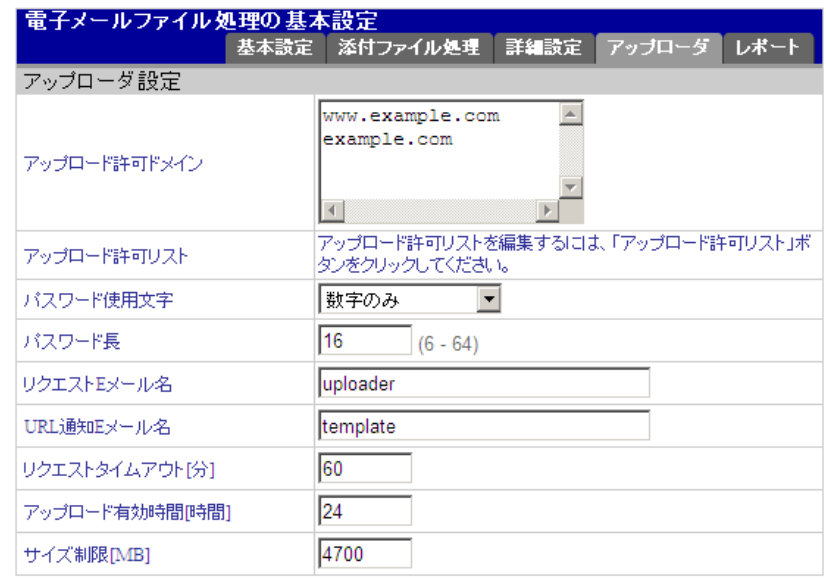

(6保存)

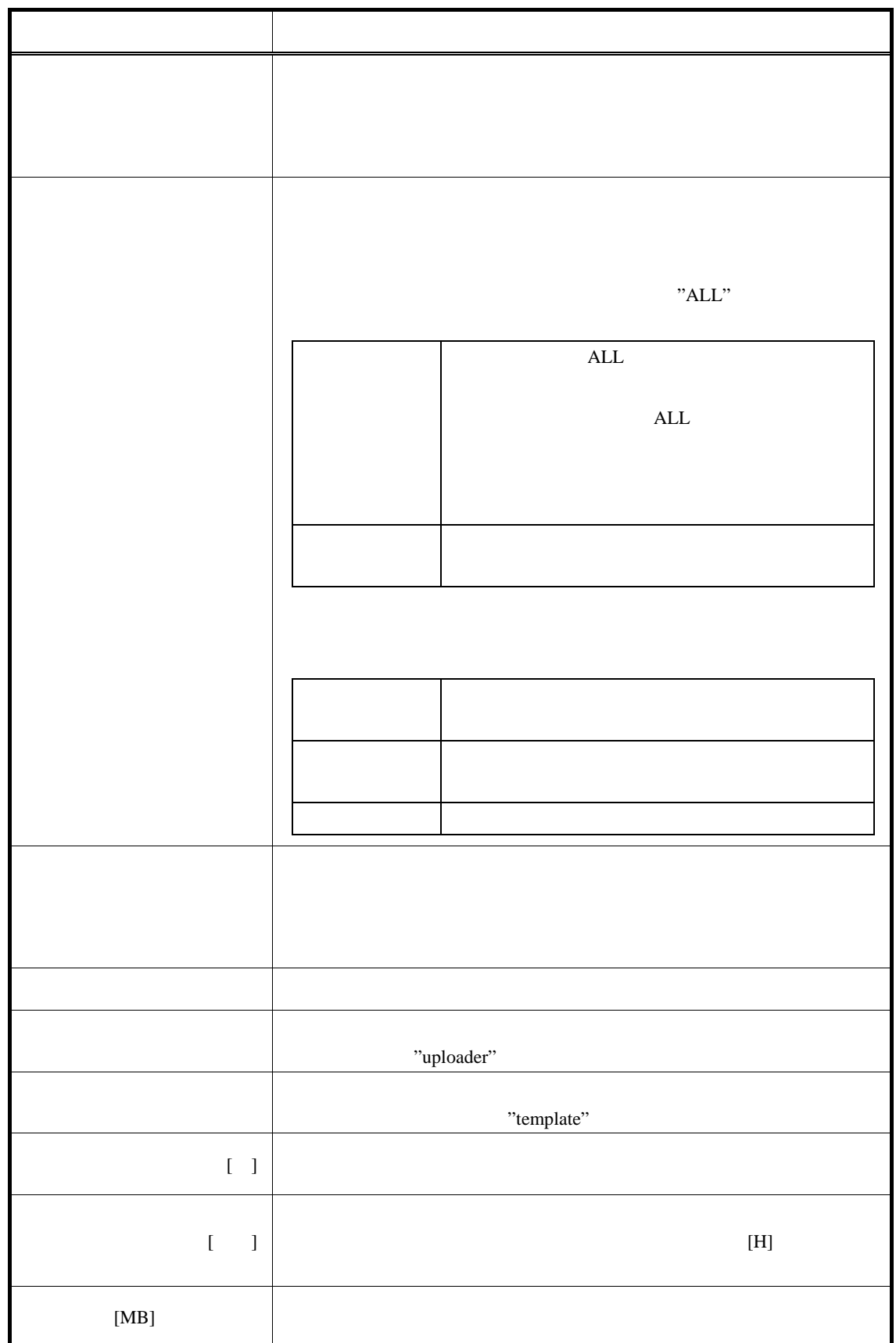

## 18.5.3

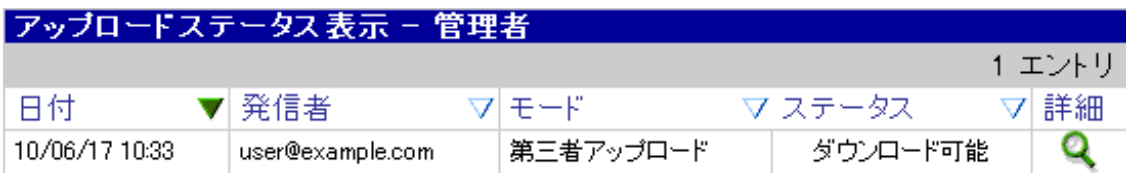

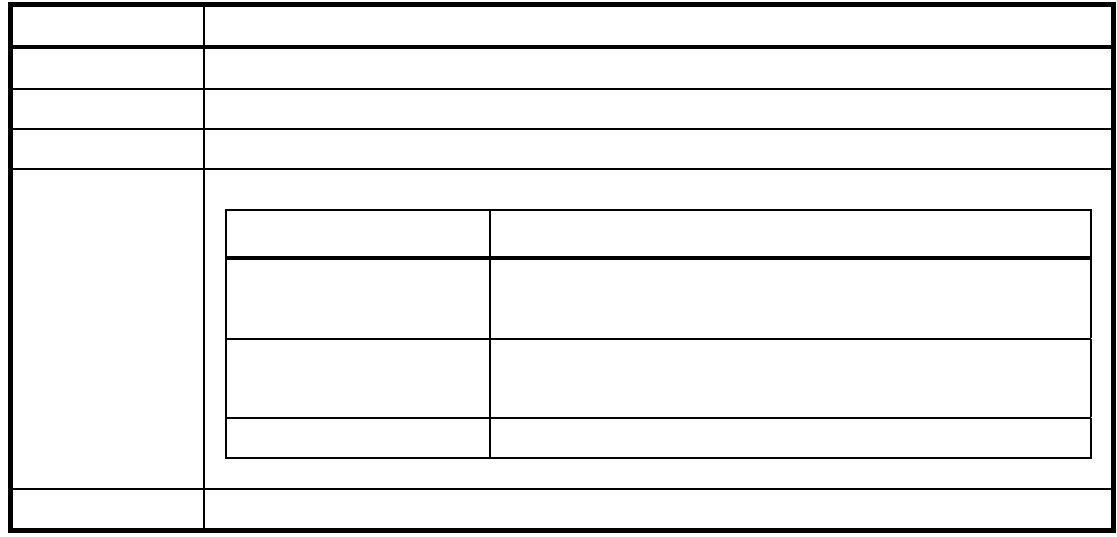

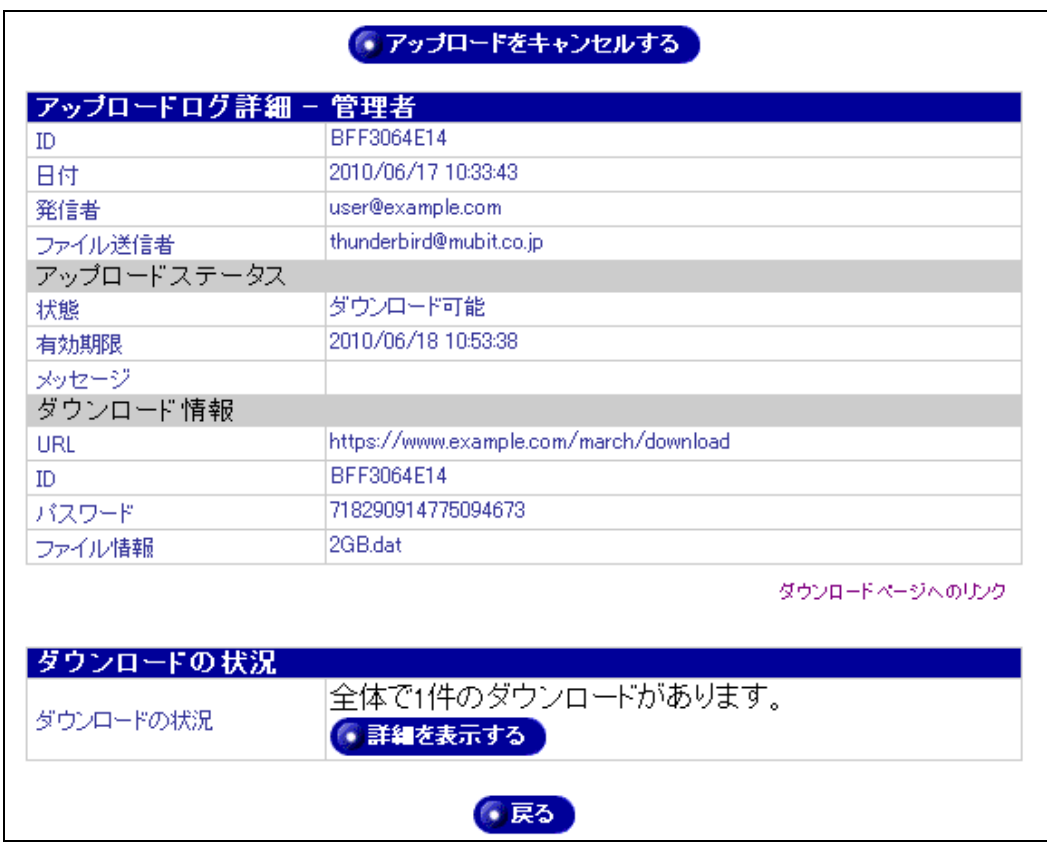

**●アップロードをキャンセルする** 

## ● 詳細を表示する

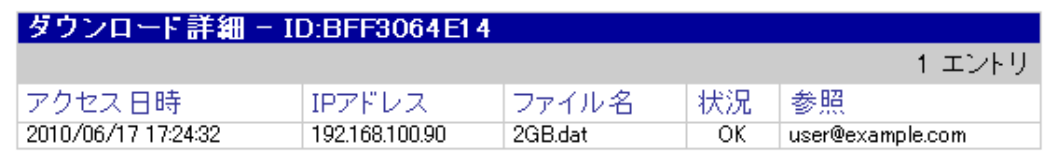

## •前のページに戻る

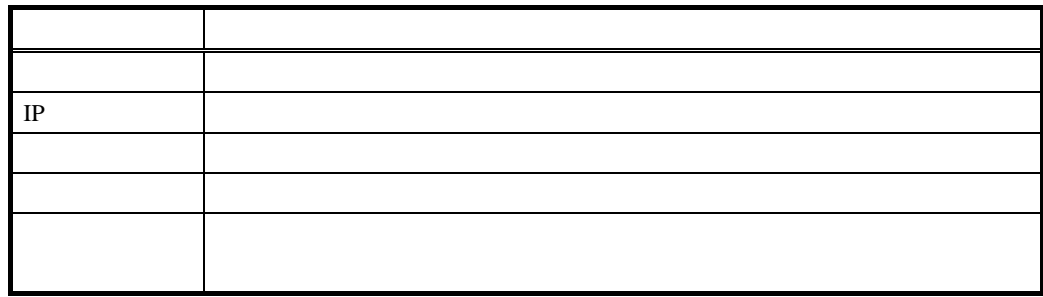

18.5.4

18.6

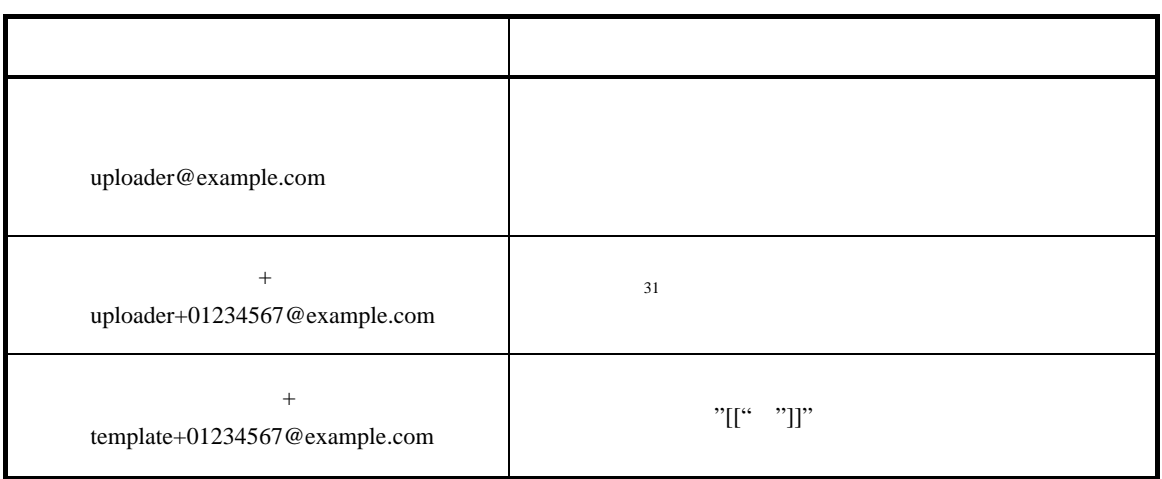

 $(1)$  To:,Cc:,Bcc:  $\overline{C}$ (2) MIME text/html quoted-printable  $base64$ MIME

<span id="page-118-0"></span>18.7

Original Package URL

#### libmilter

Original Package: http://www.sendmail.org/

#### zip

Original Package: http://www.info-zip.org/pub/infozip/

#### sqlite3

Original Package: http:// http://www.sqlite.org/

 $20.1$ 

http://www.mubit.co.jp/

 $20.2$ 

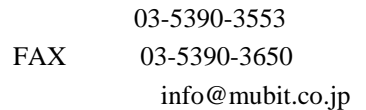

20.3

 $WEB$ 

<https://www.mubit.co.jp/center/>

 $\cos$  os  $\cos$ 

http://www.mubit.co.jp/call/form.html

20130808